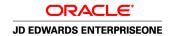

## JD Edwards EnterpriseOne Data Interface for Electronic Data Interchange 8.12 Implementation Guide

April 2006

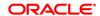

JD Edwards EnterpriseOne Data Interface for Electronic Data Interchange 8.12 Implementation Guide SKU E1\_812ADI-B\_0406

Copyright © 2006, Oracle. All rights reserved.

The Programs (which include both the software and documentation) contain proprietary information; they are provided under a license agreement containing restrictions on use and disclosure and are also protected by copyright, patent, and other intellectual and industrial property laws. Reverse engineering, disassembly, or decompilation of the Programs, except to the extent required to obtain interoperability with other independently created software or as specified by law, is prohibited.

The information contained in this document is subject to change without notice. If you find any problems in the documentation, please report them to us in writing. This document is not warranted to be error-free. Except as may be expressly permitted in your license agreement for these Programs, no part of these Programs may be reproduced or transmitted in any form or by any means, electronic or mechanical, for any purpose.

If the Programs are delivered to the United States Government or anyone licensing or using the Programs on behalf of the United States Government, the following notice is applicable:

#### U.S. GOVERNMENT RIGHTS

Programs, software, databases, and related documentation and technical data delivered to U.S. Government customers are "commercial computer software" or "commercial technical data" pursuant to the applicable Federal Acquisition Regulation and agency-specific supplemental regulations. As such, use, duplication, disclosure, modification, and adaptation of the Programs, including documentation and technical data, shall be subject to the licensing restrictions set forth in the applicable Oracle license agreement, and, to the extent applicable, the additional rights set forth in FAR 52.227-19, Commercial Computer Software–Restricted Rights (June 1987). Oracle Corporation, 500 Oracle Parkway, Redwood City, CA 94065.

The Programs are not intended for use in any nuclear, aviation, mass transit, medical, or other inherently dangerous applications. It shall be the licensee's responsibility to take all appropriate fail-safe, backup, redundancy and other measures to ensure the safe use of such applications if the Programs are used for such purposes, and we disclaim liability for any damages caused by such use of the Programs.

The Programs may provide links to Web sites and access to content, products, and services from third parties. Oracle is not responsible for the availability of, or any content provided on, third-party Web sites. You bear all risks associated with the use of such content. If you choose to purchase any products or services from a third party, the relationship is directly between you and the third party. Oracle is not responsible for: (a) the quality of third-party products or services; or (b) fulfilling any of the terms of the agreement with the third party, including delivery of products or services and warranty obligations related to purchased products or services. Oracle is not responsible for any loss or damage of any sort that you may incur from dealing with any third party.

Oracle, JD Edwards, PeopleSoft, and Siebel are registered trademarks of Oracle Corporation and/or its affiliates. Other names may be trademarks of their respective owners.

#### **Open Source Disclosure**

Oracle takes no responsibility for its use or distribution of any open source or shareware software or documentation and disclaims any and all liability or damages resulting from use of said software or documentation. The following open source software may be used in Oracle's PeopleSoft products and the following disclaimers are provided.

This product includes software developed by the Apache Software Foundation (http://www.apache.org/). Copyright © 1999-2000 The Apache Software Foundation. All rights reserved. THIS SOFTWARE IS PROVIDED "AS IS" AND ANY EXPRESSED OR IMPLIED WARRANTIES, INCLUDING, BUT NOT LIMITED TO, THE IMPLIED WARRANTIES OF MERCHANTABILITY AND FITNESS FOR A PARTICULAR PURPOSE ARE DISCLAIMED. IN NO EVENT SHALL THE APACHE SOFTWARE FOUNDATION OR ITS CONTRIBUTORS BE LIABLE FOR ANY DIRECT, INDIRECT, INCIDENTAL, SPECIAL, EXEMPLARY, OR CONSEQUENTIAL DAMAGES (INCLUDING, BUT NOT LIMITED TO, PROCUREMENT OF SUBSTITUTE GOODS OR SERVICES; LOSS OF USE, DATA, OR PROFITS; OR BUSINESS INTERRUPTION) HOWEVER CAUSED AND ON ANY THEORY OF LIABILITY, WHETHER IN CONTRACT, STRICT LIABILITY, OR TORT (INCLUDING NEGLIGENCE OR OTHERWISE) ARISING IN ANY WAY OUT OF THE USE OF THIS SOFTWARE, EVEN IF ADVISED OF THE POSSIBILITY OF SUCH DAMAGE.

## **Contents**

| General Preface                                                                              |      |  |  |
|----------------------------------------------------------------------------------------------|------|--|--|
| About This Documentation Preface                                                             |      |  |  |
| JD Edwards EnterpriseOne Application Prerequisites                                           |      |  |  |
|                                                                                              |      |  |  |
| Obtaining Documentation Updates                                                              |      |  |  |
| Ordering Printed Documentation                                                               | xii  |  |  |
| Additional Resources                                                                         | xiii |  |  |
| Typographical Conventions and Visual Cues                                                    | xiv  |  |  |
| Typographical Conventions                                                                    | xiv  |  |  |
| Visual Cues                                                                                  | xv   |  |  |
| Country, Region, and Industry Identifiers                                                    | xv   |  |  |
| Currency Codes                                                                               |      |  |  |
| Comments and Suggestions                                                                     | xvi  |  |  |
| Common Fields Used in Implementation Guides                                                  | xvi  |  |  |
| Preface                                                                                      |      |  |  |
| JD Edwards EnterpriseOne Data Interface for Electronic Data Interchange Preface              | xix  |  |  |
| JD Edwards EnterpriseOne Products                                                            | xix  |  |  |
| JD Edwards EnterpriseOne Application Fundamentals                                            | xix  |  |  |
| Common Fields Used in This Implementation Guide                                              | XX   |  |  |
| Chapter 1                                                                                    |      |  |  |
| Getting Started with JD Edwards EnterpriseOne Data Interface for Electronic Data Interchange | 1    |  |  |
| JD Edwards EnterpriseOne Data Interface for Electronic Data Interchange Overview             |      |  |  |
| JD Edwards EnterpriseOne Data Interface for Electronic Data Interchange System Integration   |      |  |  |
| JD Edwards EnterpriseOne Data Interface for Electronic Data Interchange Implementation       |      |  |  |
| Global Implementation Steps                                                                  |      |  |  |
| Data Interface for Electronic Data Interchange Implementation Steps                          |      |  |  |

## Chapter 2 Understanding Data Interface for the Electronic Data Interchange System......7 Understanding Common Fields......8 Chapter 3 Setting Up Interfaces for Electronic Data Interchange.......17 Understanding EDI Information for Suppliers......28 Form Used to Enter EDI Information for Suppliers......29 Chapter 4 Processing EDI Documents......31 Understanding the Inbound Flat File Conversion Program (R47002C)......31 Understanding the Inbound Edit/Update Program (R47091)......32

| Accessing the Translator Software Files                               |    |
|-----------------------------------------------------------------------|----|
| Running the Inbound Flat File Conversion (R47002C)                    |    |
| Setting Processing Options for Inbound Flat File Conversion (R47002C) | 32 |
| Running the Inbound Edit/Update Program (R47091)                      |    |
| Checking for Inbound Edit/Update Errors                               |    |
| Sending EDI Standard Business Documents                               |    |
| Understanding the Outbound Extraction Program                         | 34 |
| Understanding the Outbound Flat File Conversion Program               | 34 |
| Understanding the Update as Sent Program                              | 35 |
| Running the Outbound Flat File Conversion Program                     | 35 |
| Checking Outbound Flat File Conversion Errors                         | 35 |
| Sending EDI Standard Documents to the Network                         | 36 |
| Purging Data from the EDI Interface Tables                            | 36 |
|                                                                       |    |
| Chapter 5                                                             |    |
| Running Inquiries and Revising EDI Documents                          |    |
| Understanding EDI Documents                                           |    |
| Common Fields Used in This Chapter                                    |    |
| Determining Document Status                                           |    |
| Understanding EDI Document Status                                     | 38 |
| Form Used to Determine Document Status                                | 38 |
| Running Inquiries on Document Status                                  | 38 |
| Revising EDI Documents                                                | 38 |
| Understanding EDI Document Revision                                   | 38 |
| Forms Used to Revise EDI Documents                                    | 39 |
| Correcting or Deleting EDI Documents                                  | 39 |
| Revising EDI Control Information                                      | 39 |
| Reviewing or Changing Inbound Shipping Information                    | 40 |
| Understanding Inbound Shipping Information                            | 40 |
| Forms Used to Review or Change Inbound Shipping Information           | 40 |
| Accessing Inbound Shipping Notices                                    | 40 |
| Reviewing or Changing Outbound Invoice Information                    | 40 |
| Understanding Outbound Invoice Information                            | 41 |
| Prerequisite                                                          | 41 |
| Forms Used to Review or Change Outbound Invoice Information           | 42 |
| Revising Header Information for Outbound Invoices                     | 42 |
| Changing Detail Information for Outbound Invoices                     | 42 |
| Revising Detail Charges for Outbound Invoices.                        | 42 |

## Chapter 6

| Receiving and Sending Electronic Data Interchange Sales Order Documents | 43 |
|-------------------------------------------------------------------------|----|
| Receiving Requests for Quotes (840/REQOTE)                              | 43 |
| Understanding Inbound Requests for Quotes                               | 43 |
| Prerequisites                                                           | 46 |
| Receiving Requests for Quotes                                           | 47 |
| Receiving Customer Orders (850/ORDERS)                                  | 47 |
| Understanding Inbound Customer Orders                                   | 47 |
| Prerequisites                                                           | 51 |
| Receiving Customer Orders                                               | 51 |
| Receiving Customer Order Changes (860/ORDCHG)                           | 51 |
| Understanding Inbound Customer Order Changes                            | 51 |
| Receiving Customer Order Changes                                        | 53 |
| Receiving Advice into Sales (861/RECADV)                                | 53 |
| Understanding Inbound Receiving Advices                                 | 53 |
| Receiving Advice Into Sales                                             | 55 |
| Receiving Ship and Debit Claim Acknowledgments (845/PRICAT)             | 56 |
| Understanding Inbound Ship and Debit Claim Acknowledgments              | 56 |
| Prerequisites                                                           | 57 |
| Setting Up the Flat File Cross-Reference for Acknowledgments            | 57 |
| Receiving Claim Acknowledgments (845/PRICAT)                            | 58 |
| Receiving Ship and Debit Claim Status (849/ORDRSP)                      | 58 |
| Understanding Inbound Ship and Debit Claim Status                       | 58 |
| Prerequisites                                                           | 59 |
| Setting up the Flat File Cross-Reference for Claim Status               | 59 |
| Receiving Notifications of Claim Status (849/ORDRSP)                    | 60 |
| Sending Responses to Requests for Quotes (843/QUOTES)                   | 60 |
| Understanding Responses to RFQs                                         | 60 |
| Sending Responses to Requests for Quotes                                | 61 |
| Sending Order Acknowledgments (855/ORDRSP)                              | 61 |
| Understanding Outbound Order Acknowledgments                            | 61 |
| Sending Order Acknowledgments                                           | 62 |
| Sending Order Change Acknowledgments (865/ORDRSP)                       | 62 |
| Understanding Outbound Order Change Acknowledgments                     | 62 |
| Sending Order Change Acknowledgments                                    | 63 |
| Sending Shipping Notices (856/DESADV)                                   | 63 |
| Understanding Outbound Shipping Notices                                 | 63 |
| Prerequisite                                                            |    |
| Sending Shipping Notices                                                | 66 |
| Sending Invoices (810/INVOIC)                                           | 67 |

| Understanding Outbound Invoice Transmissions                     | 67 |
|------------------------------------------------------------------|----|
| Sending Invoices                                                 |    |
| Running the EDI Invoice Extraction Conversion Program (R47042C)  |    |
| Purging Outbound EDI Invoice Documents                           |    |
| Sending Ship and Debit Claims (844/ORDCHG)                       |    |
| Understanding Ship and Debit Claims                              |    |
| Prerequisite                                                     |    |
| Sending Ship and Debit Claims                                    | 69 |
| Chapter 7                                                        |    |
| Processing EDI Purchase Order Documents                          | 71 |
| Understanding EDI Purchase Order Document Processing             | 71 |
| Receiving PO Change Acknowledgments                              | 71 |
| Understanding Inbound PO Change Acknowledgments (865/ORDRSP)     | 71 |
| Receiving Purchase Order Change Acknowledgments                  | 73 |
| Receiving Advice Documents into Purchasing                       | 73 |
| Understanding Inbound Advices into Purchasing (861/RECADV)       | 74 |
| Receiving Advice Into Purchasing                                 | 76 |
| Receiving Invoices with Receipt Matches                          | 77 |
| Understanding Inbound Invoices with Receipt Matches (810/INVOIC) | 77 |
| Receiving Invoices with Receipt Matches                          | 79 |
| Receiving PO Acknowledgments                                     | 79 |
| Understanding Inbound PO Acknowledgments (855/ORDRSP)            | 79 |
| Receiving Shipping Notices                                       | 81 |
| Receiving Inbound Shipping Notices (856)                         | 81 |
| Sending Requests for Quotes                                      | 81 |
| Understanding Outbound Requests for Quotes (840/REQOTE)          | 81 |
| Prerequisite                                                     | 82 |
| Sending Requests for Quotes                                      | 82 |
| Sending Purchase Orders                                          | 82 |
| Understanding Outbound Purchase Orders (850/ORDERS)              | 82 |
| Prerequisite                                                     | 83 |
| Sending Purchase Orders                                          | 83 |
| Sending Purchase Order Changes                                   | 83 |
| Understanding Outbound Purchase Order Changes (860/ORDCHG)       | 83 |
| Prerequisite                                                     | 84 |
| Sending Purchase Order Changes                                   | 84 |
| Sending Receiving Advice                                         | 84 |
| Understanding Outbound Receiving Advice (861/IFTMAN)             | 84 |

| Sending Receiving Advice                                         | 85 |
|------------------------------------------------------------------|----|
| Sending Shipping Schedules                                       |    |
| Understanding Outbound Shipping Schedules (862/DELJIT)           |    |
| Defining the Version of Kanban Processing                        |    |
| Defining the Version of PO Print (R43500) for Kanban Consumption |    |
| Chapter 8                                                        |    |
| Processing EDI Inventory Documents                               | 87 |
| Understanding EDI Inventory Document Processing                  | 87 |
| Receiving Product Activity Data                                  | 87 |
| Understanding Inbound Product Activity Data Transactions         | 87 |
| Receiving Product Activity Data                                  | 90 |
| Sending Product Activity Data                                    | 90 |
| Understanding Outbound Product Activity Data Transactions        | 90 |
| Sending Product Activity Data                                    | 92 |
| Chapter 9 Processing EDI Scheduling and Planning Documents       | 93 |
| Understanding EDI Scheduling and Planning Document Processing    |    |
| Receiving Planning Schedule Forecasts                            |    |
| Understanding Inbound Planning Schedule Forecasts                |    |
| Receiving Planning Schedule Forecasts                            |    |
| Sending Planning Schedule Forecasts                              |    |
| Understanding Outbound Planning Schedule Forecasts               |    |
| Sending Planning Schedule Forecasts                              |    |
| Chapter 10                                                       |    |
| Using EDI Financial Documents                                    |    |
| Understanding Financial Documents                                |    |
| Understanding the Creation of Inbound EDI Vouchers               |    |
| Receiving Invoice-Summary Documents (810/INVOIC)                 |    |
| Understanding Invoice-Summary Documents                          |    |
| Receiving Documents                                              |    |
| Processing Voucher Information                                   |    |
| Understanding Voucher Processing                                 |    |
| Processing Invoice Information                                   |    |
| Purging Processed Inbound EDI Vouchers                           | 99 |

| Setting Processing Options for Inbound EDI Voucher Edit/Create (R47041) | 100 |
|-------------------------------------------------------------------------|-----|
| Receiving Lockbox Transactions (823/CREMUL)                             | 101 |
| Understanding Lockbox Transactions                                      | 101 |
| Receiving Transactions                                                  | 106 |
| Sending Payment Orders with Remittance (820/PAYORD)                     | 106 |
| Understanding Payment Order Remittances                                 | 107 |
| Glossary of JD Edwards EnterpriseOne Terms                              | 111 |
| Index                                                                   | 121 |

Contents

## **About This Documentation Preface**

JD Edwards EnterpriseOne implementation guides provide you with the information that you need to implement and use JD Edwards EnterpriseOne applications from Oracle.

This preface discusses:

- JD Edwards EnterpriseOne application prerequisites.
- Application fundamentals.
- Documentation updates and printed documentation.
- · Additional resources.
- Typographical conventions and visual cues.
- Comments and suggestions.
- Common fields in implementation guides.

**Note.** Implementation guides document only elements, such as fields and check boxes, that require additional explanation. If an element is not documented with the process or task in which it is used, then either it requires no additional explanation or it is documented with common fields for the section, chapter, implementation guide, or product line. Fields that are common to all JD Edwards EnterpriseOne applications are defined in this preface.

## JD Edwards EnterpriseOne Application Prerequisites

To benefit fully from the information that is covered in these books, you should have a basic understanding of how to use JD Edwards EnterpriseOne applications.

You might also want to complete at least one introductory training course, if applicable.

You should be familiar with navigating the system and adding, updating, and deleting information by using JD Edwards EnterpriseOne menus, forms, or windows. You should also be comfortable using the World Wide Web and the Microsoft Windows or Windows NT graphical user interface.

These books do not review navigation and other basics. They present the information that you need to use the system and implement your JD Edwards EnterpriseOne applications most effectively.

## **Application Fundamentals**

Each application implementation guide provides implementation and processing information for your JD Edwards EnterpriseOne applications.

For some applications, additional, essential information describing the setup and design of your system appears in a companion volume of documentation called the application fundamentals implementation guide. Most product lines have a version of the application fundamentals implementation guide. The preface of each implementation guide identifies the application fundamentals implementation guides that are associated with that implementation guide.

The application fundamentals implementation guide consists of important topics that apply to many or all JD Edwards EnterpriseOne applications. Whether you are implementing a single application, some combination of applications within the product line, or the entire product line, you should be familiar with the contents of the appropriate application fundamentals implementation guides. They provide the starting points for fundamental implementation tasks.

## **Documentation Updates and Printed Documentation**

This section discusses how to:

- Obtain documentation updates.
- Order printed documentation.

### **Obtaining Documentation Updates**

You can find updates and additional documentation for this release, as well as previous releases, on Oracle's PeopleSoft Customer Connection website. Through the Documentation section of Oracle's PeopleSoft Customer Connection, you can download files to add to your Implementation Guides Library. You'll find a variety of useful and timely materials, including updates to the full line of JD Edwards EnterpriseOne documentation that is delivered on your implementation guides CD-ROM.

**Important!** Before you upgrade, you must check Oracle's PeopleSoft Customer Connection for updates to the upgrade instructions. Oracle continually posts updates as the upgrade process is refined.

#### See Also

Oracle's PeopleSoft Customer Connection, http://www.oracle.com/support/support peoplesoft.html

### **Ordering Printed Documentation**

You can order printed, bound volumes of the complete line of JD Edwards EnterpriseOne documentation that is delivered on your implementation guide CD-ROM. Oracle makes printed documentation available for each major release of JD Edwards EnterpriseOne shortly after the software is shipped. Customers and partners can order this printed documentation by using any of these methods:

- Web
- Telephone
- Email

#### Web

From the Documentation section of Oracle's PeopleSoft Customer Connection website, access the PeopleBooks Press website under the Ordering PeopleBooks topic. Use a credit card, money order, cashier's check, or purchase order to place your order.

#### **Telephone**

Contact MMA Partners, the book print vendor, at 877 588 2525.

#### **Email**

Send email to MMA Partners at peoplebookspress@mmapartner.com.

#### See Also

Oracle's PeopleSoft Customer Connection, http://www.oracle.com/support/support\_peoplesoft.html

## **Additional Resources**

The following resources are located on Oracle's PeopleSoft Customer Connection website:

| Resource                                                              | Navigation                                                                                                    |
|-----------------------------------------------------------------------|----------------------------------------------------------------------------------------------------|
| Application maintenance information                                   | Updates + Fixes                                                                                                    |
| Business process diagrams                                             | Support, Documentation, Business Process Maps                                                                                                    |
| Interactive Services Repository                                       | Support, Documentation, Interactive Services Repository                                                                                                    |
| Hardware and software requirements                                    | Implement, Optimize, and Upgrade; Implementation<br>Guide; Implementation Documentation and Software;<br>Hardware and Software Requirements                                                            |
| Installation guides                                                   | Implement, Optimize, and Upgrade; Implementation<br>Guide; Implementation Documentation and Software;<br>Installation Guides and Notes                                                                 |
| Integration information                                               | Implement, Optimize, and Upgrade; Implementation<br>Guide; Implementation Documentation and Software;<br>Pre-Built Integrations for PeopleSoft Enterprise and JD<br>Edwards EnterpriseOne Applications |
| Minimum technical requirements (MTRs) (JD Edwards EnterpriseOne only) | Implement, Optimize, and Upgrade; Implementation<br>Guide; Supported Platforms                                                                                                    |
| Documentation updates                                                 | Support, Documentation, Documentation Updates                                                                                                    |
| Implementation guides support policy                                  | Support, Support Policy                                                                                                    |
| Prerelease notes                                                      | Support, Documentation, Documentation Updates, Category, Release Notes                                                                                                    |
| Product release roadmap                                               | Support, Roadmaps + Schedules                                                                                                    |
| Release notes                                                         | Support, Documentation, Documentation Updates, Category, Release Notes                                                                                                    |
| Release value proposition                                             | Support, Documentation, Documentation Updates,<br>Category, Release Value Proposition                                                                                                    |
| Statement of direction                                                | Support, Documentation, Documentation Updates,<br>Category, Statement of Direction                                                                                                    |

| Resource                    | Navigation                                                |
|-----------------------------|-----------------------------------------------------------|
| Troubleshooting information | Support, Troubleshooting                                  |
| Upgrade documentation       | Support, Documentation, Upgrade Documentation and Scripts |

## **Typographical Conventions and Visual Cues**

This section discusses:

- Typographical conventions.
- Visual cues.
- Country, region, and industry identifiers.
- · Currency codes.

## **Typographical Conventions**

This table contains the typographical conventions that are used in implementation guides:

| Typographical Convention or Visual Cue | Description                                                                                                    |
|----------------------------------------|----------------------------------------------------------------------------------------------------|
| Bold                                   | Indicates PeopleCode function names, business function names, event names, system function names, method names, language constructs, and PeopleCode reserved words that must be included literally in the function call.                                                                                                    |
| Italics                                | Indicates field values, emphasis, and JD Edwards EnterpriseOne or other book-length publication titles. In PeopleCode syntax, italic items are placeholders for arguments that your program must supply.  We also use italics when we refer to words as words or letters as letters, as in the following: Enter the letter O. |
| Key+Key                                | Indicates a key combination action. For example, a plus sign (+) between keys means that you must hold down the first key while you press the second key. For ALT+W, hold down the ALT key while you press the W key.                                                                                                    |
| Monospace font                         | Indicates a PeopleCode program or other code example.                                                                                                    |
| "" (quotation marks)                   | Indicate chapter titles in cross-references and words that are used differently from their intended meanings.                                                                                                    |

| Typographical Convention or Visual Cue | Description                                                                                                    |
|----------------------------------------|----------------------------------------------------------------------------------------------------|
| (ellipses)                             | Indicate that the preceding item or series can be repeated any number of times in PeopleCode syntax.                              |
| { } (curly braces)                     | Indicate a choice between two options in PeopleCode syntax. Options are separated by a pipe ( ).                                  |
| [](square brackets)                    | Indicate optional items in PeopleCode syntax.                                                                                     |
| & (ampersand)                          | When placed before a parameter in PeopleCode syntax, an ampersand indicates that the parameter is an already instantiated object. |
|                                        | Ampersands also precede all PeopleCode variables.                                                                                 |

#### **Visual Cues**

Implementation guides contain the following visual cues.

#### **Notes**

Notes indicate information that you should pay particular attention to as you work with the JD Edwards EnterpriseOne system.

**Note.** Example of a note.

If the note is preceded by *Important!*, the note is crucial and includes information that concerns what you must do for the system to function properly.

**Important!** Example of an important note.

#### Warnings

Warnings indicate crucial configuration considerations. Pay close attention to warning messages.

Warning! Example of a warning.

#### **Cross-References**

Implementation guides provide cross-references either under the heading "See Also" or on a separate line preceded by the word *See*. Cross-references lead to other documentation that is pertinent to the immediately preceding documentation.

## Country, Region, and Industry Identifiers

Information that applies only to a specific country, region, or industry is preceded by a standard identifier in parentheses. This identifier typically appears at the beginning of a section heading, but it may also appear at the beginning of a note or other text.

Example of a country-specific heading: "(FRA) Hiring an Employee"

Example of a region-specific heading: "(Latin America) Setting Up Depreciation"

#### **Country Identifiers**

Countries are identified with the International Organization for Standardization (ISO) country code.

#### **Region Identifiers**

Regions are identified by the region name. The following region identifiers may appear in implementation guides:

- · Asia Pacific
- Europe
- · Latin America
- North America

#### **Industry Identifiers**

Industries are identified by the industry name or by an abbreviation for that industry. The following industry identifiers may appear in implementation guides:

- USF (U.S. Federal)
- E&G (Education and Government)

### **Currency Codes**

Monetary amounts are identified by the ISO currency code.

## **Comments and Suggestions**

Your comments are important to us. We encourage you to tell us what you like, or what you would like to see changed about implementation guides and other Oracle reference and training materials. Please send your suggestions to Documentation Manager, Oracle Corporation, 7604 Technology Way, Denver, CO, 80237. Or email us at documentation us@oracle.com.

While we cannot guarantee to answer every email message, we will pay careful attention to your comments and suggestions.

## **Common Fields Used in Implementation Guides**

Address Book Number

Enter a unique number that identifies the master record for the entity. An address book number can be the identifier for a customer, supplier, company, employee, applicant, participant, tenant, location, and so on. Depending on the application, the field on the form might refer to the address book number as the customer number, supplier number, or company number, employee or applicant ID, participant number, and so on.

#### **As If Currency Code**

Enter the three-character code to specify the currency that you want to use to view transaction amounts. This code enables you to view the transaction amounts as if they were entered in the specified currency rather than the foreign or domestic currency that was used when the transaction was originally entered.

#### **Batch Number**

Displays a number that identifies a group of transactions to be processed by the system. On entry forms, you can assign the batch number or the system can assign it through the Next Numbers program (P0002).

#### **Batch Date**

Enter the date in which a batch is created. If you leave this field blank, the system supplies the system date as the batch date.

#### **Batch Status**

Displays a code from user-defined code (UDC) table 98/IC that indicates the posting status of a batch. Values are:

*Blank:* Batch is unposted and pending approval.

A: The batch is approved for posting, has no errors and is in balance, but has not yet been posted.

D: The batch posted successfully.

E: The batch is in error. You must correct the batch before it can post.

*P*: The system is in the process of posting the batch. The batch is unavailable until the posting process is complete. If errors occur during the post, the batch status changes to *E*.

*U:* The batch is temporarily unavailable because someone is working with it, or the batch appears to be in use because a power failure occurred while the batch was open.

#### **Branch/Plant**

Enter a code that identifies a separate entity as a warehouse location, job, project, work center, branch, or plant in which distribution and manufacturing activities occur. In some systems, this is called a business unit.

#### **Business Unit**

Enter the alphanumeric code that identifies a separate entity within a business for which you want to track costs. In some systems, this is called a branch/plant.

#### **Category Code**

Enter the code that represents a specific category code. Category codes are user-defined codes that you customize to handle the tracking and reporting requirements of your organization.

#### **Company**

Enter a code that identifies a specific organization, fund, or other reporting entity. The company code must already exist in the F0010 table and must identify a reporting entity that has a complete balance sheet.

#### **Currency Code**

Enter the three-character code that represents the currency of the transaction. JD Edwards EnterpriseOne provides currency codes that are recognized by the International Organization for Standardization (ISO). The system stores currency codes in the F0013 table.

#### **Document Company**

Enter the company number associated with the document. This number, used in conjunction with the document number, document type, and general ledger date, uniquely identifies an original document.

If you assign next numbers by company and fiscal year, the system uses the document company to retrieve the correct next number for that company.

If two or more original documents have the same document number and document type, you can use the document company to display the document that you want.

#### **Document Number**

Displays a number that identifies the original document, which can be a voucher, invoice, journal entry, or time sheet, and so on. On entry forms, you can assign the original document number or the system can assign it through the Next Numbers program.

#### **Document Type**

Enter the two-character UDC, from UDC table 00/DT, that identifies the origin and purpose of the transaction, such as a voucher, invoice, journal entry, or time sheet. JD Edwards EnterpriseOne reserves these prefixes for the document types indicated:

- P: Accounts payable documents.
- R: Accounts receivable documents.
- T: Time and pay documents.
- *I*: Inventory documents.
- O: Purchase order documents.
- S: Sales order documents.

#### **Effective Date**

Enter the date on which an address, item, transaction, or record becomes active. The meaning of this field differs, depending on the program. For example, the effective date can represent any of these dates:

- The date on which a change of address becomes effective.
- The date on which a lease becomes effective.
- The date on which a price becomes effective.
- The date on which the currency exchange rate becomes effective.
- The date on which a tax rate becomes effective.

## Fiscal Period and Fiscal Year

Enter a number that identifies the general ledger period and year. For many programs, you can leave these fields blank to use the current fiscal period and year defined in the Company Names & Number program (P0010).

## G/L Date (general ledger date)

Enter the date that identifies the financial period to which a transaction will be posted. The system compares the date that you enter on the transaction to the fiscal date pattern assigned to the company to retrieve the appropriate fiscal period number and year, as well as to perform date validations.

## JD Edwards EnterpriseOne Data Interface for Electronic Data Interchange Preface

This preface discusses:

- JD Edwards EnterpriseOne products.
- JD Edwards EnterpriseOne application fundamentals.
- Common fields used in this implementation guide.

## JD Edwards EnterpriseOne Products

This implementation guides refers to these JD Edwards EnterpriseOne products from Oracle:

- JD Edwards JD Edwards EnterpriseOne Accounts Payable
- JD Edwards JD Edwards EnterpriseOne Accounts Receivable
- JD Edwards JD Edwards EnterpriseOne Demand Scheduling Execution
- JD Edwards JD Edwards EnterpriseOne Inventory Management
- JD Edwards JD Edwards EnterpriseOne Procurement and Subcontract Management
- JD Edwards JD Edwards EnterpriseOne Sales Order Management

**Note.** This implementation guide documents only form elements that require additional explanation. If a form element is not documented with the process or task in which it is used, then it either requires no additional explanation or is documented with the common fields for the section, chapter, or implementation guide.

## JD Edwards EnterpriseOne Application Fundamentals

The JD Edwards EnterpriseOne Data Interface for Electronic Data Interchange 8.12 Implementation Guide provides you with implementation and processing information for the JD Edwards EnterpriseOne EDI solution. However, additional, essential information describing the setup and design of the system resides in companion documentation. The companion documentation consists of important topics that apply to many or all JD Edwards EnterpriseOne products lines. The companion volume for Data Interface for Electronic Data Interchange is:

JD Edwards EnterpriseOne Financial Management Application Fundamentals 8.12 Implementation Guide.

#### See Also

JD Edwards EnterpriseOne Financial Management Solutions Application Fundamentals 8.12 Implementation Guide

## **Common Fields Used in This Implementation Guide**

Send Method Enter a code that indicates how documents are sent to a customer or supplier.

It is part of the Accounts Payable Batch Upload process, and can be used as a

criterion when you write reports.

**Transaction Set** Enter the qualifier used to identify a specific type of EDI transaction.

Enter a User-defined code (47/PU) that identifies the purpose of the transaction **Transaction Set Purpose** 

set. The first character of the second description in that table controls how the

transaction is processed. Refer to ANSI X.12 Data Item 353.

**Record Type** Enter the identifier used to mark EDI transaction records as header and detail

information. This is an EDI function only.

**Hierarchical Configuration** Enter an EDI 856 transaction set hierarchy configuration code that specifies

> the levels present in the Ship Notice/Manifest. This field consists of a combination of two character Hierarchical Level Codes (values from the X12 specification for data element 735 - Hierarchical Level Code). You can enter

up to nine combinations of HLCs in this field.

**Hierarchical Structure** 

Code

Enter a code that indicates the hierarchical application structure of an EDI transaction set that utilizes the HL segment to define the structure of the

transaction set.

**SCC Number** (shipment

container code number)

**UPC Number** (universal

product code number)

Enter the Shipping Container Code, which must conform to the UCC structure

for SCC numbers.

Enter the Universal Product Code number, which must conform to the UCC

structure for UPC numbers.

#### CHAPTER 1

# Getting Started with JD Edwards EnterpriseOne Data Interface for Electronic Data Interchange

#### This chapter discusses:

- JD Edwards EnterpriseOne Data Interface for Electronic Data Interchange overview.
- JD Edwards EnterpriseOne Data Interface for Electronic Data Interchange system integration.
- JD Edwards EnterpriseOne Data Interface for Electronic Data Interchange implementation.

## JD Edwards EnterpriseOne Data Interface for Electronic Data Interchange Overview

Electronic Data Interchange (EDI) is the paperless, computer to computer exchange of business transactions, such as purchase orders and invoices, in a standard format with standard content. As such, it is an important part of an electronic commerce strategy.

Electronic commerce is a means to extend business processes to include suppliers, customers, and employees in a fully integrated supply chain. It can yield shorter cycle times, more efficient inventory management, and better knowledge sharing throughout the extended enterprise. To see these benefits, you need an integrated enterprise application system that you can extend and customize for the supply chain, while still maintaining enterprise information integrity. The JD Edwards EnterpriseOne Data Interface for Electronic Data Interchange system from Oracle includes features for enterprise resource planning that enable you to use electronic commerce for these business interactions:

- Business to business: Planning, processing, and tracking information across the supply chain.
- Business to consumer: Connecting the company with the customers.
- Business to employee: Exchanging information and automating key business processes.

EDI is a crucial part of business to business commerce. When computers exchange data using EDI, the data is transmitted in EDI Standard format so that it is recognizable by other systems using the same EDI Standard format. Companies who use EDI have their own translator software package to convert the data from the EDI Standard format to their computer system's format. Companies that exchange EDI data are called trading partners.

As an interface between the JD Edwards EnterpriseOne system data and the translator software, the JD Edwards EnterpriseOne Data Interface for Electronic Data Interchange system (code 47) acts as a staging area for moving data in and out of the application systems. In addition to exchanging EDI data, this data interface can be used for general interoperability and electronic commerce needs where a file based interface meets the business requirements.

Some benefits of using the JD Edwards EnterpriseOne Data Interface for Electronic Data Interchange system are:

- Shorter fulfillment cycle.
- · Reduced errors.
- · Increased information integrity through reduced manual data entry.
- Reduced clerical work for the manual manipulation of documentation.
- Increased competitiveness in the marketplace.
- Improved delivery of goods and services.
- Decreased time in generating payments and invoices.
- Decreased time in recording receipts of payment.

## JD Edwards EnterpriseOne Data Interface for Electronic Data Interchange System Integration

The JD Edwards EnterpriseOne Data Interface for Electronic Data Interchange system integrates with these JD Edwards EnterpriseOne systems from Oracle:

- · Sales Order Management
- Procurement
- · Inventory Management
- Accounts Payable
- Accounts Receivable
- Demand Scheduling

We discuss integration considerations in the implementation chapters in this implementation guide. Supplemental information about third-party application integrations is located on the Customer Connection website.

#### JD Edwards EnterpriseOne Sales Order Management

You can enhance customer service by using the JD Edwards EnterpriseOne Sales Order Management system to create order templates and standing or blanket orders. This system also provides additional customer service support through online displays that give:

- Pertinent order, inventory, transportation, and financial information.
- Net profitability of a product line when promotions, discounts, and allowances are applied.

#### JD Edwards EnterpriseOne Procurement

The JD Edwards EnterpriseOne Procurement system accommodates a diverse range of purchasing activities for:

- Replenishing inventory.
- Acquiring materials used to complete projects.
- Charging purchased goods and services to specific departments, jobs, or cost centers.

Procurement involves order entry through actual payment for the goods and services that you receive.

#### JD Edwards EnterpriseOne Inventory Management

The JD Edwards EnterpriseOne Inventory Management system defines discreet inventory items, which enables you to manipulate inventory throughout the supply chain. Item identification and processing characteristics are the basic information elements that are specific to individual items across an entire company. This information can be further defined by facility to provide geographic or market flexibility.

#### JD Edwards EnterpriseOne Accounts Payable

The JD Edwards EnterpriseOne Accounts Payable system enables you to manage supplier relationships and process invoices and payments.

#### JD Edwards EnterpriseOne Accounts Receivable

The JD Edwards EnterpriseOne Accounts Receivable system helps you to manage cash flow with the flexibility that you need for effective cash management. You can streamline the day to day functions of the entire accounts receivable department. You can simplify and accelerate the process of applying receipts.

#### JD Edwards EnterpriseOne Demand Scheduling

You use the JD Edwards EnterpriseOne Demand Scheduling system to manage requirements for shipment and production schedules between customers and suppliers. Firm or planned demand requirements enable you to receive, interpret, validate, or forecast net order information for shipments, and to automatically communicate shipment details to the supplier or customer. The system interprets and receives information using Electronic Data Interchange (EDI) documents that are transmitted from customers to suppliers, and then populates the appropriate demand scheduling tables in order to create records, sales orders, and forecasts. You set up the demand scheduling system to manage all of this information.

## JD Edwards EnterpriseOne Data Interface for Electronic Data Interchange Implementation

This section provides an overview of the steps that are required to implement the JD Edwards EnterpriseOne Data Interface for Electronic Data Interchange system.

In the planning phase of the implementation, take advantage of all JD Edwards EnterpriseOne sources of information, including the installation guides and troubleshooting information. A complete list of these resources appears in the preface in *About This Documentation* with information about where to find the most current version of each.

When determining which electronic software updates (ESUs) to install for JD Edwards EnterpriseOne Data Interface for Electronic Data Interchange, use the EnterpriseOne and World Change Assistant. EnterpriseOne and World Change Assistant, a Java-based tool, reduces the time required to search and download ESUs by 75 percent or more and enables you to install multiple ESUs at one time.

See JD Edwards EnterpriseOne Tools 8.96 Software Update Guide.

#### See Also

About This Documentation, "About This Documentation Preface" "About This Documentation Preface," page xi

## **Global Implementation Steps**

This table lists the implementation steps for JD Edwards EnterpriseOne Data Interface for Electronic Data Interchange:

| Step                                                                                                    | Reference                                                                                                    |
|----------------------------------------------------------------------------------------------------|----------------------------------------------------------------------------------------------------|
| Set up global User-defined codes.                                                                                                    | JD Edwards EnterpriseOne Tools 8.96: Foundation<br>Implementation Guide, User Defined Codes.                                                                           |
| Set up companies, fiscal date patterns, and business units.                                                                                               | JD Edwards EnterpriseOne Financial Management<br>Solutions Application Fundamentals 8.12 Implementation<br>Guide, "Setting Up Organizations"                           |
| 3. Set up next numbers.                                                                                                    | JD Edwards EnterpriseOne Tools 8.96: Foundation<br>Implementation Guide, Setting Up Next Numbers.                                                                      |
| 4. Set up accounts and the chart of accounts.                                                                                                    | JD Edwards EnterpriseOne Financial Management<br>Solutions Application Fundamentals 8.12 Implementation<br>Guide, "Creating the Chart of Accounts"                     |
| 5. Set up General Accounting constants.                                                                                                    | JD Edwards EnterpriseOne General Accounting 8.12 Implementation Guide, "Setting Up the General Accounting System," Setting Up Constants for General Accounting         |
| Set up multicurrency processing, including currency codes and exchange rates.                                                                             | JD Edwards EnterpriseOne Multicurrency Processing<br>8.12 Implementation Guide, "Setting Up General<br>Accounting for Multicurrency Processing"                        |
|                                                                                                    | JD Edwards EnterpriseOne Multicurrency Processing<br>8.12 Implementation Guide, "Setting Up Exchange<br>Rates"                                                         |
| 7. Set up ledger type rules.                                                                                                    | JD Edwards EnterpriseOne General Accounting 8.12 Implementation Guide, "Setting Up the General Accounting System," Setting Up Ledger Type Rules for General Accounting |
| 8. Enter address book records.                                                                                                    | JD Edwards EnterpriseOne Address Book 8.12 Implementation Guide, "Entering Address Book Records"                                                                       |
| 9. Set up inventory information, such as branch/plant constants, default locations and printers, manufacturing and distribution AAIs, and document types. | JD Edwards EnterpriseOne Inventory Management 8.12 Implementation Guide, "Setting Up the Inventory Management System"                                                  |
| 10. Set up shop floor calendars.                                                                                                    | JD Edwards EnterpriseOne Shop Floor Management 8.12 Implementation Guide, "Setting Up Shop Floor Management"                                                           |
| 11. Set up manufacturing constants.                                                                                                    | JD Edwards EnterpriseOne Product Data Management 8.12 Implementation Guide, "Setting Up Product Data Management," Setting Up Manufacturing Constants                   |

## **Data Interface for Electronic Data Interchange Implementation Steps**

This table lists the implementation steps for the JD Edwards EnterpriseOne Data Interface for Electronic Data Interchange system:

| Step                                                                                                    | Reference                                                                                                    |
|----------------------------------------------------------------------------------------------------|----------------------------------------------------------------------------------------------------|
| Set up customer billing instructions.                                                                                                    | Chapter 3, "Setting Up Interfaces for Electronic Data Interchange," Setting Up Customer Billing Instructions, page 26                     |
| 2. Set up EDI information for a supplier.                                                                                                    | Chapter 3, "Setting Up Interfaces for Electronic Data Interchange," Entering EDI Information for Suppliers, page 29                       |
| 3. Set up item cross references.                                                                                                    | JD Edwards EnterpriseOne Demand Scheduling Execution 8.12 Implementation Guide, "Working with Demand Setup," Maintaining Cross-References |
| 4. Set up EDI tolerance rules.                                                                                                    | Chapter 3, "Setting Up Interfaces for Electronic Data<br>Interchange," Defining EDI Tolerance Rules, page 29                              |
| 5. Format flat file data.                                                                                                    | Chapter 3, "Setting Up Interfaces for Electronic Data<br>Interchange," Flat File Data, page 19                                            |
| 6. Verify the report output destination in the .ini file. The .ini file contains a UBE section, UBEDBOutputLocation (the ID for the system value is 79), which the system retrieves if a user specifies an invalid output destination for the EDI text files that the system generated. If you do not specify an .ini setting, the current working directory is the default destination for the output. | JD Edwards EnterpriseOne 8.96 System Administration<br>Implementation Guide, Understanding the Jde.ini File<br>Settings.                  |

### CHAPTER 2

# Understanding Data Interface for the Electronic Data Interchange System

This chapter provides overviews of:

- Electronic Data Interchange (EDI) system.
- Common Fields.
- EDI standards.
- EDI document processing.
- Electronic documents supported by the JD Edwards EnterpriseOne system.
- Program and table naming conventions.

## **Understanding the Electronic Data Interchange System**

Electronic Data Interchange is the paperless, computer to computer exchange of business transactions, such as purchase orders and invoices, in a standard format with standard content. As such, it is an important part of an electronic commerce strategy.

Electronic commerce is a means to extend business processes to include suppliers, customers, and employees in a fully integrated supply chain. It can yield shorter cycle times, more efficient inventory management, and better knowledge sharing throughout the extended enterprise. To see these benefits, you need an integrated enterprise application system that you can extend and customize for the supply chain, while still maintaining enterprise information integrity.

The JD Edwards EnterpriseOne system includes features for enterprise resource planning that enable you to use electronic commerce for these business interactions:

| Business to business | Planning, processing, and tracking information across the supply chain |
|----------------------|------------------------------------------------------------------------|
| Business to consumer | Connecting the company with the customers                              |
| Business to employee | Exchanging information and automating key business processes           |

EDI is a crucial part of business to business commerce. When computers exchange data using EDI, the data is transmitted in EDI Standard format so that it is recognizable by other systems using the same EDI Standard format. Companies who use EDI have their own translator software package to convert the data from the EDI Standard format to their computer system's format. Companies that exchange EDI data are called trading partners.

As an interface between the JD Edwards EnterpriseOne system data and the translator software, the JD Edwards EnterpriseOne Data Interface for Electronic Data Interchange system (code 47) acts as a staging area for moving data in and out of the application systems. In addition to exchanging EDI data, this data interface can be used for general interoperability and electronic commerce needs where a file based interface meets the business requirements.

Some benefits of using the JD Edwards EnterpriseOne Data Interface for Electronic Data Interchange system are:

- Shorter fulfillment cycle.
- · Reduced errors.
- Increased information integrity through reduced manual data entry.
- Reduced clerical work for the manual manipulation of documentation.
- Increased competitiveness in the marketplace.
- Improved delivery of goods and services.
- Decreased time in generating payments and invoices.
- Decreased time in recording receipts of payment.

The JD Edwards EnterpriseOne Data Interface for Electronic Data Interchange system integrates with these JD Edwards EnterpriseOne systems to enable data exchange with the trading partner:

- Sales Order Management
- Procurement
- Inventory Management
- · Accounts Payable
- Accounts Receivable
- Demand Scheduling

## **Understanding Common Fields**

This table provides an overview of common fields:

| Term                                  | Description                                                                                                    |
|---------------------------------------|----------------------------------------------------------------------------------------------------|
| Archive                               | To store data for possible future reference.                                                                       |
| Authorization to Meet Competition No. | The Authorization to Meet Competition Number is transmitted and extracted for the ASN.                             |
| Card Number                           | The card number is an OEM assigned value that further describes the part number.                                   |
| Data element                          | An individual piece of information within an EDI Standard document. You group data elements to form data segments. |

| Term                              | Description                                                                                                    |
|-----------------------------------|----------------------------------------------------------------------------------------------------|
| Delivery Batch Number             | The Delivery Batch Number is used to identify items that are required to be packaged together. It is not returned on the ASN or the MPL; although, it will be on the delivery batch label.            |
| EDI Standard                      | A standardized format that defines the syntax, structure, and content of the inbound and outbound document data.                                                                                      |
|                                   | ANSI ASC X12 - Cross-industry standard                                                                                                    |
|                                   | WINS - Warehouse industry                                                                                                    |
|                                   | • UCS - Grocery industry                                                                                                    |
|                                   | • TRADACOMS - Retail - UK                                                                                                    |
|                                   | EDIFACT - Commercial export and transport - international                                                                                                    |
|                                   | ODETTE - Motor and component suppliers - Europe                                                                                                    |
|                                   | In recent years, a United Nations committee has been working to reconcile ANSI ASC X12 with EDIFACT to further standardize EDI on an international basis.                                             |
| Electronic Commerce               | A business environment that includes computer to computer, application to application, and person to person exchange of information.                                                                  |
| Electronic Data Interchange (EDI) | Electronic Data Interchange (EDI) is the paperless, computer to computer exchange of business transactions, such as purchase orders and invoices, in a standard format with standard content.         |
| Inbound document                  | A document that you receive from the trading partner using EDI. Also referred to as an inbound transaction.                                                                                           |
| Job Number                        | The lot number or job number that represents a group of sequence numbers and which uniquely identifies a job. The system uses the job number for production sequencing.                               |
| Job Sequence Number               | The sequence number sent in from the OEM and that the system uses for production sequencing. Production sequencing is the process of indicating the order in which goods are unloaded from the truck. |
| Mapping                           | The process of converting information from one table structure to another. The translation software performs this process.                                                                            |
| Off Line Date                     | The off line date is the date most of the OEM vehicles are expected to be produced. The off line date determines the first part of the rotation number or sequence number.                            |
| Outbound document                 | A document that you send to the trading partner using EDI. Also referred to as an outbound transaction.                                                                                               |

| Term                          | Description                                                                                                    |
|-------------------------------|----------------------------------------------------------------------------------------------------|
| Product Type                  | OEM reference number for third party vendors for kanban orders.                                                                                                    |
| Purge                         | To delete unwanted data from the system. After data is purged, it can no longer be accessed.                                                                                                    |
| Reference Number              | A number that identifies a demand entity.                                                                                                    |
| Routing Date                  | The routing date is transmitted for eKanban orders and populated to the third party data collection vendor and printed on the UCC/B10 label.                                                      |
| Routing Order Sequence Number | The routing order sequence number is transmitted for eKanban orders and populated to the third party data collection vendor and printed on the UCC/B10 label.                                     |
| Routing Time                  | The routing time is transmitted for eKanban orders and populated to the third party data collection vendor and printed on the UCC/B10 label.                                                      |
| SCAC                          | A unique four-character code assigned to the carrier.                                                                                                    |
| Segment                       | A predefined set of functionally related data elements.                                                                                                    |
| Standard document             | An EDI document that you exchange with the trading partner, such as a purchase order or sales order. Also called a transaction set in the ANSI ASC X12 or a message in the EDIFACT EDI Standards. |
| Syntax                        | The rules that govern the structure of EDI Standards.                                                                                                    |
| System 47                     | The system code that includes the JD Edwards EnterpriseOne EDI interface tables and programs.                                                                                                    |
| Tolerance rules               | Rules that determine whether a transaction fits within an acceptable range for the transaction set and trading partner.                                                                           |
| Trading partner               | A company (usually a customer or supplier) with whom you exchange EDI documents.                                                                                                    |
| Transaction set               | An electronic business transaction (EDI Standard document) made up of segments. Also referred to as an EDI.                                                                                       |
| Transaction set codes         | User-defined codes that describe each type of EDI transaction that you send and receive.                                                                                                    |

| Term                          | Description                                                                                                    |
|-------------------------------|----------------------------------------------------------------------------------------------------|
| Transaction set purpose codes | User-defined codes that you set up to control the actions that the system performs when you send and receive EDI documents.                           |
| Translator software           | The software that converts data from an application table format to an EDI Standard format, and from EDI Standard Format to application table format. |
|                               | The data is exchanged in an EDI Standard format, such as ANSI ASC X12, EDIFACT, UCS, or WINS.                                                         |

## **Understanding EDI Standards**

To exchange documents with trading partners, you must convert the data to and from EDI Standard formats.

EDI Standards are the requirements for the format and content of EDI business documents. EDI Standards determine the correct order and location of the units of data in an EDI document. All EDI transactions are defined by EDI Standards.

EDI Standards developers design and publish EDI Standard formats for various kinds of documents, such as purchase orders or invoices, that you might exchange with the trading partners.

All EDI Standards include:

- Elements, which are the smallest component in an EDI Standard
- Segments, which are groups of elements
- Transaction sets (also called messages), which are groups of segments

EDI Standard format is comparable to the language that you speak. For instance, an element of the EDI Standard can be compared to a word. A segment in the EDI Standard is comparable to a sentence. A transaction set in the EDI Standard is comparable to a paragraph or a document. In the EDI Standard, just as in the language that you speak, elements (or words) are combined to form a segment (or a sentence). Segments (or sentences) are combined to create a Transaction set (or paragraph or document).

Two commonly used EDI Standards are:

- EDI for Administration, Commerce, and Transport (EDIFACT), generic international
- American National Standards Institute/Accredited Standards Committee X12 (ANSI ASC X12), generic

Subsets of ANSI ASC X12 include:

- Transportation Data Coordinating Committee (TDCC), transportation industry, including air, rail, motor, and ocean
- Uniform Communication Standard (UCS), grocery industry

Both ANSI ASC X12 and EDIFACT also contain subgroups, including:

- Automotive Industry Action Group (AIAG)
- Chemical Industry Data Exchange (CIDX)
- Electronics Industry Data Exchange (EIDX)

- Voluntary Interindustry Communications Standards (VICS)
- Textile/Apparel Manufacturing Communications (TAMCS)
- Sundries and Apparel Findings Linkage Council (SAFLINC)
- U.S. government

#### **Preparing the System for EDI Implementation**

To prepare the system for data interface for electronic data interchange implementation, you should:

- Perform a detailed system analysis.
- Set up the translator software.
- Set up the Electronic Commerce system (system code 47).
- Test communications with a trading partner to verify that you have set up the system correctly.

#### **EDI Considerations**

Use these questions to determine the scope of the implementation:

- What types of software and hardware do you need to run EDI?
- How many people do you need to support EDI operations?
- Can the existing staff support EDI operations?
- What kind of education does the staff need to handle EDI?
- How will implementing EDI affect the company's overall operations?
- Which departments in the company will experience an increase or decrease in workload?
- What are the costs and benefits of implementing EDI?
- Will management be involved in and committed to this project?

#### **Agreements With Trading Partners**

You and the trading partner need to agree on these terms before trading EDI documents:

- What are the legal ramifications of EDI transactions?
- How many Standard EDI documents will you trade?
- How many trading partners will you have?

## **Understanding EDI Document Processing**

This table describes inbound and outbound document processing:

| Type of Document   | Description                                                                                                    |
|--------------------|----------------------------------------------------------------------------------------------------|
| Inbound Documents  | An inbound document is a document that you receive from the trading partner. When you receive inbound documents, the translator software retrieves the data using network communications and translates the data from EDI Standard format to a flat file format. The Universal Batch Engine Version Copy program (R9830512) translates the data from a flat file format to the application table format. The translator software moves the translated data into the inbound EDI interface tables (also known as System 47). Finally, the edit/update programs move the data into the appropriate application tables.                                                                                                    |
| Outbound Documents | An outbound document is an EDI document that you send to the trading partner using the JD Edwards EnterpriseOne Data Interface for Electronic Data Interchange system. When you send outbound documents, an EDI extraction program extracts records from the application tables to send to the trading partner. After the records are extracted, they are placed in the EDI interface tables (also known as System 47). Next, the Flat File Creation program converts the records from the JD Edwards EnterpriseOne EDI interface table format to a flat file format. Finally, the translator software translates these records from the flat file format into an EDI Standard format. After the records are translated, the translator software sends the data to the trading partner through network communications.  The flat file creation program is an optional step that can be used to provide a flat file to a translator software package that does not have the ability to read data directly from a relational database. |

# **Understanding Electronic Documents Supported by the JD Edwards EnterpriseOne System**

This list identifies EDI documents currently supported in JD Edwards EnterpriseOne:

| X12 Transaction<br>(JD Edwards<br>EnterpriseOne<br>Transaction ID) | ANSI X12 | EDIFACT | Inbound To                         | Outbound From |
|--------------------------------------------------------------------|----------|---------|------------------------------------|---------------|
| Invoice (04)                                                       | 810      | INVOIC  | Accounts Payable (AP), Procurement | Sales         |
| Payment Order (05)                                                 | 820      | PAYORD  |                                    | AP            |
| Lockbox                                                            | 823      | CREMUL  | Accounts Receivable (AR)           | -             |
| Application Advice                                                 | 824      | APERAK  | System 47                          | -             |

| X12 Transaction<br>(JD Edwards<br>EnterpriseOne       | ANOL V40 | EDIFACT | Inhaund Ta                 | Outhound France              |
|-------------------------------------------------------|----------|---------|----------------------------|------------------------------|
| Transaction ID)                                       | ANSI X12 | EDIFACT | Inbound To                 | Outbound From                |
| Planning Schedule<br>Forecast (06)                    | 830      | DELFOR  | DRP/MRP                    | DRP/MRP                      |
| Request for Quote (09)                                | 840      | REQOTE  | Sales                      | Procurement                  |
| Product Transfer<br>Account Adjustment                | 844      | ORDCHG  | -                          | Sales, Advanced<br>Pricing   |
| Price Authorization<br>Acknowledgement<br>/Status     | 845      | PRICAT  | Sales, Advanced<br>Pricing | -                            |
| Response to Product<br>Transfer Account<br>Adjustment | 849      | ORDRSP  | Sales, Advanced<br>Pricing | -                            |
| Purchase Order (01)                                   | 850      | ORDERS  | Sales                      | Procurement                  |
| Product Activity Data (12)                            | 852      | INVRPT  | Inventory                  | Inventory                    |
| Purchase Order<br>Acknowledgment<br>(02)              | 855      | ORDRSP  | Procurement                | Sales                        |
| Shipping Notice (03)                                  | 856      | DESADV  | Procurement                | Transportation<br>Management |
| Purchase Order<br>Change (13)                         | 860      | ORDCHG  | Sales                      | Procurement                  |
| Receiving Advice (07)                                 | 861      | RECADV  | Procurement, Sales         | Procurement                  |
| Delivery Just in Time                                 | 862      | DELJIT  | -                          | Repetitive manufacturing     |
| Purchase Order<br>Response Message<br>(14)            | 865      | ORDRSP  | Procurement                | Sales                        |
| Functional<br>Acknowledgements                        | 997      | CONTRL  | System 47                  | -                            |

## **Understanding Program and Table Naming Conventions**

This list identifies the naming conventions used for EDI programs. The \_ \_ in the program number represents the JD Edwards EnterpriseOne transaction ID number that is unique for the various EDI standard documents.

| Programs                   | Naming Convention                                                                                                    |
|----------------------------|----------------------------------------------------------------------------------------------------|
| Status Inquiry             | R470 or R476                                                                                                    |
| Edit/Update                | R471                                                                                                    |
| Extraction                 | R472 R43500 for Outbound Purchase Orders and Outbound Request for Quotes R42565 for Outbound Invoices, Outbound Purchase Order Acknowledgments, and Outbound Response to Request for Quotes |
| Flat File Creation Program | R472C                                                                                                    |
| Update as Sent             | R477                                                                                                    |
| Purge Inbound Tables       | R478                                                                                                    |
| Purge Outbound Tables      | R47                                                                                                    |

This list identifies the naming conventions used for EDI inbound tables. The \_ \_ in the program number represents the JD Edwards EnterpriseOne transaction ID number that is unique for the various EDI standard documents.

| Table                                 | Naming Convention |
|---------------------------------------|-------------------|
| Header/Primary                        | F471              |
| Detail                                | F472              |
| Shipment, Destination, Quantity (SDQ) | F473              |
| Address Information                   | F4706             |
| Header Text                           | F4714             |
| Detail Text                           | F4715             |
| Other (as required)                   | F474              |

This list identifies the naming conventions that used for EDI outbound tables. The \_ \_ in the program number represents the JD Edwards EnterpriseOne transaction ID number that is unique for the various EDI standard documents.

| Table               | Naming Convention |
|---------------------|-------------------|
| Header/Primary      | F476              |
| Detail              | F477              |
| SDQ                 | F478              |
| Other (as required) | F479              |

### CHAPTER 3

# Setting Up Interfaces for Electronic Data Interchange

This chapter provides overviews of Electronic Data Interchange (EDI) interfaces and flat file data formatting and discusses how to:

- Set up customer billing instructions.
- Establish EDI information for suppliers.
- Define EDI tolerance rules.

# **Understanding EDI Interfaces**

You must customize the JD Edwards EnterpriseOne Data Interface for Electronic Data Interchange system, including the customization of information for each trading partner and each system, to fit your needs.

Examples of such changes include:

- In the Customer Master program (P03013), defining how specific trading partners are billed based on the type and amount of business that you conduct with them.
- In the Item Cross Reference program (P4104), defining relationships between the company's item numbers and each trading partner's item numbers.

You can also set up substitute or replacement items that can be ordered for customers if the ordered item is out of stock. If you are ordering items from a supplier, you can set up replacement items for items that the supplier doesn't have in stock.

You also need to customize how you will maintain EDI data. Examples of customizing EDI data include:

- Defining and reviewing the codes that describe EDI documents that you send and receive.
- Defining and reviewing the actions that the system performs when you send and receive EDI documents. For example, if you receive a transaction, the JD Edwards EnterpriseOne Data Interface for Electronic Data Interchange system uses a transaction-set purpose code, such as deletion or inquiry, to determine which action to perform on the transaction.
- Defining the acceptable ranges for information, such as for quantities, unit costs, and extended amounts, in EDI documents.

### **Testing Strategies**

Many organizations postpone the testing of the JD Edwards EnterpriseOne EDI software until the third-party translator software is also installed. However, if the JD Edwards EnterpriseOne EDI software is installed before the EDI translator software, you can begin testing it using data entry through the Status/Inquiry program or by manually creating and processing a flat file through the system. The Status/Inquiry program provides add, change, and delete capability to all the data in the system 47 tables.

#### **User-defined Codes for EDI**

Many fields accept only user-defined codes (UDCs). You must define these codes to perform EDI processes.

UDCs are stored in tables by system and code type. For example, system 47, type PU represents electronic commerce and transaction-set purpose codes.

You can view some UDCs from selections on the EDI Advanced & Technical Operations menu (G4731). Alternatively, you can access all codes through a single UDC form. After you select a UDC form from a menu, change the system code and the UDC type fields to access another UDC table. The system stores UDCs in the F0005 table.

These UDCs are primary to the EDI system:

- Record type codes (00/RD) define the type of inbound and outbound tables.
  - These UDCs are preloaded and hard-coded, and you should not change the code or its meaning. To do so would interfere with correct processing.
- Transaction type codes (00/TT) identify the American National Standards Institute (ANSI) code and definition for each type of EDI transaction.
  - For example, code 823 is the UDC code and the ANSI code for lockbox transactions, and 850 is the UDC and ANSI code for purchase order transactions. These codes are preloaded. You can review the list of codes to determine the current codes and their descriptions.
- EDI transaction-set number codes (40/ST) describe each type of EDI document that you send and receive.
  - You can define transaction-set codes for any EDI standard. Transaction-set codes for EDI documents are preloaded. You do not need to modify them, but you can add a new transaction set to the table.
- Transaction-set purpose codes (47/PU) control the actions that the system performs when you send and receive EDI documents.

The system uses the code each time that the transaction-set purpose appears in a table. These codes are preloaded, and they are intended for use with ANSI X12 element 353. For inbound documents, the system uses this code to determine the action to perform on the transaction. For outbound documents, this code communicates the purpose of the transaction to the trading partner.

You can review the current list of codes and their descriptions.

### **Prerequisites**

Before setting up EDI interfaces:

- Set up document types for:
  - EDI customer orders
  - EDI purchase orders
  - EDI quotes
- Set up next numbers for:

- EDI batch numbers
- EDI document numbers
- Set up order activity rules for:
  - EDI sales order transactions
  - EDI purchasing transactions
- Verify that all customer and supplier information has been added to the address book.
- Verify that all items being sold or purchased have been entered in the system.
- Verify that all cost and pricing information has been added for items purchased and sold.

# **Understanding Flat File Data Formatting**

This section discusses:

- Flat file data.
- Formatting flat file data for inbound documents.
- Formatting flat file data for outbound documents.

### Flat File Data

To use a flat file to receive or send EDI documents, you must be able to map a drive on a personal computer to the location of the flat file. The third-party translator software must be able to:

- Create a flat file for outbound documents or convert the data for inbound documents.
- · Create fields.
- · Insert delimiters.
- Write to every field in the EDI interface tables, even if the field is blank.

The default text qualifier is a double quotation mark, and the default field delimiter is a comma.

The format of the record in the flat file must follow the format of the EDI interface table. Consequently, every column in the table must be in the flat file record, and the columns must appear in the same order as in the table. The first field value in a flat file record indicates the record type. That is, the first field value indicates the conversion or creation program into which EDI interface tables insert the record. Record type values are defined and stored by record type UDC table 00/RD.

For example, suppose that a record in the header table appears as follows:

| Record Type | Name | Address         | City   | Zip Code |
|-------------|------|-----------------|--------|----------|
| 1           | Joe  | <blank></blank> | Denver | 80237    |

Here is how the record in the flat file appears:

1, Joe, Denver, 80237

In the preceding example, notice that the *I* corresponds to a header record type, and the blank space corresponds to the <Blank> value in the Address column.

When you receive inbound documents, the system converts data from the flat file to the EDI interface tables when you run the appropriate conversion program. When you send outbound documents, the system creates a flat file when you run the appropriate creation program (also known as a conversion program).

### Formatting Flat File Data for Inbound Documents

Depending on the capabilities of the translator software, you might have to ensure that data is formatted correctly to receive documents in JD Edwards EnterpriseOne application programs. Therefore, you must define how the data should be formatted in the flat file when you run the Inbound Flat File Conversion program (R47002C) from the flat file into the EDI inbound interface tables.

All fields must be correctly formatted for the Inbound Flat File Conversion program to correctly interpret each field and move it to the corresponding field in the appropriate inbound interface table. All fields must be placed in the flat file in the exact order in which they appear in the inbound interface table in which the data is converted. In addition, each field must be enclosed by a symbol that marks the start and end of the field. Typically, this symbol is a double quotation mark. Each field must also be separated from the next field with a field delimiter. Typically, this separator value is a comma. For example:

1,1,00001, ,3333,AA, ,850, , ,R,2, ,9102

**Note.** For inbound documents that you receive, you can use any field delimiter and text qualifier as long as it does not interfere with the interpretation of the fields. Use the processing options from the applicable conversion program to define the text qualifiers and field delimiters that the system uses.

#### **Dates**

The system determines how a date is converted from the flat file to the EDI interface tables through a combination of the date-format user preference that you set up in the default value that you specify for the UDS for the century change year (CENTCHG in 00/DF).

The date format specified in the date-format user preference setup must match the date format of all dates in the flat files. Typically, this format is MDY and is the format used by ANSI EDI data; however, it might vary with other standards. The conversion of the dates from the flat files to the inbound interface tables is based on a combination of the user preference and the data dictionary item CENTCHG. When you enter a date with two positions for year, the system compares that value with the default value within CENTCHG to determine whether the date is less than or equal to this value and it is a value within the year 2000 (00,01,02 up to and including the default value), the system interprets the date as a year 2000 date.

If the date is greater than the default value, the system assumes the current century as defined in data dictionary item CTRY. For instance, if the CENTCHG default value is 10 and the date-format user preference that you set up is MDY, the system formats the date as described in this table after you run the Inbound Flat File Conversion program (R47002C):

| Desired Date | Format in Flat File | Formatted Date in<br>Interface Table | Typical Date Storage in Interface Table (Julian) |
|--------------|---------------------|--------------------------------------|--------------------------------------------------|
| June 1, 1998 | 6/1/98              | 6/1/98                               | 98152                                            |
| June 1, 2002 | 6/1/02              | 6/1/02                               | 102152                                           |
| June 1, 2010 | 6/1/10              | 6/1/10                               | 110152                                           |

| Desired Date | Format in Flat File | Formatted Date in<br>Interface Table | Typical Date Storage in Interface Table (Julian) |
|--------------|---------------------|--------------------------------------|--------------------------------------------------|
| June 1, 2011 | 6/1/11              | 6/1/11 *Incorrect                    | 11152 *Incorrect                                 |
| June 1, 2015 | 6/1/15              | 6/1/15 *Incorrect                    | 15152 *Incorrect                                 |
| June 1, 1998 | 6/1/1998            | 6/1/98                               | 98152                                            |
| June 1, 2010 | 6/1/2010            | 6/1/10                               | 110152                                           |
| June 1, 2011 | 6/1/2011            | 6/1/2011                             | 111152                                           |
| June 1, 2015 | 6/1/2015            | 6/1/2015                             | 115152                                           |

<sup>\*</sup> Indicates a date that was converted incorrectly based on the desired date in the preceding examples.

#### **Numeric Values**

Numeric values do not need to be padded with 0s. If the value is a decimal value, it should be placed in the field with the decimal present. If the value is a whole number, no decimal is required. The Inbound Flat File Conversion program (R47002C) validates the value in the field and adjusts the value based on the data dictionary. For example, line number (EDLN) typically has three display decimals. If the value in the flat file is 1, the Inbound Flat File Conversion program converts it to 1000 so that it appears as 1.000 in an application. If no value needs to be mapped to the field, either a blank or a  $\theta$  is converted to a  $\theta$  in the EDI inbound interface tables.

This table shows how the system converts values for the data dictionary item EDI Line Number (EDLN) from the flat file into the EDI inbound interface tables:

| Value in Flat File | Converted Value in<br>Interface Table | Value Displayed<br>with Three Display<br>Decimals | Attribute of Field in<br>Interface Table |
|--------------------|---------------------------------------|---------------------------------------------------|------------------------------------------|
| 1                  | 1000                                  | 1.000                                             | Numeric 7, 3 Display                     |
| 1.                 | 1000                                  | 1.000                                             | Numeric 7, 3 Display                     |
| 1.0                | 1000                                  | 1.000                                             | Numeric 7, 3 Display                     |
| 1.00               | 1000                                  | 1.000                                             | Numeric 7, 3 Display                     |
| 1.000              | 1000                                  | 1.000                                             | Numeric 7, 3 Display                     |

This table shows how the system converts values for the data dictionary item Units, Transaction/Quantity (UORG) from the flat file into the EDI inbound interface tables:

| Value in Flat File | Converted Value in<br>Interface Table | Value Displayed<br>with Three Display<br>Decimals | Attribute of Field in<br>Interface Table |
|--------------------|---------------------------------------|---------------------------------------------------|------------------------------------------|
| 123                | 123                                   | 123                                               | Numeric 9                                |
| 123                | 123                                   | 123                                               | Numeric 9                                |
| -123               | -123                                  | 123-                                              | Numeric 9                                |
| 123-               | -123                                  | 123-                                              | Numeric 9                                |
|                    | 0                                     | 0                                                 | Numeric 9                                |
| 0                  | 0                                     | 0                                                 | Numeric 9                                |
| 000000000          | 0                                     | 0                                                 | Numeric 9                                |

When you send or receive documents with decimal numbers, you must use a placeholder, such as a period (.), to indicate the position of the decimal. You define the placeholder in the use preference table.

#### **Character Values**

Character values typically do not need to be padded with blanks if the field is populated with a value. One of the few exceptions to this rule is the data dictionary item Business Unit (MCU). Because this field is right justified in an alpha field, the value must be padded with blanks. In addition, all values must be surrounded with the special field start and stop qualifiers. If nothing is going to be mapped to a field, a blank must be placed between the two qualifiers. If the blank between the two qualifiers is not present, a single qualifier is converted into an alpha field in the interface table.

For example:

Purchase order number (VR01 - Alpha 25) and several blank fields:

Customer PO #, , , ,

Several blank fields and Business Unit (MCU - Alpha 12) right justified:

, , 30,

### Formatting Flat File Data for Outbound Documents

Depending on the capabilities of the translator software that you use, you might have to specify how the data should be formatted in the flat file when running the Outbound Flat File Conversion program from the EDI outbound interface tables into the flat file.

Each record within a flat file must be consistent in record length and field position. Most EDI translator software packages read the data positionally within each record; if the data varies in length and field position, most fields are not read correctly by the translator software.

#### **Dates**

The system determines how a date is formatted in a flat file when you run the Outbound Flat File Conversion program through a combination of the date-format user preference and the default value for century change year (CENTCHG in UDC 00/DF). When the date-format user preference is MDY (month, day, year), YMD (year, month, day), or DMY (day, month, year), the Outbound Flat File Conversion program uses the default value for CENTCHG to determine whether the year (Y) portion of a date is four digits or two digits. If the year being processed by the Outbound Flat File Conversion program is less than or equal to the CENTCHG default value, the system converts the year in the flat file to two digits. If the year being processed by the Outbound Flat File Conversion program is greater than the CENTCHG default value, the system converts the year in the flat file to four digits.

For example, if the default value for the CENTCHG item is 15 and the date-format user preference is MDY, the system uses this formatting in the Outbound Flat File Conversion:

| Date to Be Formatted | Typical Interface Table Format (Julian Dates) | Converted Value in Flat File |
|----------------------|-----------------------------------------------|------------------------------|
| May 14, 1998         | 98134                                         | 05/14/98                     |
| December 12, 2014    | 114346                                        | 12/12/14                     |
| December 12, 2015    | 115346                                        | 12/12/15                     |
| December 12, 2016    | 116347                                        | 12/12/2016                   |
| Blank Date           | 0                                             | 00/00/00                     |

**Note.** Date formats for month, day, and year should always be converted as two digits for the month, two digits for the day, and two or four digits for the year. If the EDI translator software reads any flat file record positionally, you must select a specific date-format user preference for the user profile that uses the Flat File Conversion program. If the date-format user preference is blank, the displayed date is based on the system default value, and single digit months and days appear with only one position. For example, the output for the date May 14, 1998, appears as 5/14/98.

You can also set the year portion of the date so that it will always be produced as four digits in the flat file when you run the Flat File Conversion program. To set the year portion, follow these steps:

- 1. Set up a custom date format in UDC table 00/DF as MDE (month, day, four-digit year).

  This is a predefined date format that the Outbound Flat File Conversion program uses to display the date as four digits. The order of the date in the custom date format can be changed to produce the desired date-format output, such as DME (day, month, year), EMD (year, month, day), and so on.
- 2. Assign this custom date format to the date-format user preference.

For example, if you set the date formatting so that the output always appears as four digits, the system formats the date as indicated in this table after you run the Outbound Flat File Conversion program:

| Date to be Formatted | Typical Interface Table Format (Julian Dates) | Converted Value in Flat File |
|----------------------|-----------------------------------------------|------------------------------|
| May 14, 1998         | 98134                                         | 05/14/1998                   |
| December 12, 1998    | 98346                                         | 12/12/1998                   |

| Date to be Formatted | Typical Interface Table Format (Julian Dates) | Converted Value in Flat File |
|----------------------|-----------------------------------------------|------------------------------|
| December 12, 2015    | 115346                                        | 12/12/2015                   |
| December 12, 2016    | 116347                                        | 12/12/2016                   |
| Blank Date           | 0                                             | 00/00/0000                   |

#### **Numeric Values**

Numeric fields in Flat File Cross-Reference program (P47002) output appear as 32 positions. The first position indicates the sign of the subsequent value. A  $\theta$  indicates the number that follows is positive, and a dash indicates that the number that follows is negative. The next 20 positions indicate the whole number portion of the value, followed by a separator and then by 10 digits that indicate the decimal portion of the value. The separator character is based on the setting in the user preference for the decimal format character. Typically in North America, this value is a period. Numeric values always appear in this format, regardless of whether the field in the EDI outbound interface table is stored with a decimal.

This table shows the flat file format that corresponds to the values shown in the EDI outbound interface tables:

| Value in Interface Table | Format in Flat File                     |  |
|--------------------------|-----------------------------------------|--|
| 1 or 1.0                 | 0000000000000000001.0000000000          |  |
| 100686.54                | 00000000000000100686.5400000000         |  |
| 100686.54-               | -0000000000000100686.5400000000         |  |
| 0                        | 000000000000000000000000000000000000000 |  |

When you send or receive documents with decimal numbers, you must use a place holder such as a period (.) to indicate the position of the decimal. You define the place holder in the user preference table.

#### **Character Values**

The system produces character strings from the EDI outbound interface tables to the flat file and pads the values with blank spaces out to the number of positions of the field. Typically, these positions are left justified in the field. However, a few exceptions exist, such as the data dictionary item Business Unit (MCU), which is right justified (just as it appears in the actual field). The system pads fields that are blank with blanks.

This table lists the character strings that are produced from the EDI outbound interface tables to the flat file:

| Value in Interface Table | Interface Table Field and<br>Attributes | Format in Flat File |
|--------------------------|-----------------------------------------|---------------------|
| F47047                   | ZAFILE in F4714 - Alpha 10              | F47047              |
| 30                       | SYMCU in F47046 - Alpha 12              | 30                  |
|                          | A blank field in any F47 table          |                     |

### **Example: Formatting Flat File Data for Outbound Documents**

These examples illustrate correctly formatted flat file data:

# **Setting Up Customer Billing Instructions**

This section provides an overview of customer billing instructions and discusses how to:

- Set up customer billing instructions.
- Enter EDI information for the customer.
- Enter EDI transaction cross-reference data for the customer.

# **Understanding Customer Billing Instructions**

The Customer Master program (P03013) enables you to control the way the system processes EDI information for each customer or trading partner. The EDI information that you set up determines whether you can exchange EDI information with the trading partner and how the system processes the trading partner's records.

For example, you can specify that the customer needs all bills to be sent to a parent company for items that are shipped to branch offices. The system retrieves the parent company billing information every time an order is processed for the customer. You should set up information for all trading partners.

## **Prerequisites**

Before setting up customer billing instructions:

- Verify that address book records exist for the customer.
- Verify that the UDCs for the EDI transaction set (40/ST) are set up for the types of transactions that you conduct with the customer.

# Forms Used to Set Up Customer Billing Instructions

| Form Name                                             | FormID  | Navigation                                                                                                    | Usage                                                                                         |
|-------------------------------------------------------|---------|----------------------------------------------------------------------------------------------------|-----------------------------------------------------------------------------------------------|
| Customer Master Revision                              | W03013B | EDI Advanced &<br>Technical Operations<br>(G4731), Customer Billing<br>Instructions                                                                                                    | Review and change customer default information.                                               |
|                                                       |         | On the Work With Customer<br>Master form, click Find to<br>locate customers who<br>have been set up in the JD<br>Edwards EnterpriseOne<br>Address Book system.<br>Select the customer and<br>click Select. |                                                                                               |
| Customer Billing<br>Instructions - EDI<br>Information | W03013B | On the Customer Master<br>Revision form, select the<br>EDI Information tab.                                                                                                    | Enter identifying information for EDI exchanges with the customer.                            |
| EDI Transaction Cross<br>Reference                    | W40131A | On the Customer Master<br>Revision form, select X-Ref<br>Revision from the Form<br>menu.                                                                                                    | Enter cross-reference information for each document that is traded with this trading partner. |

# **Setting Up Customer Billing Instructions**

Access the Customer Master Revision form.

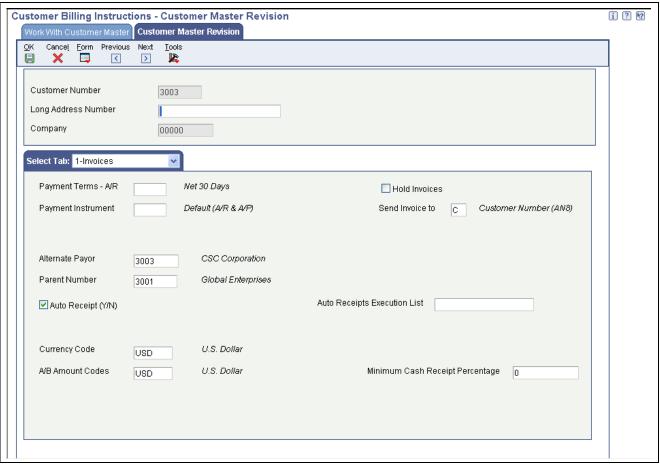

Customer Master Revision form

## **Entering EDI Information for the Customer**

Access the Customer Billing Instructions - EDI Information form.

### **Entering EDI Transaction Cross-Reference Data for the Customer**

Access the EDI Transaction Cross Reference form.

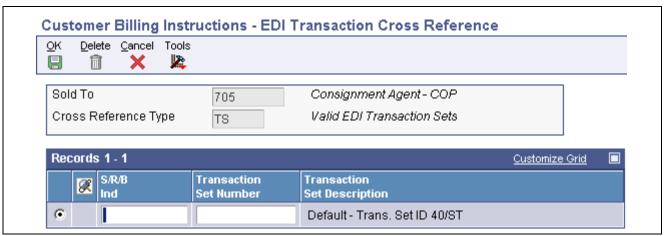

**EDI Transaction Cross Reference form** 

**Batch Processing Mode** Enter a value that identifies whether a customer is prohibited from batch

processing or if that customer is in a test or production mode. Values are:

*I*: The customer is prohibited from availability for batch processing.

T: Test mode. Only reports produced when processed.

P: Production mode. During processing, the system produces reports and

live orders.

**Customer Type Identifier** Enter a value from UDC 40/CI to specify the type of number to be sent in an

EDI transaction; for example, DUNS number or telephone number.

**Item Type Identifier** Enter a code to specify the type of item number to be sent in an EDI transaction;

for example, UPC code, supplier part number, or customer part number.

Amount Decimals and Quantity Decimals

Enter the number of positions to the right of the decimal point that are included in values for all amount or quantity fields in EDI transactions for a

particular customer.

S/R/B Ind Enter a code to specify whether a specific transaction set can be sent, received,

or both. Values are:

S: Send

R: Receive

B: Both

**Note.** You must complete this field.

**Transaction Set Number** Enter a number to identify a specific type of EDI transaction.

**Note.** You must complete this field.

# **Establishing EDI Information for Suppliers**

This section provides an overview of EDI supplier information and discusses how to enter EDI information for suppliers.

### **Understanding EDI Information for Suppliers**

You must set up the EDI information for each supplier with whom you want to exchange data using EDI. This information can be set up when you originally set up a new supplier or when you update an existing record.

#### See Also

JD Edwards EnterpriseOne Supplier Relationship Management Collaboration 8.12 Implementation Guide, "Setting Up Supplier Self-Service and Buyer Workspace in JD Edwards EnterpriseOne"

### Form Used to Enter EDI Information for Suppliers

| Form Name                                     | FormID | Navigation                                                                                                    | Usage                                |
|-----------------------------------------------|--------|----------------------------------------------------------------------------------------------------|--------------------------------------|
| Supplier Master Revision -<br>EDI Information | G43B41 | Supplier Information<br>(G43B41), Purchasing<br>Instructions                                                                                                    | Enter EDI information for suppliers. |
|                                               |        | On the Work With Supplier Master form, click Find to locate suppliers. Select a supplier and, on the Supplier Master Revision form, select the EDI Information tab. |                                      |

### **Entering EDI Information for Suppliers**

Access the Supplier Master Revision - EDI Information form.

| <b>Batch Processing Mode</b>          | Enter a code to indicate whether a customer is prohibited from batch processing or whether the customer is in test or production mode. Values are:                    |  |
|---------------------------------------|----------------------------------------------------------------------------------------------------|--|
|                                       | <i>I</i> : Inhibited. Not available for batch processing.                                                                                                    |  |
|                                       | T: Test mode. Only reports produced when processed.                                                                                                    |  |
|                                       | P: Production mode. Reports and live orders are produced when processed.                                                                                              |  |
| Customer Type Identifier              | Enter a value from UDC 40/CI to specify the type of number to be sent in an EDI transaction; for example, DUNS number or telephone number.                            |  |
| Item Type Identifier                  | Enter a code to specify the type of item number to be sent in an EDI transaction; for example, UPC code, supplier part number, or customer part number.               |  |
| Amount Decimals and Quantity Decimals | Enter the number of positions to the right of the decimal that are included in values in all amount or quantity fields in EDI transactions for a particular customer. |  |

Enter a code to indicate how documents are sent to a customer or supplier. The code is part of the Accounts Payable Batch Upload process and can be used as

# **Defining EDI Tolerance Rules**

Send Method

This section provides an overview of EDI tolerance rules and discusses how to add a tolerance rule.

a criterion when you write reports.

### **Understanding EDI Tolerance Rules**

The JD Edwards EnterpriseOne Data Interface for Electronic Data Interchange system uses the tolerance rules that you define to edit inbound EDI documents and to extract outbound EDI documents. Tolerance rules determine whether the transaction falls within an acceptable range for the transaction set and trading partner. You can add tolerance rules for quantity, unit cost, extended amount, and tolerance days. The purchasing tolerance rules are used for the inbound receiving advice and inbound invoice with voucher match.

**Note.** You define EDI tolerance rules only if you are using either inbound or outbound purchase order change (860/ORDCHG) or inbound purchase order change acknowledgment (865/ORDRSP).

A tolerance error occurs when the value in a field exceeds the range that you specify in the EDI or purchasing tolerance rules. If any EDI document falls outside the range, the program prints an error message on the exception report that the system produces whenever you send or receive EDI documents.

### Forms Used to Define EDI Tolerance Rules

| Form Name                        | FormID | Navigation                                                             | Usage                                                                                       |
|----------------------------------|--------|------------------------------------------------------------------------|---------------------------------------------------------------------------------------------|
| EDI Tolerance Rules<br>Revisions | G4731  | EDI Advanced & Technical<br>Operations (G4731), EDI<br>Tolerance Rules | Define tolerance rules to edit inbound EDI documents and to extract outbound EDI documents. |

### **Adding Tolerance Rules**

Access the EDI Tolerance Rules Revisions form.

| <b>Transaction Set</b> Enter an identifier for a | specific type of EDI standard document or transaction. |
|--------------------------------------------------|--------------------------------------------------------|
|--------------------------------------------------|--------------------------------------------------------|

**Note.** You must complete this field.

**Trading Partner** Enter a number to identify an entry in the JD Edwards EnterpriseOne Address

Book system, such as employee, applicant, participant, customer, supplier,

tenant, or location.

**Note.** You must complete this field.

**Tolerance Percentage**Enter the percentage for which the system accepts a purchase order line for the commodity without issuing a warning message. The percentage is based on

commodity without issuing a warning message. The percentage is based on the line price and is used during the matching process. If you leave this field

blank, the system does not perform tolerance checking.

Enter the percentage as a whole number. For example, enter 10 percent as 10.

### CHAPTER 4

# **Processing EDI Documents**

To send or receive EDI Standard business documents, you must move or copy data to and from the application tables, the EDI interface tables, the flat files, the translator software, and the network.

This chapter describes how to:

- Receive EDI Standard business documents.
- Send EDI Standard business documents.
- Purge data from the EDI interface tables.

# **Receiving EDI Standard Business Documents**

Receive inbound documents to obtain EDI Standard business documents, such as a customer order or a request for quote from the trading partner.

This section provides overviews of two standard business documents: the Inbound Flat File Conversion (R47002C) and Inbound Edit Update (R47091) programs and describes how to:

- Access the translator software files.
- Run the Inbound Flat File Conversion program.
- Set processing options for the Inbound Flat File Conversion program.
- Run the Inbound Edit/Update program.
- Check for Inbound Edit/Update errors.

# Understanding the Inbound Flat File Conversion Program (R47002C)

Each EDI inbound menu contains an Inbound Flat File Conversion option and each JD Edwards EnterpriseOne EDI document has its own unique set of EDI interface tables. The user can create a separate version of the Inbound Flat File Conversion program (R47002C) for each EDI document. The conversion program recognizes both the flat file that it is reading from and the record types (record type UDC 00/RD) within the flat file. Each flat file contains records of differing lengths, based on the EDI interface table record to which they correspond. The Flat File Conversion program uses the F47002 table to convert the flat file into the EDI interface tables. The Flat File Cross-Reference Table identifies which flat file the conversion program should read, based on the EDI document that you are receiving.

The conversion program reads each record in the flat file and maps the record data to each field of the EDI interface tables, based on the text qualifiers and field delimiters that are specified in the flat file.

The conversion program inserts the field data as one complete record in the EDI interface table. If the conversion program encounters an error while converting data, it withholds the data in error and continues conversion processing. If the data is successfully converted (and provided that the conversion program is set to call), the conversion program automatically runs the EDI Request for Quote Edit/Create program (R47091) for that EDI document if you set the processing options in the conversion program to do so.

If the conversion program successfully converts all data and transfers it to the EDI interface tables, it automatically deletes the flat file after the conversion.

### **Understanding the Inbound Edit/Update Program (R47091)**

The EDI Request for Quote Edit/Create program (R47091) access report features that are specific to each EDI Standard document supported by the JD Edwards EnterpriseOne system. The edit/update programs use the data in the EDI inbound interface tables to update applicable application tables. For example, when you receive a purchase order from a trading partner, the Inbound Edit/Update program for customer orders updates the sales application and creates a sales order, based on the data that it received.

When you run Inbound Edit/Update, the program generates an audit report that lists the documents that were completed successfully. If any of the documents processed by Inbound Edit/Update are not successful, the program also sends error messages to the Employee Work Center.

Instead of running this program from the menu, you can set the processing options on the Inbound Flat File Conversion program to automatically launch this program when the conversion program completes successfully.

## **Accessing the Translator Software Files**

To obtain inbound document data from the translator software files, you must:

- Initiate a communication session to retrieve data from the network.
- Review the entries that you have received in the translator software files.
- Move the documents to the EDI inbound flat files.

Refer to the reference guide for the third-party translator software for instructions for these processes.

## Running the Inbound Flat File Conversion (R47002C)

Run this program to convert data in a flat file and transfer it to the EDI interface tables.

From the applicable EDI transaction menu (G47xxx), select Inbound Flat File Conversion.

# Setting Processing Options for Inbound Flat File Conversion (R47002C)

Processing options enable you to specify the default processing for programs and reports.

#### **Transaction**

This processing option enables you to enter the transaction type.

**1. Enter the transaction to** Specify a type of transaction. **process.** 

Chapter 4 Processing EDI Documents

### **Separators**

These processing options enable you to enter the field delimiter and text qualifier.

**1. Enter the field delimiter.** Specify a character for the field delimiter, such as a comma.

**2. Enter the text qualifier.** Specify a character for the text qualifier, such as quotation marks.

#### **Process**

These processing options enable you to specify versions.

1. Enter the inbound processor to run after successful completion of the conversion.

Specify the inbound processor to run after successful completion of the conversion.

2. Enter the version for the inbound processor. If left blank, XJDE0001 will be used. Specify the version for the inbound processor.

### Running the Inbound Edit/Update Program (R47091)

Run this program to populate the applicable application tables with the data from the EDI interface tables.

From the applicable EDI transaction menu (G47xxx), select Inbound Edit/Update.

### **Checking for Inbound Edit/Update Errors**

Understanding the typical errors that occur when receiving inbound documents enables you to take proper steps to resolve issues quickly.

### **Example: Errors from Inbound Flat File Processing**

If the inbound flat file was not successfully processed, check the Message Center and Status Inquiry programs to determine whether any errors have occurred during the flat file conversion.

An insert unsuccessful error is generated when a record with duplicate keys already exists in the interface files.

An open of file unsuccessful error occurs when the Inbound Flat File Conversion program (R47002C) is unable to locate the flat file to be processed. If this type of error occurs, check the Flat File Cross-Reference program (P47002) to determine whether the flat file name and path were correctly specified and set up.

If the flat file was not successfully processed, correct the error condition, and rerun the Inbound Flat File Conversion program.

#### **Example: Errors from Edit/Update Processing**

To determine whether an error occurred when you ran the EDI Request for Quote Edit/Create program (R47091), review the Inbound Edit/Update program Audit Trail report.

If *Y* appears in the left hand column of the report, an error condition occurred during processing of the data. Access the Employee Work Center for detailed error messages.

Processing EDI Documents Chapter 4

An error can occur when you run the EDI Request for Quote Edit/Create program if the trading partner number being processed does not exist in the address book. Ensure that each sold-to and ship-to address is properly set up in the address book and in the customer or vendor master information.

# **Sending EDI Standard Business Documents**

Send outbound documents to transmit EDI standard documents, such as a purchase order or an invoice, to the trading partner.

This section provides overviews of the Outbound Extraction, Outbound Flat File Conversion, and Update as Sent programs and discusses how to:

- Run the Outbound Extraction program
- Set processing options for EDI Purchase Order Extraction Conversion (R47012C)
- Run the Outbound Flat File Conversion program.
- Check for Outbound Flat File Conversion errors.
- Send EDI standard documents to the network.

## **Understanding the Outbound Extraction Program**

Each EDI outbound menu contains an Outbound Extraction option; for example, Request for Quote (RFQ), Sales (G47211) or Shipping Notice (G47215). The EDI Advanced Ship Notice Extraction programs (R47032) access report features that are specific to each EDI standard document supported in the software. Outbound Extraction, among other programs, displays a version list of report features. You can run an existing version, change an existing version, or add a version. You can also change the processing options and data selection options for that version.

You must copy the records from the application tables to the EDI outbound interface tables in the EDI system 47 by running programs such as Invoice Print (R42565) and Advanced Shipping Notice (R47032). When you run Outbound Extraction, the program retrieves data from the application tables for the EDI document and copies the data into the EDI outbound interface tables.

For example, the EDI Advanced Ship Notice Extraction program is one program that retrieves data from the application tables for the EDI document and copies the data into the EDI outbound interface tables. The EDI Advanced Ship Notice Extraction program also generates an audit report that lists which documents were processed and which completed successfully.

After the system copies the EDI outbound document data to the EDI outbound interface tables, run the EDI Response To RFQ, Outbound Flat File Conversion program (R47107C) to create a flat file if one does not exist, or to append to an existing flat file. Every field is written from the EDI interface tables to the flat file. The flat file conversion program converts the data from the EDI interface tables to a flat file format. The program uses double quotes as text qualifiers and commas (,) as field delimiters to indicate field data.

# **Understanding the Outbound Flat File Conversion Program**

Each JD Edwards EnterpriseOne EDI Standard document has its own version of the outbound flat file creation program. The available outbound flat file creation programs are:

- EDI Product Activity Data Extraction Conversion (R47122C)
- EDI Purchase Order Extraction Conversion (R47012C)

- EDI P.O. Acknowledgments Extraction Conversion (R47022C)
- EDI Advanced Ship Notice Extraction (R47032)
- EDI Invoice Extraction Conversion (R47042C)
- EDI Planning Schedule Extraction Conversion (R47062C)
- EDI Receiving Advice Extraction Conversion (R47072C)
- EDI Request for Quote Extraction Conversion (R47092C)
- EDI Purchase Order Change Extraction Conversion (R47132C)
- EDI P.O. Change Acknowledgment Extraction Conversion (R47142C)

Set up the data selection on the version to select only unprocessed records.

The outbound flat file creation programs create a temporary flat file on the C drive with this naming convention: C:\R47\_\_ C. For example, the flat file creation program R47012C creates a temporary flat file on the C drive named R47012C. After the program creates the temporary flat file on the C drive, it copies the flat file information to the location that you have specified in the processing options and deletes the temporary flat file.

## **Understanding the Update as Sent Program**

You can run Update as Sent after these tasks are complete:

- Translation software maps the EDI Standard documents.
- Translation software transmits the EDI Standard documents to trading partners.
- Trading partners acknowledge receipt of the EDI Standard documents that you sent.

You must run the Update as Sent program before you download a new batch of transactions to the EDI interface tables for the transaction. If you do not do this step, you could accidentally duplicate data. Run the Update as Sent program to flag all of the documents that you transmitted as processed so that the translation software does not send the same documents again. The Update as Sent program places *Y* in the EDI-Successfully Processed field in all tables for these documents to indicate that this information has been successfully processed to the translator software.

### **Running the Outbound Flat File Conversion Program**

Run this program to create or update a flat file with the data from the EDI outbound interface tables. This program is used for Advance Ship Notice maintenance.

Access the applicable outbound flat file conversion program.

### **Checking Outbound Flat File Conversion Errors**

If any errors have occurred in the EDI outbound interface tables when you sent a document, determine whether the Outbound Flat File Conversion program selected data. If the Outbound Flat File Conversion program did not select any data check these:

- Data selection of the Outbound Flat File Creation program to ensure that application records are not excluded from the selection
- Processing options for the Outbound Flat File Conversion program to ensure proper setup

Processing EDI Documents Chapter 4

If the data was not converted to a flat file format during the Outbound Flat File Conversion process, check the processing options of the Outbound Flat File Conversion program. The processing options must contain a valid path and file name.

### Sending EDI Standard Documents to the Network

After the system converts the EDI outbound document data to the flat file, the records are ready to be processed by translator software. The translator software maps the data into EDI Standard document format. See the translator software guide for specific details about processing EDI documents.

After the outbound flat files have been successfully created, you must send them to the network from the translator software files so that the trading partner can receive them. See the translator software guide for more details.

**Important!** If you do not want to send duplicate data to the trading partner, you must delete the flat file after the data has been processed through the translator software. If you do not delete the flat file, the next time that you convert data, the system appends the new records to the records that were already translated.

# **Purging Data from the EDI Interface Tables**

This section discusses how to purge data from EDI interface tables.

From the applicable EDI transaction menu (G47xxx), select the applicable purge program.

To purge data in the EDI interface tables, you select a purge program. Run the purge program to remove obsolete and unnecessary data from the inbound or outbound EDI interface tables. You purge data to remove obsolete and unnecessary data from EDI interface tables. The system is more efficient when you keep these tables as small as possible.

Use the EDI Standard document transaction menus for the tables that you want to purge. Each EDI Standard document transaction menu contains a Purge option for both inbound transactions and outbound transactions.

You must use third-party software to back up the appropriate system 47 tables prior to running the system 47 purge program.

36

### CHAPTER 5

# Running Inquiries and Revising EDI Documents

This chapter includes an overview of Electronic Data Interchange (EDI) documents and discusses how to:

- Determine document status.
- Revise EDI documents.
- Review or change inbound shipping information.
- Review or change outbound invoice information.

# **Understanding EDI Documents**

You use the Status Inquiry/Revisions program to:

- View transaction information for both inbound and outbound documents:
  - Revise inbound documents before you run the EDI Request for Quote Edit/Create program (R47091) to copy the data to the application tables.
  - Revise outbound documents before you send them to the translator software for processing.
- Determine the status of a document or a set of documents.

#### See Also

JD Edwards EnterpriseOne Procurement Management 8.12 Implementation Guide, "Processing Special Orders," Working with Order Revisions

JD Edwards EnterpriseOne Sales Order Management 8.12 Implementation Guide, "Entering Sales Orders," Entering Sales Order Header and Detail Information

### **Common Fields Used in This Chapter**

Address Number Enter a number to identify an entry in the JD Edwards EnterpriseOne Address

Book system, such as employee, applicant, participant, customer, supplier,

tenant, or location.

**Transmission Date** Enter the date that an EDI transaction was either transmitted or received.

**Tran Set** (transaction set) Enter a specific type of EDI standard document or transaction.

**Batch Number** Enter the batch number. The transmitter assigns the batch number. During

batch processing, the system assigns a new batch number to the JD Edwards EnterpriseOne transactions for each control (user) batch number it finds.

**Document Number** Enter the document number that is assigned by the transmitter in an EDI

transaction.

In a non-EDI environment, this number is consistent with the order number

assigned at order entry time (DOCO).

# **Determining Document Status**

This section includes an overview of document status and discusses how to run inquiries on document status.

## **Understanding EDI Document Status**

Use the Status Inquiry/Revisions program to determine the current status of inbound or outbound documents in the EDI interface tables. The Status Inquiry/Revisions program enables you to troubleshoot any errors when sending or receiving EDI documents. For example, you might receive an error message when running the Inbound Edit/Update program to receive an inbound document. You can use the Status Inquiry program to view the current status of the EDI document in the EDI interface tables and to determine how to correct any errors. Status Inquiry/Revisions is available as an option on all EDI transaction menus.

The Status Inquiry/Revisions program appears on every menu where you can exchange EDI documents.

### Form Used to Determine Document Status

| Form Name                | FormID  | Navigation                                                     | Usage                       |
|--------------------------|---------|----------------------------------------------------------------|-----------------------------|
| Status Inquiry/Revisions | W47126A | Product Activity Data<br>(G47241), Status<br>Inquiry/Revisions | Inquire on document status. |

### **Running Inquiries on Document Status**

Access the Status Inquiry/Revisions form.

# **Revising EDI Documents**

This section includes an overview of EDI document revision and discusses how to:

- Correct or delete EDI documents.
- Revise EDI control information.

### **Understanding EDI Document Revision**

Use EDI revisions programs to revise current inbound and outbound documents in the EDI interface tables before processing.

For example, suppose that a trading partner sends you a purchase order with an incorrect item number. Before you run the Inbound Edit/Update program, you can access the document in the EDI inbound interface tables and delete it. The trading partner can then send you a corrected document. You can also use the revisions program to correct the item number. The document is correct when you use the Inbound Edit/Update program to process the data into the application tables.

**Important!** Changing the data in the EDI interface tables does not change the original data. If you need to change an outbound document, delete the document from the EDI interface tables first. Then, change the data in the application tables, and run the Outbound Extraction program again with the correct data. This procedure ensures that the same data is in both the application tables and the EDI interface tables that are sent to the trading partner.

Do not revise the control information without first contacting Technical Support. Modifying the control file incorrectly can cause unpredictable results in the Electronic Commerce system.

### Forms Used to Revise EDI Documents

| Form Name                | FormID                                     | Navigation                                                                                       | Usage                          |
|--------------------------|--------------------------------------------|--------------------------------------------------------------------------------------------------|--------------------------------|
| Status Inquiry/Revisions | W47126A                                    | Product Activity Data<br>(G47241), Status<br>Inquiry/Revisions                                   | View and change EDI documents. |
| Revisions                | (Varies depending on your menu selection.) | On the Status Inquiry/Revisions form, select a record in the detail area, and then click Select. | Revise EDI documents.          |

### **Correcting or Deleting EDI Documents**

Access the Revisions form.

### **Revising EDI Control Information**

Access the Status Inquiry/Revisions form.

You cannot access the EDI Control Revisions form from a menu. You can only access the EDI Control Revisions form from a column on Revisions form for each transaction set. Use caution when you revise control fields. If you change information on a header record, you must change the same information on every detail record associated with the header.

You use the EDI Control Revisions form to review and revise EDI control fields associated with every EDI header and detail record. EDI control fields are categorized as follows:

- Fields that control processing of the transaction.
- User reserved fields, which you use for data that cannot be mapped.
- Fields that you use for audit purposes.

# **Reviewing or Changing Inbound Shipping Information**

This section includes an overview of inbound shipping information and discusses how to access inbound shipping notices.

### **Understanding Inbound Shipping Information**

After you receive an advanced ship notice (ASN), you can use the Status Inquiry/Revisions program (P47030) to:

- Review, add, update, and delete the records that are contained in the F47031 table and the F47032 table.
- Copy records to the EDI Shipping Notice Header Inbound table and the EDI Shipping Notice Detail Inbound table.

## Forms Used to Review or Change Inbound Shipping Information

| Form Name                                                               | FormID  | Navigation                                                                                                    | Usage                                                |
|-------------------------------------------------------------------------|---------|----------------------------------------------------------------------------------------------------|------------------------------------------------------|
| Work With Inbound EDI<br>Shipping Notice, (Status<br>Inquiry/Revisions) | W47030F | Ship Notice (G47224), Status Inquiry/Revisions                                                                           | Review, add, update, copy, and delete EDI documents. |
| Inbound EDI Shipping<br>Header Revisions                                | W47030E | On the Work With Inbound EDI Shipping Notice form, select a record and then select Header from the Row menu.             | Review and update header information.                |
| Inbound EDI Shipping Detail Revisions                                   | W47030A | On the Work With Inbound<br>EDI Shipping Notice form,<br>select a record and then<br>select Detail from the Row<br>menu. | Review and update detail information.                |

### **Accessing Inbound Shipping Notices**

Access either the Inbound EDI Shipping Header Revisions form or the Inbound EDI Shipping Detail Revisions form.

# **Reviewing or Changing Outbound Invoice Information**

This section includes an overview of outbound invoice information, lists a prerequisite, and discusses how to:

- · Revise header information for outbound invoices.
- Change detail information for outbound invoices.
- Revise detail charges for outbound invoices.

## **Understanding Outbound Invoice Information**

You can use the Outbound EDI Invoice Inquiry application (P47046) to add or revise EDI fields in EDI maintenance programs and to support the JD Edwards EnterpriseOne Demand Scheduling (40R) system. This application supports Type 6 detached adjustments. The system uses the EDI outbound interface tables for maintaining invoice information, and it sends these fields using the Invoice Print 810/INVOIC EDI version:

- Shipment Number
- · Demand ID
- · Release Number
- · Release Date
- · Release Time
- · Pull Signal
- Standard Carrier Alpha Code (SCAC)
- Country of Origin (Item)
- Authorization Code
- Excess Responsibility Code
- Excess Reason Code
- Routing Step Number
- · Delivery Date
- Delivery Time
- Number of Pieces
- · Reference Number
- · Demand Address Values:
- Party Type and Party Name
- ID Number Type and ID Number

**Note.** These demand address values are contact information that is entered into the system through inbound EDI. This information is stored in the JD Edwards EnterpriseOne Demand Scheduling (40R) system database. The system populates the F470462 table and F470472 table with additional demand-related EDI Detail data only if the Demand ID (DEID) field in the F4211 table is not blank. In either case, the system populates the F470473 table with this information by populating the EDI tables with advanced pricing information.

### **Prerequisite**

Set up Detached Adjustments (Type 6) in JD Edwards EnterpriseOne Advanced Pricing to handle miscellaneous charges.

# Forms Used to Review or Change Outbound Invoice Information

| Form Name                                                                     | FormID  | Navigation                                                                                                    | Usage                                                                   |
|-------------------------------------------------------------------------------|---------|----------------------------------------------------------------------------------------------------|-------------------------------------------------------------------------|
| Work With Outbound<br>EDI Invoices, (Status<br>Inquiry/Revisions)             | W47046A | Sales Invoice (G47217),<br>Status Inquiry/Revisions                                                                                                    | Add or revise EDI fields for outbound sales invoices.                   |
| Status Inquiry/Revisions<br>Outbound EDI Invoice<br>Expanded Header Revisions | W47046C | On the Work With Outbound EDI Invoices form, locate the invoice and select Header Revisions from the Row menu. On the Outbound EDI Invoice Header Revisions form, select EDI Expanded Header from the Form menu. | Review or change invoice<br>header data for outbound<br>EDI documents.  |
| Status Inquiry/Revisions<br>Outbound EDI Invoice<br>Expanded Revisions        | W47046F | On the Work With Outbound EDI Invoices form, locate the invoice and select Detail Revisions from the Row menu. On the Outbound EDI Invoice Revisions form, select EDI Expanded Detail from the Row menu.         | Review or change invoice detail information for outbound EDI documents. |
| Status Inquiry/Revisions<br>Outbound EDI Invoice<br>Detail Charges            | W47046H | On the Work With Outbound EDI Invoices form, locate the invoice and select Detail Revisions from the Row menu. On the Outbound EDI Invoice Revisions form, select Detail Charges from the Row menu.              | Review or change invoice detail charges for outbound EDI documents.     |

# **Revising Header Information for Outbound Invoices**

Access the Outbound EDI Invoice Expanded Header Revisions form.

# **Changing Detail Information for Outbound Invoices**

Access the Outbound EDI Invoice Expanded Revisions form.

# **Revising Detail Charges for Outbound Invoices**

Access the Outbound EDI Invoice Detail Charges form.

### CHAPTER 6

# Receiving and Sending Electronic Data Interchange Sales Order Documents

This chapter discusses how to:

- Receive requests for quotes.
- Receive customer orders.
- Receive customer order changes.
- Receive advice into sales.
- Receive ship and debit claim acknowledgments.
- Receive ship and debit claim status.
- Send responses to requests for quotes.
- Send order acknowledgments.
- Send order change acknowledgments.
- Send shipping notices.
- · Send invoices.
- Send ship and debit claims.

# **Receiving Requests for Quotes (840/REQOTE)**

This section provides an overview of inbound requests for quotes, lists prerequisites, and discusses how to receive requests for quotes.

### **Understanding Inbound Requests for Quotes**

When a customer sends you requests for quotations (840/REQOTE), the translator software maps the data to a flat file, and the Inbound Conversion program copies them to the Electronic Data Interchange (EDI) inbound interface tables. After the data is in the EDI inbound interface tables, you need to copy it to the sales order management application tables so that the JD Edwards EnterpriseOne Sales Order Management system can process the purchase orders.

To copy the data, run the Inbound Edit/Update program from the Request for Quote (RFQ) Sales menu (G47211). The Inbound Edit/Update program retrieves the data from the EDI inbound interface tables and copies it to the Sales Order Management application tables.

**Note.** When you run the Inbound Edit/Update program, the Sold To and Ship To address data in the EDI inbound interface tables must be valid address book numbers. If the trading partner's ID differs from their address book number in the system, use the translator software's cross-reference feature to convert the ID number to the address book number.

When the Inbound Edit/Update program copies the data into the sales order management application tables, the JD Edwards EnterpriseOne Sales Order Management system:

- Reads the order header EDI interface tables for order header information.
- Retrieves order detail information from the order detail inbound EDI interface tables.
- Edits order information.
- Creates quote orders.
- Sends a message to the message center if errors occur.
- · Prices the order.
- Checks order hold conditions.
- Creates a transfer cost transaction and a warehouse management request.

The process for receiving inbound requests for quotation is similar to the process for receiving purchase orders, except that you do not have to commit inventory.

#### **EDI Inbound Interface Tables**

When you run Inbound Edit/Update, the program uses these EDI inbound interface tables:

- F47091
- F47092
- F47093
- F4706
- F4714
- F4715

### **Mapping Guidelines**

Mapping is the process of converting information from one table structure to another.

In the F47091 table, the following fields must contain data before you can effectively use the Inbound Edit/Update program for customer orders:

- EDI Document Number (EDOC)
- EDI Document Type (EDCT)
- EDI Document Key Company (EKCO)
- EDI Transaction Set (EDST)
- Send/Receive Flag = R (EDER)
- Transaction Set Purpose (TPUR)
- Address Number or Ship to Address (AN8 or SHAN)
- Business Unit (SYMCU)

In the F47092 table, these fields must contain data before you can effectively use the Inbound Edit/Update program for customer orders:

- EDI Document Number (EDOC) EDI.
- Document Type (EDCT).
- EDI Document Key Company (EKCO).
- EDI Transaction Set (EDST).
- EDI Line Number (EDLN).
- Send/Receive Flag = R (EDER).
- Address Number or Ship To Address (AN8 or SHAN).
- Short Item Number (ITM), Second Item Number (LITM), Third Item Number (AITM), or Customer Item Number (CITM).

If you use the Customer Item Number field (CITM), you must precede the value in that field with the symbol for customer/supplier item numbers, as specified in the Branch Plant Constants for the business unit.

In the F47093 table (if used), these fields must contain data before you can effectively use the Inbound Edit/Update program for customer orders:

- EDI Document Number (EDOC)
- EDI Document Type (EDCT)
- EDI Document Key Company (EKCO)
- EDI Line Number (EDLN)
- EDI Record Sequence (EDSQ)

This field must be populated with a counter that is incremental for each F47013 record. Each record relates to a single F47012 record. When the next F47012 record is processed, this counter must be reset to a value of *I*.

- Item Number (UITM)
- Ship To Location (LC01...10)
- Quantity (QT01...10)

In the F4706 table (if used), the following fields must contain data before you can effectively use the Inbound Edit/Update program for customer orders:

- EDI Document Number (EDOC)
- EDI Document Type (EDCT)
- EDI Line Number (EDLN)
- File Name (FILE) = F47011
- Type Address Number (ANTY) (1=Sold to and 2=Ship to)

In the F4714 table, these fields must contain data before you can effectively use the Inbound Edit/Update program for customer orders:

- EDI Document Number (EDOC)
- EDI Document Type (EDCT)
- EDI Document Key Company (EKCO)
- EDI Line Number (EDLN)

- File Name (FILE) = F47011
- Line Number Work Order (LINS) (must be sequentially assigned)

In the F4715 table (if used), these fields must contain data before you can effectively use the Inbound Edit/Update program for customer orders:

- EDI Document Number (EDOC)
- EDI Document Type (EDCT)
- EDI Document Key Company (EKCO)
- EDI Line Number (EDLN)
- File Name (FILE) = F47011
- Line Number Work Order (LINS) (must be sequentially assigned)

### **Application Table Updating**

When you run Inbound Edit/Update for request for quotation documents, the program copies the data from the EDI inbound interface tables and updates these application tables in the JD Edwards EnterpriseOne Sales Order Management system:

- F4201
- F4211
- F41021
- F42199 (Flexible Version)
- F00165
- F4006

#### See Also

JD Edwards EnterpriseOne Sales Order Management 8.12 Implementation Guide, "Setting Up Customer-Related Information," Setting Up Customer Billing Instructions

### **Prerequisites**

Before you complete the tasks in this section:

- To easily distinguish quote orders from sales orders, set up a default document type for quote orders. Include this document type in the processing options of the EDI Request for Quote Edit/Create program (R47091).
- Identify 840 as the transaction type in the Interoperability processing options in the version of the Sales Order Entry program (P4210) that you have chosen to use when running the EDI Request for Quote Edit/Create program.
- Ensure that you have set up the processing options in the version of the Sales Order Entry program (P4210) that you have chosen to use when running the EDI Request for Quote Edit/Create program.
- Complete the steps to obtain the inbound data from the translator software files.

# **Receiving Requests for Quotes**

From the Request for Quote (RFQ) Sales menu (G47211), select Inbound Flat File Conversion to convert data from the flat files and copy it to EDI interface tables.

The Inbound Edit/Update program creates quote orders within the Sales Order Management application tables. If errors are detected, the system produces an error report in the Work Center. The Inbound Edit/Update program updates EDI documents that are successfully processed in the EDI inbound interface tables to prevent duplicates. The program updates EDI documents by placing *Y* in the Processed column (EDSP) in all of the EDI inbound interface tables.

# **Receiving Customer Orders (850/ORDERS)**

This section provides an overview of inbound customer orders, lsits prerequisites, and discusses how to receive customer orders.

### **Understanding Inbound Customer Orders**

When a customer sends you purchase orders (850/ORDERS), the translator software maps the data to a flat file and the Inbound Flat File Conversion program copies it to the EDI inbound interface tables. Once this data is in the EDI inbound interface tables, you need to copy the data to the sales order management application tables so that the JD Edwards EnterpriseOne Sales Order Management system can process the purchase orders.

To copy the data, run the Inbound Edit/Update program from the Customer Order menu (G47212). The Inbound Edit/Update program retrieves the data from the EDI inbound interface tables and copies it to the Sales Order Management application tables.

**Note.** When you run the Inbound Edit/Update program, the sold to and ship to address data in the inbound EDI interface files must be valid address book numbers to process correctly and be copied to the sales order management application files. If the trading partner's ID differs from their address book number in the system, use the translator software's cross-reference feature to convert the ID number to the address book number.

When the Inbound Edit/Update program copies the data into the sales order management application tables, the JD Edwards EnterpriseOne Sales Order Management system:

- Reads the order header EDI interface tables for order header information.
- Retrieves order detail information from the order detail inbound EDI interface tables.
- · Edits order information.
- Creates sales orders and prints an EDI Sales Order Audit report to summarize the orders that are created.
- Sends a message to the Employee Work Center if errors occur.
- · Prices the order.
- Commits the inventory.
- · Checks order hold conditions.
- Creates a transfer cost transaction and a warehouse management request.

You can customize the system and the processing options of the Inbound Edit/Update program according to the way you and the trading partner do business. For example, if the trading partner prefers to use their own item numbers, you can set up item cross-references in the JD Edwards EnterpriseOne Inventory Management system. The JD Edwards EnterpriseOne Sales Order Management system converts the trading partner item numbers into the equivalent item numbers when you run the Inbound Edit/Update program.

If you want to override the address book information for the sold to or ship to address (for example, a direct ship situation), you can use the F4706 table. Within this table, the Address Type field (ANTY) indicates whether you are overriding the sold to, ship to, or parent address information. The Inbound Edit/Update program copies this override information to the F4006 table within the JD Edwards EnterpriseOne Sales Order Management system.

You can also run Inbound Edit/Update for customer orders to process orders for kits if you have defined the kit in the F4101 table with a stocking type of *K*. You must also define the relationships between the kit item and its components in the F3002 table.

When you run the Inbound Edit/Update program, every detail line on the customer order must be correct for the JD Edwards EnterpriseOne Sales Order Management system to process the order. If errors occur on any part of the customer order, the JD Edwards EnterpriseOne Sales Order Management system does not process the order. The Inbound Edit/Update program continues to process the next order in the batch.

As the JD Edwards EnterpriseOne Sales Order Management system creates the sales orders, it automatically marks the corresponding records in the inbound EDI interface tables as processed by placing *Y* in the EDI Successfully Processed field (EDSP). Any record that has been processed cannot be reprocessed.

### Shipment, Destination, Quantity Orders

Shipment Destination Quantity (SDQ) is an optional segment that might be received on an inbound purchase order (850). The purpose is to be able to provide a consolidated order due to the fact that a shipment might be repetitious. The SDQ segment provides a detailed breakdown by store and quantity.

If the trading partner wants items on a single order to be shipped to various destinations, you can map information for multiple ship-to locations to the SDQ table.

**Note.** The bill-to and ship-to locations must be the same.

This example illustrates the SDQ segment within an EDI ANSI formatted purchase order:

GS\*PO\*3034881418\*3033771916\*970903\*1338 ST\*850\*170001 BEG\*00\*PO\*5439\*\*970827 DTM\*002\*970827 PO1\*1000\*1150\*EA\*798\*\*BP\*210 PID\*F\*\*\*\*Mountain Bike, Red SDQ\*EA\*ZZ\*4242\*500\*4243\*100\*4244\*250\*4245\*300 CTT\*1 SE\*15\*170001 GE\*1\*17

#### **EDI Inbound Interface Tables**

When you run Inbound Edit/Update, the program uses these EDI inbound interface tables:

- F47011
- F47012
- F47013
- F4706
- F4714
- F4715

### **Mapping Guidelines**

Mapping is the process of converting information from one table structure to another.

In the F47011 table, the following fields must contain data before you can effectively use the Inbound Edit/Update program for customer orders:

- EDI Document Number (EDOC).
- EDI Document Type (EDCT).
- EDI Document Key Company (EKCO).
- EDI Transaction Set (EDST).
- Send/Receive Flag = R (EDER).
- Transaction Set Purpose (TPUR).
- Address Number or Ship to Address (AN8 or SHAN).
- Business Unit (SYMCU).

In the F47012 table, these fields must contain data before you can effectively use the Inbound Edit/Update program for customer orders:

- EDI Document Number (EDOC).
- EDI Document Type (EDCT).
- EDI Document Key Company (EKCO).
- EDI Transaction Set (EDST).
- EDI Line Number (EDLN).
- Send/Receive Flag = R (EDER).
- Address Number or Ship To Address (AN8 or SHAN).
- Short Item Number (ITM), Second Item Number (LITM), Third Item Number (AITM), or Customer Item Number (CITM).

If you use the Customer Item Number field (CITM), you must precede the value in that field with the symbol for customer/supplier item numbers as specified in the Branch Plant Constants for the business unit.

• Order/Transaction Quantity (UORG).

In the F47013 table (if used), these fields must contain data before you can effectively use the Inbound Edit/Update program for customer orders:

- EDI Document Number (EDOC)
- EDI Document Type (EDCT)
- EDI Document Key Company (EKCO)
- EDI Line Number (EDLN)
- EDI Record Sequence (EDSQ)

This field must contain a counter that is incremental for each F47013 record. Each record relates to a single F47012 record. When the next F47012 record is processed, this counter must be reset to a value of *1*.

- Item Number (UITM)
- Ship To Location (LC01...10)

• Quantity (QT01...10)

In the F4706 table (if used), the following fields must contain data before you can effectively use the Inbound Edit/Update program for customer orders:

- EDI Document Number (EDOC)
- EDI Document Type (EDCT)
- EDI Line Number (EDLN)
- File Name (FILE) = F47011
- Type Address Number (ANTY) (1=Sold to and 2=Ship to)

In the F4714 table (if used), these fields must contain data before you can effectively use the Inbound Edit/Update program for customer orders:

- EDI Document Number (EDOC)
- EDI Document Type (EDCT)
- EDI Document Key Company (EKCO)
- EDI Line Number (EDLN)
- File Name (FILE) = F47011
- Line Number Work Order (LINS) (must be sequentially assigned)

In the F4715 table (if used), these fields must contain data before you can effectively use the Inbound Edit/Update program for customer orders:

- EDI Document Number (EDOC)
- EDI Document Type (EDCT)
- EDI Document Key Company (EKCO)
- EDI Line Number (EDLN)
- File Name (FILE) = F47011
- Line Number Work Order (LINS) (must be sequentially assigned)

### **Updating Application Tables**

When you run Inbound Edit/Update for customer orders, the program copies the data from the EDI interface tables and updates these tables in Sales Order Management:

- F4201
- F4211
- F41021
- F42199 (Flexible Version)
- F00165
- F4006

#### See Also

JD Edwards EnterpriseOne Inventory Management 8.12 Implementation Guide, "Using Kits," Entering Kit Information

### **Prerequisites**

Before you complete the tasks in this section, verify that you have mapped the minimum required fields. Also verify that you have properly set up the Sold To field for the customer in Customer Billing Instructions, as follows:

- Define billing instructions for the trading partners.
   These include the processing mode and the number of display decimals for the quantity and amount fields.
- Specify all the valid documents that you and the trading partner exchange.
   You do this in the cross-reference table, which you can access through Customer Billing Instructions.
- Specify the mode in which you want to run the program.
   You can run this program in inhibit, testing, or production mode.
- Set up the processing options in the version of the Sales Order Entry program (P4210) that you want to use when running the Customer Order Inbound Edit/Update program.

## **Receiving Customer Orders**

From the Customer Order menu (G47212), select Inbound Edit/Update.

The Inbound Edit/Update program creates sales orders within the Sales Order Management application tables. An audit trail report is produced indicating whether errors were detected or the documents were successfully processed. If errors are detected, detailed error messages are written to the Employee Work Center. The Inbound Edit/Update program updates EDI documents that were successfully processed by placing *Y* in the EDI Successfully-Processed column (EDSP) in all of the EDI inbound interface tables. Any record that has been processed cannot be reprocessed.

# Receiving Customer Order Changes (860/ORDCHG)

This section provides an overview of customer order changes and discusses how to receive customer order changes.

### **Understanding Inbound Customer Order Changes**

When a customer sends you purchase order changes (860/ORDCHG), the translator software maps the data to a flat file, and the Flat File Conversion program copies it to the EDI inbound interface tables. After this data is in the EDI inbound interface tables, you need to run the Inbound Edit/Update program for Customer Order Changes to compare the received changes to the original data on the open sales order. The Inbound Edit/Update program retrieves the data from the EDI inbound interface tables and compares it to the applicable sales orders.

When the Inbound Edit/Update program compares the data in the EDI inbound interface tables with the data in the sales order management application tables, the system:

- Prints an Inbound PO Change Discrepancy Report listing the customer orders with changed data.
- Advances the status of the customer order, if changes are found, according to the parameters you set in the processing options.
- Places the order on hold, if changes are found, according to the parameters you set in the processing options.
- Marks the corresponding records in the EDI inbound interface tables as processed.

Any record that has been processed cannot be reprocessed.

After the Inbound Edit/Update program identifies the changed orders, you can use the Sales Order Entry program (P4210) to update the changed orders.

### **Using the EDI Inbound Interface Tables**

When you run Inbound Edit/Update for customer order changes, the program uses these EDI inbound interface tables:

- F47131
- F47132
- F4706
- F4714
- F4715

If you set the processing option to compare the data in the inbound EDI purchase order tables, the program also uses these EDI inbound interface tables:

- F47011
- F47012

### **Using Mapping Guidelines**

Mapping is the process of converting information from one table structure to another.

In the F47131 table, the following fields must contain data before you can effectively use the Inbound Edit/Update program for customer order changes:

- EDI Document Number (EDOC).
- EDI Document Type (EDCT).
- EDI Document Key Company (EKCO).
- EDI Transaction Set (EDST).
- Send/Receive Flag = R (EDER).
- Order Number\* (DOCO).
- Order Type\* (DCTO).
- Order Key Company\* (KCOO).
- Order Suffix\* (SFXO).
- Customer Order Number (VRO1).
- Address Number (AN8).
- Transaction Set Purpose Code (TPUR).
- 01 Cancel the entire order.
- 04 Change the order for any fields mapped in the EDI record.
- 05 Replace or delete all outstanding order lines, and add new lines.

Map either the Order Number or the Customer Order Number to the header record. The program uses the EDI document number on the header to process detail records.

In the F47132 table, these fields must contain data before you can effectively use the Inbound Edit/Update program for customer order changes:

- EDI Document Number (EDOC).
- EDI Document Type (EDCT).
- EDI Document Key Company (EKCO).
- Send/Receive Flag = R (EDER).
- Change Code (CHGC).

Corresponds to the ANSI X12 element 670 Change Response Type Code.

- AI Add this line/item.
- CA Change this line/item; replace all fields in the purchase order with this value, if mapped.
- DI Delete this line/item.
- QD Change this line/item; quantities expressed as decreased amounts.
- QI Change this line/item; quantities expressed as increased amounts.
- Order Number\* (DOCO).
- Order Type\* (DCTO).
- Order Key Company\* (KCOO).
- Order Suffix\* (SFXO).
- Address Number (AN8).

**Note.** Map either these fields or the Customer Order Number field (SYVRO1 and SZVRO1) and the Address Number field (SYAN8 and SZAN8).

### **Receiving Customer Order Changes**

From the Customer Order Change menu (G47213), select Inbound Edit/Update.

The Inbound Edit/Update program updates EDI documents that are successfully processed in the EDI inbound interface tables to prevent duplicates. The program updates EDI documents by placing *Y* in the Processed column (EDSP) in all of the EDI inbound interface tables.

# Receiving Advice into Sales (861/RECADV)

This section provides an overview of inbound receiving advices and discusses how to receive advice into sales.

#### **Understanding Inbound Receiving Advices**

Receiving advice (861/RECADV) is a document that represents customer confirmation to the supplier. This document indicates that the customer has received all or part of the order. The receiving advice document also includes the customer's acceptance or rejection of the items and describes the condition of the items upon their receipt.

In a nonconsignment warehouse environment, the customer sends the receiving advice after the customer records the receipt of goods (what was accepted and rejected). The supplier then updates the customer sales order with the information that the supplier received from the customer and issues an invoice to the customer.

When a supplier receives receiving advice into sales documents from a customer, the translator software maps the data into a flat file, and the Inbound Conversion program copies it to the EDI inbound interface tables. After this data appears in the EDI inbound interface tables, the supplier needs to copy the data to tables in the JD Edwards EnterpriseOne Sales Order Management system so that the JD Edwards EnterpriseOne Sales Order Management system can process the receiving advice documents.

To copy the data, run the Inbound Edit/Update program from the Customer Order menu (G47212). The Inbound Edit/Update program retrieves the data from the EDI inbound interface tables and copies it to the Sales Order Management application tables.

When the Inbound Edit/Update program copies the data into the tables in the JD Edwards EnterpriseOne Sales Order Management system, the JD Edwards EnterpriseOne Sales Order Management system:

- Locates the correct sales order by using order number, order type, order key company, or order suffix that is mapped in the header record of the EDI receiving advice.
- Reads the EDI Receiving Advice Header Inbound table (R47071) and matches it to a sales order.
- Reads the EDI Receiving Advice Detail Inbound records and matches them to the sales order detail line.
- Records the receipt of goods or services at a customer site.
- Updates the corresponding sales order detail record to a damaged goods status if you have mapped damaged goods to an EDI receiving advice record.

If you do not map damaged goods to an EDI receiving advice record, the system updates the status normally.

- Prints the EDI Damaged Goods report, which lists records that have damaged goods.
- Updates the sales order with text that is associated with an EDI receiving advice.
- Marks the corresponding records in the EDI receiving advice tables as processed.

The system cannot process any record that has already been processed.

Depending upon the business environment, the transaction can be inbound to sales or inbound to purchasing. This transaction can also be sent out of purchasing.

#### **Using the EDI Inbound Interface Tables**

When you run Inbound Edit/Update for receiving advice into sales, the program uses these EDI inbound interface tables:

- F47071
- F47072
- F4714
- F4715

#### **Using Mapping Guidelines**

Mapping is the process of converting information from one table structure to another.

In the F47071 table, the following fields must contain data before you can use the Inbound Edit/Update program for receiving advice into sales effectively:

• EDI Document Number (EDOC).

- EDI Document Type (EDCT).
- EDI Document Key Company (EKCO).
- EDI Transaction Set (EDST).
- Send/Receive Flag = R (EDER).
- Order Number\* (DOCO).
- Order Type\* (DCTO).
- Order Key Company\* (KCOO).
- Order Suffix\* (SFXO).
- Customer Order Number (VRO1).
- Sold To Address Book Number (AN8).

Note. Map either these fields or the Customer Order Number (VRO1) field.

In the F47072 table, these fields must contain data before you can use the Inbound Edit/Update program for receiving advice into sales effectively:

- EDI Document Number (EDOC).
- EDI Document Type (EDCT).
- EDI Document Key Company (EKCO).
- EDI Transaction Set (EDST).
- Send/Receive Flag = R (EDER).
- Total Quantity received (VREC).
- Short Item Number (ITM), Second Item Number (LITM), Third Item Number (AITM), or Customer Item Number (CITM).
- Document Line Number (LNID).
- Sold To Address Book Number (AN8).

Map the JD Edwards EnterpriseOne sales order detail line number in the EDI receiving advice detail record.

Map the total quantity received to UREC. Other quantities that are informational only should be mapped to URET, UDMG, UREJ, UIQ1, UIQ2, and UIQ3. The informational quantities display on the Damaged/Rejected Goods Report along with their corresponding reason code, but they are not used in processing.

#### **Updating Application Tables**

When you run Inbound Edit/Update for receiving advice into sales, the program copies the data from the EDI interface tables and updates these application tables in the JD Edwards EnterpriseOne Sales Order Management system:

- F4211
- F42199 (Flexible Version)

### **Receiving Advice Into Sales**

From the Receiving Advice Sales menu (G47216), select Inbound Edit/Update.

The Inbound Edit/Update program updates EDI documents that are successfully processed in the EDI inbound interface tables to prevent duplicates. The program updates EDI documents by placing *Y* in the Processed column (EDSP) in all of the EDI inbound interface tables.

# Receiving Ship and Debit Claim Acknowledgments (845/PRICAT)

This section provides an overview of inbound ship and debit claim acknowledgments, lists prerequisites, and discusses how to:

- Set up the flat file cross-reference for acknowledgments.
- Receive claim acknowledgments (845/PRICAT).

## **Understanding Inbound Ship and Debit Claim Acknowledgments**

Electronics distributors, suppliers, and manufacturers often enter into agreements to address the cost fluctuations associated with electronic components and products. These agreements can result in a distributor receiving credit back from the supplier or manufacturer for products shipped. In the electronics industry, the process for these agreements is referred to as Ship and Debit.

Based on the established agreements, electronics distributors submit claims to electronics suppliers. Some suppliers notify the distributors when claims are received.

#### Flat File Cross-Reference for Acknowledgments

The system needs to identify the flat file with the claim acknowledgments before it can upload the data. When you run the inbound flat file conversion program, the system retrieves the data from the flat files. You complete these setup steps only once.

Before you can set up the flat file cross-reference, you must set up the folders for the flat files on the appropriate drives of the computer or network.

Some suppliers send acknowledgements when they receive the submitted claims. When you run the Flat File Conversion program (or alternatively, the Ship and Debit Update Report (R47762Z1) for claim acknowledgments, the system copies data from the F4576Z1 table and updates the F4576 table.

You can set up both proof and final versions of the Ship and Debit Update Report program. In proof mode, the system does not update any records. When you run the proof version first, you can check for errors and make any necessary corrections before you run the final version. You can also set the options to update the status of the claims when you run the final version of the program.

The system differentiates EDI transactions and their related components by using these key fields:

- EDI User ID (Z1EDUS)
- EDI Batch Number (Z1EDBT)
- EDI Transaction Number (Z1EDTN)
- EDI Line Number (Z1EDLN)

#### **Using Mapping Guidelines**

Mapping is the process of converting information from one table structure to another. At a minimum, these fields in the interface table must contain data before you can effectively convert the inbound claim acknowledgments:

- EDI Document Number (Z1EDOC).
- EDI Document Type (Z1EDT).
- EDI Transaction Set (Z1EDST), 845 for claim acknowledgements.
- Branch/Plant (Z1MCU) with which the agreement was established.
- Supplier Number (Z1ANS8).
- Supplier Agreement Number (Z1AGNB).
- Ship and Debit Agreement Name (Z1AST).
- Ship and Debit Agreement Type (Z1AGTY).
- Order Number (Z1DOCO).
- Order Type (Z1DCTO).
- Key Company (Z1KCOO).
- Customer Number (Z1AN8).
- Claim Number (Z1CLNR).
- Claim Amount (Z1CLAD).
- Second Item Number (Z1LITM).
- Quantity (Z1QYCL).
- Maximum Authorized Quantity (Z1MAQY).

#### See Also

JD Edwards EnterpriseOne Advanced Pricing 8.12 Implementation Guide, "Working with Additional Adjustments," Working with Ship and Debit Adjustments

#### **Prerequisites**

Before you complete the tasks in this section, you must:

- Send ship and debit claims to the supplier before the claims can be acknowledged.
- Set up a version of the Inbound Flat File Conversion for Claim Acknowledgments (845/PRICAT). In the appropriate option on the Process tab, specify *R47762Z1* as the inbound processor to run.
- Alternatively, if you do not identify 845 and R47762Z1 in the processing options for the Inbound Flat File Conversion program, select the correct version of the Ship and Debit Update Report from the Ship and Debit menu.

#### Setting Up the Flat File Cross-Reference for Acknowledgments

From the Electronic Commerce Interoperability menu (G47311), select Flat File Cross Reference.

Important! When you enter a path and file name for the flat file that identifies where the system uploads the data, any folders in the file name path must already exist. The system does not create any folders. For example, use double back slashes (\\) in the filename. c:\\Claim Acknowledgment\\F47762Z1.txt.

### Receiving Claim Acknowledgments (845/PRICAT)

From the Electronic Commerce Interoperability menu (G47311), select Inbound Flat File Conversion.

# Receiving Ship and Debit Claim Status (849/ORDRSP)

This section provides an overview of inbound ship and debit claim status, lists prerequisites, and discusses how to:

- Set up the flat file cross-reference for claim status.
- Receive notifications of claim status (849/ORDRSP).

### **Understanding Inbound Ship and Debit Claim Status**

Electronics distributors, suppliers, and manufacturers often enter into agreements to address the cost fluctuations associated with electronic components and products. These agreements can result in a distributor receiving credit back from the supplier or manufacturer for products shipped. In the electronics industry, the process for these agreements is referred to as Ship and Debit.

Based on the established agreements, electronics distributors submit claims to electronics suppliers. After suppliers process the claims, they notify the suppliers on the status of the claim. If a claim has been rejected, the notification includes a reason code.

#### Flat File Cross-Reference

The system needs to identify the flat file with the claim status information before it can upload the data. From the Electronic Commerce Interoperability menu (G47311), select Inbound Flat File Conversion, and then select the version to receive claim acknowledgments (849/ORDRSO). When you run the inbound flat file conversion programs, the system retrieves the data from the flat files. The program copies the data from the F4576Z1 table) and updates the F4576 table. You complete these setup steps only once.

Before you set up the flat file cross-reference, set up the folders for the flat files on the appropriate drives of the computer or network.

#### **Notifications of Claim Status**

After the supplier has processed the claims, they notify you with either an approved or rejected status. Additionally, the claim amount might be a different amount than what you submitted originally. When you run Inbound Flat File Conversion (or alternatively, the correct version of the Ship and Debit Update Report), the system copies from the F4576Z1 table and updates the F4576 table.

You can set up both a proof and a final version of the Ship and Debit Update Report program. In proof mode, the system does not update any records. When you run the proof version first, you can check for errors and make any necessary corrections before you run the final version. You can also set the options to update the status of the claims when you run the final version of the program.

The system differentiates EDI transactions and their related components by using these key fields:

- EDI User ID (Z1EDUS)
- EDI Batch Number (Z1EDBT)
- EDI Transaction Number (Z1EDTN)
- EDI Line Number (Z1EDLN)

#### **Using Mapping Definitions**

Mapping is the process of converting information from one table structure to another. At a minimum, these fields in the interface table must contain data before you can effectively convert the inbound claim status:

- EDI Document Number (Z1EDOC).
- EDI Document Type (Z1EDT).
- EDI Transaction Set (Z1EDST), 849 for claim status acknowledgements.
- Branch/Plant (Z1MCU) with which the agreement was established.
- Supplier Number (Z1ANS8).
- Supplier Agreement Number (Z1AGNB).
- Ship and Debit Agreement Name (Z1AST).
- Ship and Debit Agreement Type (Z1AGTY).
- Order Number (Z1DOCO).
- Order Type (Z1DCTO).
- Key Company (Z1KCOO).
- Customer Number (Z1AN8).
- Claim Number (Z1CLNR).
- Claim Amount (Z1CLAD).
- Second Item Number (Z1LITM).
- Quantity (Z1QYCL).
- Maximum Authorized Quantity (Z1MAQY).
- Rejected Reason Code (Z1CLRR), populated only when the supplier rejects a claim.

#### **Prerequisites**

Before you complete the tasks in this section:

- Send ship and debit claims to the supplier so that the claims can be acknowledged.
- Set up a version of the Inbound Flat File Conversion for Claim Status Notifications (849/ORDRSP). In the appropriate option under the Process tab, specify *R47762Z1* as the inbound processor to run.
- Alternatively, if you do not identify 849 and R47762Z1 in the processing options for the Inbound Flat File Conversion program, you can select the correct version of the Ship and Debit Update Report from the Ship and Debit menu.

#### Setting up the Flat File Cross-Reference for Claim Status

From the Electronic Commerce Interoperability menu (G47311), select Flat File Cross-Reference.

**Important!** When you enter a path and file name for the flat file that identifies where the system uploads the data, any folders in the file name path must already exist. The system will not create the folders. Use double back slashes (\\) in the filename. For example, c:\\Claim Status\\F47762Z1.txt.

### Receiving Notifications of Claim Status (849/ORDRSP)

From the Electronic Commerce Interoperability menu (G47311), select Inbound Flat File Conversion.

# Sending Responses to Requests for Quotes (843/QUOTES)

This section provides an overview of responses to requests for quotes (RFQs) and discusses how to send responses to RFQs.

## **Understanding Responses to RFQs**

This section discusses the Outbound Extraction Program.

#### Running the Outbound Extraction Program to Send Responses to RFQs

Use the Outbound Extraction program to send a response to a request for quote (843/QUOTES). From the Request for Quote (RFQ), Sales menu (G47211), select Outbound Extraction.

Run this program after the system receives and processes an inbound request for quotation.

You can set processing options to:

- Close the quote request after generating the quote order by using 999 for the next status.
- Leave the quote request open to be turned into a sales order using online sales order entry and duplicating the order into a sales order document type.

The Outbound Extraction program extracts records from the Sales Order Management application tables and creates Responses to Requests for Quotes within the EDI outbound interface tables so that they can be sent to the trading partner.

#### **Using Application Tables**

When you run Outbound Extraction for responses to RFQs, the program extracts data from these application tables:

- F4201
- F4211

#### Using EDI Outbound Interface Tables

When you run Outbound Extraction for responses to RFQs, the program creates records in these EDI outbound interface tables. After these records are created, you need to perform the flat file conversion process:

- F47106
- F471061
- F47107

- F471071
- F4706
- F4714
- F4715
- F4314
- F4006

#### See Also

JD Edwards EnterpriseOne Sales Order Management 8.12 Implementation Guide, "Entering Additional Orders," Entering Quote Orders

## Sending Responses to Requests for Quotes

From the Request for Quote (RFQ) Sales menu (G47211), select Outbound Extraction.

# Sending Order Acknowledgments (855/ORDRSP)

This section provides an overview of outbound order acknowledgments and discusses how to send order acknowledgments.

### **Understanding Outbound Order Acknowledgments**

Run the Outbound Extraction program (R42565) from the Customer Order menu (G47212) to convey receipt of the order along with pricing and availability information to the customer (855/ORDRSP). You run this program after processing inbound customer orders.

The Outbound Extraction program extracts records from the Sales Order Management application tables and creates Order Acknowledgments within the EDI Outbound Interface tables so they can be sent to the trading partner.

#### **Using Application Tables to Send Order Acknowledgments**

When you run Outbound Extraction for order acknowledgments, the program extracts data from these application tables:

- F4201
- F4211
- F4314
- F4006

#### Using EDI Outbound Interface Tables to Send Order Acknowledgments

When you run Outbound Extraction for order acknowledgments, the program creates records in these EDI outbound interface tables (after these records are created, you need to perform the flat file conversion process):

- F47026
- F47027

- F4706
- F4714
- F4715

## **Sending Order Acknowledgments**

From the Customer Order menu (G47212), select Outbound Extraction.

# Sending Order Change Acknowledgments (865/ORDRSP)

This section provides an overview of outbound order change acknowledgments and discusses how to send order change acknowledgments.

# **Understanding Outbound Order Change Acknowledgments**

Run the Outbound Extraction program (R47142) for order change acknowledgments (865/ORDRSP) to confirm that an order was changed and to convey pricing and availability information to the customer. Run this program after receiving and processing an inbound customer order change.

When you run Outbound Extraction for order change acknowledgments, the program also updates the status of the sales order detail lines according to either:

- The next status that is indicated in the processing options.
- The order activity rule for the line type and document type.

The Outbound Extraction program extracts records from the Sales application tables and creates Order Change Acknowledgments within the EDI Outbound Interface tables so that they can be sent to the trading partner.

#### Using EDI Outbound Interface Tables to Send Order Change Acknowledgments

When you run Outbound Extraction for order change acknowledgments, the program creates records in these EDI outbound interface tables (after these records are created, you need to perform the flat file conversion process):

- F47146
- F47147
- F4706
- F4714
- F4715

#### **Using Application Tables to Send Order Change Acknowledgments**

When you run Outbound Extraction for order change acknowledgments, the program extracts data from these application tables:

- F4201
- F4211
- F4314

• F4006

### **Sending Order Change Acknowledgments**

From the Customer Order Change menu (G47213), select Outbound Extraction.

# **Sending Shipping Notices (856/DESADV)**

This section provides an overview of outbound shipping notices, lists a prerequisite, and discusses how to send shipping notices.

## **Understanding Outbound Shipping Notices**

A Shipping Notice (856/DESADV) is a document that gives the customer advanced notice that the order they have placed with the supplier has been shipped.

The Outbound Extraction program (R47032) extracts records from the Sales application tables and creates Shipping Notices within the EDI Outbound Interface tables so they can be sent to the trading partner.

Run the Outbound Extraction program for Shipping Notices to generate shipping notices for customers. Outbound shipping notices contain detail information arranged in hierarchical levels. Generate the outbound shipping notice after the online shipment confirmation occurs in the JD Edwards EnterpriseOne Sales Order Management system. During online shipment confirmation, enter related shipping information, such as carrier, container ID, shipper number, and quantity shipped.

The way that you set the processing options and data sequencing for this program is crucial to produce the correct hierarchical levels. You must first specify the hierarchical levels in the F47HL table or in the processing options of the Outbound Extraction program for Shipping Notices. Then, specify the fields on which to sequence and sort during data sequencing of the Outbound Extraction program. This action creates the hierarchical levels. The fields and level breaks that you specify in the data sequencing must correspond to the level breaks specified in the processing options. The shipment ID specified in the processing options should be the highest level specified in the data sequencing.

In the processing options, you can specify the value placed in the Shipment ID field using one of these four fields, depending upon how you set up and record the shipping process:

- Order Number (SDDOCO)
- Container ID (SDCNID)
- Delivery Note Number (SDDELN)
- Invoice Number (SDDOC)
- Job Number (UDPSJOBN)
- Shipment Number (SDSHPN)

The Shipping Notice Outbound Extraction program copies the value in the selected field into the Shipment Identifier field (SYSPID) in the EDI outbound interface tables.

#### **Generating Shipping Notices**

When you run the Outbound Extraction program (R47032) for shipping notices, the program processes records from the F49211 table and F4942 table. The program does not write records to the outbound F47037 table during detail processing, but accumulates the quantity, extended amount fields, shipping quantity, extended cost, extended price, and gross weight into Total fields. When the program finds a level break, it writes a record to the outbound F47037 table, which contains the accumulated field totals for that level. When the program finds the highest level break, it writes a record to the F47036 table.

#### **Example: Generating an Outbound Shipping Notice**

The purpose of this example is to illustrate the structure of a typical Shipping Notice document.

The first hierarchical level is shipment, the second is order number, and the third is item number. Each of these level breaks occurs in the F47037 table. The value placed next to a level is the value that will be placed in the hierarchical level field (SZHL03) in the F47036 table.

This table is an example of shipment data for which you could send an Advanced Shipping Notice:

| Shipment ID | Order Number         | Item Number | Quantity |
|-------------|----------------------|-------------|----------|
| MF123       | 724 Sales Order (SO) | 1001        | 5        |
|             |                      | 1002        | 7        |
|             | 850 SO               | 8787        | 4        |
|             |                      | 5454        | 3        |
| MF789       | 548 SO               | 1001        | 6        |
|             |                      | 1002        | 17       |
|             | 653 SO               | 8787        | 8        |
|             |                      | 5454        | 3        |

In this example hierarchical setup, the highest level break, is shipment. The F47036 table contains the highest level break, or Shipment ID. The EDI Ship Notice/Manifest Header table would contain these two records:

| Туре | Sequence | EDI Document Number | Shipment ID |
|------|----------|---------------------|-------------|
| Н    | 01       | 1                   | MF123       |
| Н    | 01       | 2                   | MF789       |

The outbound F47037 table contains the records listed in this table. This table displays three level breaks for the data. The highest level break is Shipment ID, the next break is Order Number, and the third break is Item Number. The quantity (QTY) column reflects the total amount for that level break. For example, Shipment ID MF123 contains a total of 19 items. Order Number 724 and Shipment ID MF123 contain a total of 12 items. Item Number 1001, Order Number 724, and Shipment MF123 contain a total of five items.

| Туре | Seq. | EDI Doc<br># | EDI<br>Line # | Hier.<br>Lvl | Hier.<br>Code | Shipment<br>ID | Order # | Item # | Qty |
|------|------|--------------|---------------|--------------|---------------|----------------|---------|--------|-----|
| D    | 01   | 1            | 1             | 1            | S             | MF123          | 724 SO  | 1001   | 19  |
| D    | 01   | 1            | 2             | 2            | 0             | MF123          | 724 SO  | 1001   | 12  |
| D    | 01   | 1            | 3             | 3            | I             | MF123          | 724 SO  | 1001   | 5   |
| D    | 01   | 1            | 4             | 3            | I             | MF123          | 724 SO  | 1002   | 7   |
| D    | 01   | 1            | 5             | 2            | 0             | MF123          | 850 SO  | 8787   | 7   |
| D    | 01   | 1            | 6             | 3            | I             | MF123          | 850 SO  | 8787   | 4   |
| D    | 01   | 1            | 7             | 3            | I             | MF123          | 850 SO  | 5454   | 3   |
| D    | 01   | 2            | 1             | 1            | S             | MF789          | 548 SO  | 1001   | 34  |
| D    | 01   | 2            | 2             | 2            | 0             | MF789          | 548 SO  | 1001   | 23  |
| D    | 01   | 2            | 3             | 3            | I             | MF789          | 548 SO  | 1001   | 6   |
| D    | 01   | 2            | 4             | 3            | I             | MF789          | 548 SO  | 1002   | 17  |
| D    | 01   | 2            | 5             | 2            | 0             | MF789          | 653 SO  | 8787   | 11  |
| D    | 01   | 2            | 6             | 3            | I             | MF789          | 653 SO  | 8787   | 8   |
| D    | 01   | 2            | 7             | 3            | I             | MF789          | 653 SO  | 5454   | 3   |

The key to creating the various hierarchy levels is the data sequencing. This table is an example of data sequencing used to produce the Advanced Shipping Notice:

| Field                                                                                            | Sequence |
|--------------------------------------------------------------------------------------------------|----------|
| Shipment ID (Order Number, Container ID, Delivery Note, Invoice, Shipment Number, or Job Number) | 1        |
| Order Number                                                                                     | 2        |
| Item Number                                                                                      | 3        |

#### **Using Mapping Guidelines**

Map the outbound F47036 table to the Beginning Segment of Ship Notice (BSN) Header segment.

You can define the outbound F47037 table to the translator software multiple times, with the Hierarchical Level as the table identifier. Each record in the F47037 table contains information that relates to the last detail record processed when the record was written to the table at the level break. Therefore, you need to define the information that relates to the level that you are processing to the translator software.

For example, if you define a level 1 record with Hierarchy Code *S* (shipment) to the translator software, you must map fields from the outbound F47037 table that relate to the shipment, such as shipment ID, carrier number, container number, and total quantity shipped. The totals for the fields in this record represent the accumulation of all lower level break fields.

When you define the final level break, such as level break 3 or Hierarchy Code *I* (Item), you must map fields that are related to the item, such as item number, customer item number, descriptions, quantity shipped, and total price. The totals for the field are for this record only.

#### **Using Application Tables**

When you run the Outbound Extraction program (R47032) for shipping notices, the program extracts data from these application tables:

- F4201
- F4314
- F47HL
- F4215
- F4104
- F4217
- F4006

#### **Using EDI Outbound Interface Tables**

When you run the Outbound Extraction program (R47032) for shipping notices, the program creates records in these EDI outbound interface tables (after these records are created, you need to perform the flat file conversion process):

- F47036
- F47037
- F4706
- F4714
- F4715

#### See Also

JD Edwards EnterpriseOne Sales Order Management 8.12 Implementation Guide, "Processing Sales Orders," Processing Shipments According to UCC 128

### **Prerequisite**

You need to review and understand the UCC 128 setup and the processing that occurs within the JD Edwards EnterpriseOne Sales Order Management system.

#### **Sending Shipping Notices**

From the Shipping Notice menu (G47215), select Outbound Extraction.

# Sending Invoices (810/INVOIC)

This section provides an overview of outbound invoice transmissions and discusses how to:

- Send invoices.
- Run the EDI Invoice Extraction Conversion program (R47042C).
- Purge outbound EDI invoice documents.

### **Understanding Outbound Invoice Transmissions**

You run the Outbound Extraction program (R42565) from the Sales Invoice menu to generate EDI invoices (810/INVOIC) for customers.

When you run the Outbound Extraction program, note that:

- Each detail record has an associated additional detail record that contains more information.
  - The additional data contains totals for taxes, payment terms, and discounts.
- Each header record has an associated additional header record that contains the total amount field of the detail invoice records selected for processing.

The additional data contains totals for taxes, payment terms, and discounts.

• Sales tax amounts and accounts receivable information are computed automatically.

These amounts are not stored in the sales order fields. Sales tax amounts and accounts receivable information could change when the order is processed through sales update.

The Outbound Extraction program extracts records from the sales application tables and creates Invoices within the EDI Outbound Interface tables so that they can be sent to the trading partner.

#### **Using Application Tables When Sending Invoices**

When you run Outbound Extraction for invoices, the program extracts data from these application tables:

- F4201
- F4211
- F4314
- F4006

#### **Using EDI Outbound Interface Tables When Sending Invoices**

When you run Outbound Extraction for invoices, the program creates records in these EDI outbound interface tables (after these records are created, you need to perform the flat file conversion process):

- F47046
- F47047
- F470461
- F470471
- F4706
- F4714

- F4715
- F470462
- F470472
- F470473

### **Sending Invoices**

From the Sales Invoice menu (G47217), select Outbound Extraction.

# Running the EDI Invoice Extraction Conversion Program (R47042C)

From the Sales Invoice menu (G47217), select Outbound Flat File Creation.

The R47042C EDI Invoice Flat File Creation enables you to generate the flat file from the database records that exist in these outbound EDI invoice tables:

- F47046
- F47047
- F470461
- F470471
- F4714
- F4715
- F4706

For Demand Scheduling, the system also uses information from these tables:

- F470462
- F470472
- F470473

## **Purging Outbound EDI Invoice Documents**

From the Sales Invoice menu (G47217), select Purge/Archive.

You run the EDI Invoice Outbound Purge (R47049) to purge all EDI invoice transactions. The system marks them as sent by the EDI Invoice Update as Sent program (R47047). The system purges information from these tables:

- F47046
- F47047
- F470461
- F470471
- F4714
- F4715
- F4706

For Demand Scheduling, the system also purges information from these tables:

- F470462
- F47072
- F470473

# Sending Ship and Debit Claims (844/ORDCHG)

This section includes an overview of ship and debit claims, lists a prerequisite, and discusses how to send ship and debit claims.

## **Understanding Ship and Debit Claims**

Electronics distributors, suppliers, and manufacturers often enter into agreements to address the cost fluctuations associated with electronic components and products. These agreements can result in a distributor receiving credit back from the supplier or manufacturer for products shipped. In the electronics industry, the process for these agreements is referred to as Ship and Debit. Based on the established agreements, electronics distributors submit claims to electronics suppliers.

Run the Ship and Debit Claim Output program (R47761Z1) to submit a claim to a supplier with whom you have an agreement. When you run this program, the system extracts data from the F4576 table and creates records in the F4576Z1 table.

You can set up both proof and final versions of this program. In proof mode, the system does not update any records. When you run the proof version first, you can check for errors and make any necessary corrections before you run the final version. You can also set the options to update the status of the claims when you run the final version of the program.

### **Prerequisite**

Before you send ship and debit claims, set up a version of the Ship and Debit Claim Output program (R47761Z1) for each supplier with whom you have an agreement. Identify the path and location for the flat file on the File tab.

#### **Sending Ship and Debit Claims**

From the Ship and Debit Processing menu (G4511), select Ship and Debit Claim Output.

#### CHAPTER 7

# **Processing EDI Purchase Order Documents**

This chapter includes an overview of Electronic Data Interchange (EDI) purchase order (PO) document processing and discusses how to:

- Receive PO change acknowledgments.
- Receive advice documents into purchasing.
- Receive invoices with receipt matches.
- Receive PO acknowledgments.
- Receive shipping notices.
- Send requests for quotes.
- Send purchase orders.
- Send purchase order changes.
- Send receiving advice.
- Send shipping schedules.

# **Understanding EDI Purchase Order Document Processing**

When setting up and using the JD Edwards EnterpriseOne Data Interface for Electronic Data Interchange system, you must specify how the system will handle purchase order documents.

# **Receiving PO Change Acknowledgments**

This section provides an overview of inbound PO change acknowledgments and discusses how to receive purchase order change acknowledgments.

# Understanding Inbound PO Change Acknowledgments (865/ORDRSP)

Run the EDI Inbound PO Change Acknowledgment program (R47141) for purchase order change acknowledgments (865/ORDRSP) to receive acknowledgments of changes to an existing purchase order.

When a supplier sends you purchase order change acknowledgments, the translator software maps the data to a flat file, and the Inbound Flat File Conversion program (R47002C) copies the data to the EDI inbound interface tables. After the data is in the EDI inbound interface tables, you need to copy the data to the Procurement application tables so that the JD Edwards EnterpriseOne Procurement system can process the purchase orders.

To copy the data, run the EDI Inbound PO Change Acknowledgment program from the Purchase Order Change menu. The EDI Inbound PO Change Acknowledgment program retrieves the data from the EDI inbound interface tables and copies it to the Procurement application tables.

When the EDI Inbound PO Change Acknowledgment program copies the data into the procurement application tables, the JD Edwards EnterpriseOne Procurement system:

- Changes the status of a purchase order based on processing option entries (in final mode only).
- Acknowledges vendor receipt of the order change.
- Generates a discrepancy report that lists orders in which the acknowledgment does not match the original or changed order.
- Updates the F4301 and F4311 tables (if you have set the processing options accordingly).
- Changes the status of the purchase order change to acknowledged.

The program does not change or update any other purchase order fields.

**Note.** Purchase order changes are acknowledged at the header or detail level. In the EDI header file, use the transaction set purpose code to indicate whether the purchase order is canceled, changed, replaced, or confirmed.

Run EDI Inbound PO Change Acknowledgment for purchase order change acknowledgments to process both EDI order detail records and JD Edwards EnterpriseOne order detail records. If the order is acknowledged at the header level, then EDI order detail records are not processed.

See Chapter 3, "Setting Up Interfaces for Electronic Data Interchange," Defining EDI Tolerance Rules, page 29.

#### **Using the EDI Inbound Interface Tables**

When you run EDI Inbound PO Change Acknowledgment for purchase order change acknowledgments, the program uses these EDI inbound interface tables:

- F47141
- F47142
- F4706
- F4714
- F4715

#### **Using Mapping Guidelines**

Mapping is the process of converting information from one table structure to another.

In the F47141 table, the following fields must contain data before you can use EDI Inbound PO Change Acknowledgment (R47141) for purchase order change acknowledgments effectively:

- EDI Document Number (EDOC)
- EDI Document Type (EDCT)
- EDI Document Key Company (EKCO)

- EDI Transaction Set (EDST)
- Send/Receive Flag (EDER)
- Order Number (DOCO)
- Order Type (DCTO)
- Order Company (KCOO)
- Order Suffix (SFXO)
- Transaction Set Purpose Code (TPUR)
- Acknowledgment Type (ACKT)

In the F47142 table, the following fields must contain data before you can use EDI Inbound PO Change Acknowledgment (R47141) for purchase order change acknowledgments effectively:

- EDI Document Number (EDOC)
- EDI Document Type (EDCT)
- EDI Document Key Company (EKCO)
- EDI Transaction Set (EDST)
- Send/Receive Flag (EDER)
- Order Number (DOCO)
- Order Type (DCTO)
- Order Company (KCOO)
- Order Suffix (SFXO)

#### **Updating Application Tables**

When you run EDI Inbound PO Change Acknowledgment (R47141) for purchase order change acknowledgments, the program edits the data it receives from the trading partner and uses data from the EDI interface tables to update these application tables:

- F4301
- F4311

# **Receiving Purchase Order Change Acknowledgments**

Purchase Order Change menu (G47223), Inbound Edit/Update.

The EDI Inbound P.O. Change Acknowledgment program updates EDI documents that are successfully processed in the EDI inbound interface tables to prevent duplicates. The program updates EDI documents by entering *Y* in the Processed column (EDSP) in all of the EDI inbound interface tables.

# **Receiving Advice Documents into Purchasing**

This section provides an overview of receiving inbound EDI advice documents into purchasing and discusses how to receive advice documents into purchasing.

## **Understanding Inbound Advices into Purchasing (861/RECADV)**

Receiving Advice (861/RECADV) is a document that represents confirmation by the customer or off site consigned warehouse to the supplier that they have received the goods or services. This document includes the condition of the items that the customer or consigned warehouse has received along with the customer's acceptance or rejection of those items.

Run the EDI Receiving Advice Edit/Update Purchasing program (R47071) from the Receiving Advice Purchasing menu to communicate the receipt of goods or services at a customer site and to record the receipt against the purchase order in the JD Edwards EnterpriseOne Procurement system.

In a consignment warehouse or an intercompany environment, run the EDI Receiving Advice Edit/Update Purchasing program to record the receipt of goods at a consignee's warehouse location.

When a supplier sends you receiving advice documents, the translator software maps the data to a flat file, and the Inbound Flat File Conversion program (R47002C) copies them to the EDI inbound interface files. After this data is in the EDI inbound interface tables, you need to copy the data to the Procurement application tables so that the JD Edwards EnterpriseOne Procurement system can process the purchase orders.

If the receiving branch/plant has license plate functionality activated, you use the Receipts by PO (P4312) processing option on the Versions tab, and license plate branch/plant constants, to process license plate information for adding inventory to the location.

To copy the data, run the EDI Receiving Advice Edit/Update Purchasing program from the Receiving Advice Purchasing menu. The EDI Receiving Advice Edit/Update Purchasing program retrieves the data from the EDI inbound interface tables and copes it to the Procurement application tables.

When the EDI Receiving Advice Edit/Update Purchasing program copies the data into the procurement application tables, the JD Edwards EnterpriseOne Procurement system:

- Updates purchase order quantities, amount, and status.
- Updates branch/plant on-hand and on-order quantities.
- Updates branch/plant costs.
- Creates item ledger records in the F4111 table.
- Creates general ledger records in the F0911 table.
- Updates vendor performance in the F43090 table.
- Processes blind landed cost and no landed cost.
- Writes to the purchase order ledger in the F43199 table.
- Deletes associated text in the F4314 table.
- Creates commitment ledger in the F43121 table.
- Creates receiver records in the F43121 table.
- Processes receipts routing (if applicable).
- Updates the corresponding records in the EDI receiving advice tables as processed.
  - The system cannot process any record it has already processed.
- Prints a Damaged Goods report if you run the program in batch mode.

Depending upon the business environment, the transaction can be inbound to sales or inbound to purchasing. This transaction can also be sent out of purchasing.

These steps identify the process for receiving advice into the Purchasing system:

- Company A enters a purchase order and sends a copy to the supplier.
- The supplier fills the order and sends the goods or services to Company B.
- Company B (consignee warehouse) receives the goods or services and sends an advice to Company A.

  This advice confirms the receipt of goods or services against an outstanding purchase order.
- Company A will run the EDI Receiving Advice Edit/Update Purchasing program to record the receipt of goods or services on their system.

This function is similar to the Purchase Order Receipt function, except that the receipt is generated in batch mode.

The system verifies the inbound receiving advice against an open purchase order. A processing option enables the program to verify the receiving advice against tolerance limits on quantity, unit price, extended price, and receipt dates.

#### **Using the EDI Inbound Interface Tables**

When you run EDI Receiving Advice Edit/Create - Purchasing (R47071) for receiving advice into purchasing, the program uses these EDI inbound interface tables:

- F47071
- F47072

#### **Using Mapping Guidelines**

Mapping is the process of converting data from one table structure to another.

In the F47071 table, the following fields must contain data before you can effectively use the EDI Receiving Advice Edit/Create - Purchasing program (R47071) for receiving advice into purchasing:

- EDI Document Number (EDOC)
- EDI Document Type (EDCT)
- EDI Document Key Company (EKCO)
- EDI Transaction Set (EDST)
- Send/Receive Flag (EDER)
- Transaction Set Purpose (TPUR)
- Receiving Advice Type (RATY)

This field relates to ANSI X12 element 962.

- Order Number (DOCO)
- Document Type (DCTO)
- Order Company (KCOO)
- Order Suffix (SFXO)

In the F47072 table, the following fields must contain data before you can effectively use the EDI Receiving Advice Edit/Create - Purchasing program (R47071) for receiving advice into purchasing:

- EDI Receiving Advice Detail Inbound (F47072):
- EDI Document Number (EDOC)
- EDI Document Type (EDCT)

- EDI Document Key Company (EKCO)
- EDI Line Number (EDLN)
- EDI Transaction Set (EDST)
- Send/Receive Flag (EDER)
- Order Number (DOCO)
- Order Document Type (DCTO)
- Order Company (KCOO)
- Order Suffix (SFXO)
- Purchase Order Line Number (LNID)
- Item Number (LITM)
- Line Item Status Code, as follows (LSTS):
- 1 Match order line
- 7 Close order line
- 9 Cancel order line
- Quantity Received (UREC)

Map the total quantity received to UREC.

• Unit Cost (PRRC) and Amount Received (AREC) (only if changing cost on the purchase order)

If you are receiving an advice for a nonstock line on a purchase order, you must map a dollar amount to the Amount Received field (AREC).

#### **Updating Application Tables**

When you run EDI Receiving Advice Edit/Create - Purchasing (R47071) for receiving advice into purchasing, the program copies data from the EDI interface tables and updates these application tables:

- F4301
- F4311
- F43121
- F0911
- F41021
- F43090
- F43199

# **Receiving Advice Into Purchasing**

From the Receiving Advice - Purchasing menu (G47226), access EDI Inbound Edit/Update.

The EDI Receiving Advice Edit/Create - Purchasing program (R47071) creates Receiving Advice documents within the Procurement application tables. The program updates EDI documents that are successfully processed in the EDI inbound interface tables to prevent duplicates. The program updates EDI documents by entering *Y* in the Processed column (EDSP) in all of the EDI inbound interface tables.

# **Receiving Invoices with Receipt Matches**

This section provides an overview of inbound invoices with receipt matches and discusses how to receive invoices with receipt matches.

# Understanding Inbound Invoices with Receipt Matches (810/INVOIC)

You run EDI Inbound Invoice/Match to P.O. Edit/Create (R470412) from the Invoice with Receipt Match menu to match invoices (810/INVOIC).

You can set up this program to process using one of two methods:

- Match the invoice to an open purchase order and process directly into accounts payable (two-way match).
   This method processes the invoice directly to accounts payable as an Accounts Payable voucher. Online purchase order receipts are not created for a two-way match.
- Match the invoice to a receiver record and then to accounts payable (three-way match).
   This method matches the invoice to a purchase order receiver record. If the invoice matches, the system creates an accounts payable voucher.

On the Invoice with Receipt Match menu:

- Select the Status Inquiry/Revisions option to revise inbound EDI invoice information.
- Select the Purge/Archive option to remove records from the Inbound Invoice tables.
- Select the Voucher Journal Report option to print the journal containing a list of the matched vouchers.
- Select the Voucher Journal Report option to review the journal containing a list of the matched vouchers.
- Select the Voucher Journal Report option to post vouchers.

#### **Using the EDI Inbound Interface Tables**

When you run EDI Inbound Invoice/Match to P.O. Edit/Create (R470412) for invoices with receipt match, the program uses these EDI inbound interface tables:

- F47041
- F47042

#### **Using Mapping Guidelines**

Mapping is the process of converting information from one table structure to another.

In the F47041 table, the following fields must contain data before you can effectively use the EDI Inbound Invoice/Match to P.O. Edit/Create (R470412) for invoices with Receipt Match:

- EDI Document Number (EDOC)
- EDI Document Type (EDCT)
- EDI Document Key Company (EKCO)
- EDI Transaction Set (EDST)
- Send/Receive Flag = R (EDER)

- Order Number (DOCO)
- Order Type (DCTO)
- Order Company (KCOO)
- Order Suffix (SFXO)
- Address Number (AN8)
- Invoice Number (VINV)
- GL Date (DGJ)

In the F47042 table, the following fields must contain data before you can effectively use the EDI Inbound Invoice/Match to P.O. Edit/Create (R470412) for invoices with Receipt Match:

- EDI Document Number (EDOC)
- EDI Document Type (EDCT).
- Business Unit (MCU).
- EDI Document Key Company (EKCO).
- EDI Line Number (EDLN).
- EDI Transaction Set (EDST).
- Send/Receive Flag = R (EDER).
- Purchase Order Number (DOCO).
- Order Type (DCTO).
- Order Company (KCOO).
- Order Suffix (SFXO).
- Line Type (LNID).
- Short Item Number (ITM), Second Item Number (LITM), Third Item Number (AITM), or Customer Item Number (CITM).
- Pay Status (PST).
- Quantity Open (UOPN).
- Open Amount (AAP).
- Currency Code (CRCD).

In the F47044 table, the following fields must contain data before you can effectively use the EDI Inbound Invoice/Match to PO Edit/Create (R470412) for invoices with Receipt Match:

- EDI Document Number (EDOC)
- EDI Document Type (EDCT)
- EDI Document Key Company (EKCO)
- EDI Transaction Set (EDST)
- EDI Line Number (EDLN)
- Send/Receive Flag (EDER)
- Order Number (DOCO)
- Order Type (DCTO)

- Order Company (KCOO)
- Order Suffix (SFXO)
- Quantity Open (UOPN)
- Open Amount (AAP)

#### **Updating Application Tables**

When you run EDI Inbound Invoice/Match to PO Edit/Create (R470412) for invoices with receipt match, the program copies the data from the EDI interface tables and updates these application tables:

- F4301
- F4311
- F43121
- F0911
- F0411
- F4102
- F43090
- F43199
- F47044

#### See Also

JD Edwards EnterpriseOne Inventory Management 8.12 Implementation Guide, "Purging Data," Purging Data
JD Edwards EnterpriseOne Procurement Management 8.12 Implementation Guide, "Creating Vouchers,"
Creating Vouchers

### **Receiving Invoices with Receipt Matches**

The EDI Inbound Invoice/Match to PO Edit/Create program (R470412) updates EDI documents that are successfully processed in the EDI inbound interface tables to prevent duplicates. The program updates EDI documents by entering *Y* in the Processed column (EDSP) in all of the EDI inbound interface tables.

# **Receiving PO Acknowledgments**

This section provides an overview of inbound PO acknowledgments and discusses how to receive PO acknowledgments.

### **Understanding Inbound PO Acknowledgments (855/ORDRSP)**

Run the EDI Inbound PO Acknowledgment program (R47021) from the Purchase Order menu to receive purchase order acknowledgments from vendors. When you run EDI Inbound PO Acknowledgment for purchase order acknowledgments, the program:

- Changes the status of a purchase order based on the way processing options are set.
- Acknowledges vendor receipt of the order.

 Generates a discrepancy report that lists orders in which the acknowledgment does not match the original order.

The program does not change or update any other purchase order fields. When you run EDI Inbound PO Acknowledgment for purchase order acknowledgments, the program updates the F4311 table only if you set the processing options for the program.

#### **Using the EDI Inbound Interface Tables**

When you run EDI Inbound PO Acknowledgment (R47021) for purchase order acknowledgments, the program uses these EDI inbound interface tables:

- F47021
- F47022
- F4714
- F4715
- F4706

#### **Using Mapping Guidelines**

These fields in the F47021 table must contain data before you can effectively use EDI Inbound PO Acknowledgment (R47021) for purchase order acknowledgments:

- EDI Document Number (SYEDOC)
- EDI Document Type (SYEDCT)
- EDI Document Key Company (SYEKCO)
- EDI Transaction Set (SYEDST)
- Send/Receive Flag = R (SYEDER)
- Purchase Order Document Type (SYDOCO)
- Purchase Order Key Company (SYKCOO)
- EDI PO Acknowledgment Detail Inbound (F47022):
- EDI Document Number (SZEDOC)
- EDI Document Type (SZEDCT)
- EDI Document Key Company (EKCO)
- EDI Transaction Set (SZEDST)
- Send/Receive Flag = R (SZEDER)
- Purchase Order Number (DOCO)
- Order Type (DCTO)
- Purchase Order Suffix (SFXO)

These fields in the F47022 table must contain data before you can effectively use EDI Inbound PO Acknowledgment (R47021) for purchase order acknowledgments:

- EDI Document Number (SZEDOC)
- EDI Document Type (SZEDCT).
- EDI Document Key Company (SZEKCO).

- EDI Transaction Set (SZEDST).
- Send/Receive Flag = R (SZEDER).
- Purchase Order Number (DOCO).
- Purchase Order Document Type (DCTO).
- Purchase Order Suffix (SFXO).
- Purchase Order Line Number (LNID) or Item Number (LITM) (specify either or both).

# **Receiving Shipping Notices**

This section discusses the process of receiving shipping notices.

## **Receiving Inbound Shipping Notices (856)**

Run the EDI Shipping Notice Edit/Create program (R47031) to update the status of a purchase order after you have received the ASN. The system uses the information that is contained in the F47031 table and the F47032 table to perform the status update.

Depending on how you set the processing options for the EDI Shipping Notice Edit/ Create program, you can:

- Print the shipment information and place the shipment into the receipt routing process.
- Print the shipment information and receive the shipment into inventory.
- Perform shipment confirmation through the JD Edwards EnterpriseOne Transportation Management system, provided that you have installed that system.

# **Sending Requests for Quotes**

This section provides an overview of outbound requests for quotes, lists a prerequisite, and discusses how to send requests for quotes.

### **Understanding Outbound Requests for Quotes (840/REQOTE)**

Run the Purchase Order Print program (R43500) from the Request for Quote - Purchasing menu to generate requests for quotes (840/REQOTE) to suppliers.

The Purchase Order Print program extracts records from the Procurement application tables and creates requests for quotes within the EDI outbound interface tables so that they can be sent to the trading partner.

#### **Using Application Tables**

When you run Purchase Order Print (R43500) for request for quotations, the program extracts the data from these application tables:

- F4301
- F4311

• F4006

#### **Using the EDI Outbound Interface Tables**

When you run Purchase Order Print (R43500) for request for quotations, the program creates records in these EDI outbound interface tables. EDI Request for Quote Header - Outbound (F47096)

- EDI Request for Quote Detail Outbound (F47097)
- EDI Order Address Information (F4706)
- EDI Order Text Lines Header (F4714)
- EDI Order Text Lines Detail (F4715)

After these records are created, you need to perform the flat file conversion process.

#### **Prerequisite**

Manually enter the request for quote in the JD Edwards EnterpriseOne Procurement system.

### **Sending Requests for Quotes**

From the Request for Quote Purchasing menu (G47221), select Outbound Extraction.

# **Sending Purchase Orders**

This section provides an overview of outbound purchase orders, lists a prerequisite, and discusses how to send purchase orders.

### **Understanding Outbound Purchase Orders (850/ORDERS)**

Run the Purchase Order Print program (R43500) from the Purchase Order menu to send purchase orders (850/ORDERS) to suppliers.

The Purchase Order Print program extracts records from the Procurement application tables and creates purchase orders within the EDI outbound interface tables so that they can be sent to the trading partner. The system updates the status for extracted orders according to the order activity rules or the override status code.

#### **Using Application Tables**

When you run Purchase Order Print (R43500) for purchase orders, the program extracts data from these application tables:

- F4301
- F4311
- F4006

#### **Using the EDI Outbound Interface Tables**

When you run Purchase Order Print (R43500) for purchase orders, the program creates records in these EDI outbound interface tables:

- F47016
- F470161
- F47017
- F470171
- F4706
- F4714
- F4715

After these records are created, you need to perform the flat file conversion process.

### **Prerequisite**

Manually enter the purchase order into the system using the Purchase Order Entry program (P4310).

# **Sending Purchase Orders**

From the Purchase Order menu (G47222), select Outbound Extraction.

The EDI transaction type for standard purchase orders is 850.

# **Sending Purchase Order Changes**

This section provides an overview of outbound purchase order changes, lists a prerequisite, and discusses how to send purchase order changes.

# **Understanding Outbound Purchase Order Changes** (860/ORDCHG)

Run the EDI Purchase Order Change Extraction program (R47132) from the Purchase Order Change menu to generate EDI purchase order change transactions (860/ORDCHG). The system sends these transactions to their trading partner to communicate changes that you have made to a purchase order. After you run EDI Purchase Order Change Extraction, the program updates the status of the purchase orders that you have changed to indicate that the change was sent to the supplier.

If the purchase order quantity or price changes, the incremental value in the Change Order Line field advances for the detail line that changed. The EDI Purchase Order Change Extraction program retrieves data only from the fields of the purchase order that have changed.

The EDI Purchase Order Change Extraction program extracts records from the Procurement application tables and creates purchase order changes within the EDI Outbound Interface tables so that they can be sent to the trading partner.

#### **Using Application Tables**

When you run EDI Purchase Order Change Extraction (R47132) for purchase order changes, the program extracts data from these application tables:

• F4301

- F4311
- F43199
- F4006

#### **Using the EDI Outbound Interface Tables**

When you run EDI Purchase Order Change Extraction (R47132) for purchase order changes, the program creates records in these EDI outbound interface tables:

- F47136
- F47137
- F4706
- F4714
- F4715

After these records are created, you will need to perform the flat file conversion process.

### **Prerequisite**

Manually enter the changes on the purchase orders.

### **Sending Purchase Order Changes**

From the Purchase Order Change menu (G47223), select Outbound Extraction.

The EDI transaction type for purchase order changes is 860.

# **Sending Receiving Advice**

This section provides an overview of outbound receiving advice and discusses how to send receiving advice.

## **Understanding Outbound Receiving Advice (861/IFTMAN)**

Receiving Advice (861/IFTMAN) is a document representing customer confirmation to the supplier that they have received the order, or parts of the order. This document includes the condition of the items that the customer has received along with the customer's acceptance or rejection of those items.

Run the EDI Receiving Advice Extraction program (R47072) from the Receiving Advice Purchasing menu to report the receipt of goods or services and to report any quantities that are rejected or in question. Depending upon the warehousing environment, the transaction is inbound to sales or purchasing and outbound from purchasing.

In a nonconsignment warehouse environment, you usually send the receiving advice after you record the receipt of goods. The EDI Receiving Advice Extraction report conveys to the vendor which items you accepted and which items you rejected. The receiver of the advice then updates their customer sales order with the information before issuing an invoice.

You can also use EDI Receiving Advice Extraction from the Receiving Advice Purchasing menu to determine which receipts have been added to the PO Receiver since the last extraction of transaction records. To do this, use the Date Updates or Date Received field on the Data Selection form.

The EDI Receiving Advice Extraction program extracts records from the Procurement application tables and creates Receiving Advice documents within the EDI Outbound Interface tables so that they can be sent to the trading partner.

#### **Using Application Tables**

When you run EDI Receiving Advice Extraction (R47072) for receiving advice, the program extracts the data from these application tables:

- F4301
- F4311
- F43121
- F4006

#### **Using the EDI Outbound Interface Tables**

When you run EDI Receiving Advice Extraction (R47072) for receiving advice, the program creates records in these EDI outbound interface tables.

- F47076
- F47077
- F4706
- F4714
- F4715

After these records are created, you need to perform the flat file conversion process.

### **Sending Receiving Advice**

From the Receiving Advice Purchasing menu (G47226), select Outbound Extraction.

The EDI transaction type for standard receiving advices is 861.

# **Sending Shipping Schedules**

This section provides an overview of outbound shipping schedules and discusses how to:

- Define the version of Kanban processing.
- Define the version of PO Print (R43500) for Kanban consumption.

## **Understanding Outbound Shipping Schedules (862/DELJIT)**

For Repetitive Manufacturing, while the requirements for material are driven by demand, the movement of material is controlled by visual cues called kanbans. Kanbans are predetermined quantities of components at specified locations on the production line. They are designed to minimize work in process inventories.

Use the 862 transaction to communicate an authorization to a supplier to ship goods against a Supplier Release Schedule (SRS).

#### **Using Application Tables**

When you run Outbound Extraction for shipping schedules, the program extracts data from these application tables:

- F4311
- F4301

#### **Using the EDI Outbound Interface Tables**

When you run Outbound Extraction for shipping schedules, the program creates records in these EDI outbound interface tables:

- F47156
- F47157

After these records are created, you need to perform the flat file conversion process.

#### **Defining the Version of Kanban Processing**

Kanban Processing (P3157) enables you to access all kanbans at a given consuming location. After you locate items, depending on the status of each item, you can make status changes at a consuming location. You must set the appropriate processing option to send kanban information using EDI supplier release schedule.

After you set the processing options for Kanban Processing, you must set the processing options for the version of PO Print that you specified on the Versions tab of Kanban Processing.

#### See Also

JD Edwards EnterpriseOne Shop Floor Management 8.12 Implementation Guide, "Working with Issues, Material Movement, and Kanbans," Understanding Issues, Material Movement, and Kanbans

## **Defining the Version of Kanban Processing**

From the Daily Processing Repetitive menu (G3115), select Kanban Consumption.

To transmit kanban processing information electronically, you must set the processing options to generate an 862 document from the Kanban Processing program (P3157).

# Defining the Version of PO Print (R43500) for Kanban Consumption

From the Purchase Order Processing menu (G43A11), select Print Purchase Orders.

Kanban Processing (P3157) enables you to access all kanbans at a given consuming location. After you locate items, depending on the status of each item, you might be able to change its status at a consuming location. You must set the appropriate processing option to send kanban information using EDI supplier release schedule.

#### CHAPTER 8

# **Processing EDI Inventory Documents**

This chapter includes an overview of EDI inventory document processing and discusses how to:

- Receive product activity data.
- Send product activity data.

# **Understanding EDI Inventory Document Processing**

When setting up and using the Data Interface for Electronic Data Interchange (EDI) system, you need to specify how the system will process inventory documents.

# **Receiving Product Activity Data**

This section provides an overview of inbound product activity data transactions and discusses how to receive product activity data.

### **Understanding Inbound Product Activity Data Transactions**

Run the EDI Product Activity Data Edit/Create program (R47121) from the Product Activity Data menu to report inventory activity and to generate replacement orders for distribution centers, warehouses, or retail outlets.

**Note.** You must have the JD Edwards EnterpriseOne Inventory Management, Sales Order Management, and Procurement systems to receive product activity data.

The receiver of the transaction typically maintains inventory levels on their computer for the sender of the transaction and plans when orders should be issued to replenish the sender's stock.

You can set up versions to run the EDI Product Activity Data Edit/Create program in either proof or final mode. In proof mode, the program edits and prints the transaction. In final mode, the program edits and prints the transaction, and then updates the JD Edwards EnterpriseOne system tables. It also marks the EDI transaction as processed if no errors are detected. You should always run the program in proof mode first and then make corrections using the Revisions form. The program bypasses any records with errors, which eliminate the records from the netting process and reorder point check on the last record. Once you are satisfied with the results from the proof version, you can run the final version.

When you run EDI Product Activity Data Edit/Create for product activity data, the program can create:

Audit reports

List all the transactions that this program has processed, including inquiry type product activity data transactions.

• Error messages

Sends a message to the employee message center if errors occur while running the EDI Product Activity Data Edit/Create program.

#### **Working With the Product Activity Code**

Use the product activity code from user-defined code (UDC) table 47/PA in each detail record to specify the type of transaction and how it affects inventory.

This table describes the defined action for each product activity code:

| Code                   | Action                                                                                                    |
|------------------------|----------------------------------------------------------------------------------------------------|
| - (Decrease inventory) | If the product activity code description is —, the transaction functions similarly to the Inventory Issues program (P4112). The quantity of the transaction decreases the quantity on hand for records in the F41021 table and updates the F4115 table if the processing options are set accordingly. The transaction also generates the necessary general ledger transactions to account for the decrease if the item's general ledger code and the document type interface with inventory. |
| + (Increase inventory) | If the product activity code description is +, the transaction functions similarly to the Inventory Adjustments program (P4114). The quantity of the transaction increases in the Item Location record's quantity on hand. The system writes the new quantity on hand to the F4111 table and generates the necessary general ledger transaction to account for the receipt of the inventory.                                                                                                 |
| I (Information only)   | If the product activity code description is <i>I</i> , the transactions are informational only and do not update any JD Edwards EnterpriseOne tables. The transaction is edited for validity and prints on the Product Activity Audit Report.                                                                                                    |

| Code                                                | Action                                                                                                    |
|-----------------------------------------------------|----------------------------------------------------------------------------------------------------|
| R (Replace inventory on-hand balance)               | If the product activity code description is <i>R</i> , the transaction functions similarly to the Cycle Count Update program (R41413). The quantity of the transaction replaces the quantity on hand for the records in the F41021 table. The system writes the new quantity on hand to the F4111 table, updates the F4115 table, and generates the necessary general ledger transactions to account for the adjustment to the inventory.                                                                                                    |
| T (Transfer inventory from one location to another) | If the product activity code description is $T$ , the transaction functions similarly to the Inventory Transfers program (P4113). The quantity of the first transfer transaction (the From side) decreases the quantity on hand for the Item Location record. The second transfer transaction (the To side) increases the quantity on hand for the record in the F41021 table (requires two records to be sent in). The transactions also generate the necessary general ledger transactions to account for the changes to the inventory if the item's general ledger code and the document type affect inventory. |

The Sort Selection Sequence field in the inbound detail record controls the order in which transactions are processed. For example, process the beginning balances first, then plus (+) transactions, then minus (-) transactions, and ending balances.

## **Using the EDI Inbound Interface Tables**

When you run EDI Product Activity Data Edit/Create (R47121) for product activity data, the program uses these EDI inbound interface tables:

- F47121
- F47122

## **Using Mapping Guidelines**

Mapping is the process of converting information from one table structure to another.

In the F47121 table, the following fields must contain data before you can effectively use the EDI Product Activity Data Edit/Create (R47121) program for product activity data:

- EDI Document Number (EDOC)
- EDI Document Type (EDCT)
- EDI Document Key Company (EKCO)
- EDI Transaction Set (EDST)
- Send/Receive Flag = R (EDER)
- Transaction Handling Code (THCD)
- Address Number (AN8)

In the F47122 table, the following fields must contain data before you can effectively use the EDI Product Activity Data Edit/Create (R47122) program for product activity data:

• EDI Document Number (EDOC)

- EDI Document Type (EDCT)
- EDI Document Key Company (EKCO)
- EDI Transaction Set (EDST)
- EDI Line Number (EDLN)
- Send/Receive Flag = R (EDER)
- Product Activity Code (PACD)
- Sort Selection Sequence (KSEQ)
- Short Item Number (ITM), Second Item Number (LITM), Third Item Number (AITM), or Customer Item Number (CITM).
- Transaction Quantity (TRQT)
- Transaction Date (EDDT)
- Transaction Explanation (TREX)
- Business Unit (MCU)

## **Updating Application Tables**

When you run EDI Product Activity Data Edit/Create (R47121) for product activity data, the program copies the data from the EDI interface tables and updates these application tables:

- F41021
- F4115
- F4111
- F0911

## **Receiving Product Activity Data**

From the Product Activity Data menu (G47241), access Inbound Edit/Update.

To prevent duplicates, the EDI Product Activity Data Edit/Create program (R47121) updates EDI documents that are successfully processed in the EDI inbound interface tables. The program updates EDI documents by entering *Y* in the Processed column (EDSP) in all of the EDI inbound interface tables.

After you run EDI Product Activity Data Edit/Create for product activity data, review and post the general ledger transactions that the system created.

# **Sending Product Activity Data**

This section provides an overview of outbound product activity data transactions and discusses how to send product activity data.

## **Understanding Outbound Product Activity Data Transactions**

Run the EDI Product Activity Data Extraction program (R47122) from the Product Activity Data menu to generate product activity data transactions (852/INVRPT) to send to a central distribution center, warehouse, or the parent company.

The receiver of the transaction typically maintains inventory levels for the sender of the transaction and plans when orders should be issued to replenish the sender's stock.

You can run the EDI Product Activity Data Extraction program in either proof or final mode. In proof mode, the program edits and prints the transaction. In final mode, the program edits and prints the transaction and also updates the JD Edwards EnterpriseOne system tables.

You specify which transactions to extract using the processing options for EDI Product Activity Data Extraction. Valid codes are found in UDC table 47/PA. You can generate these transactions:

- QS: Quantity sold
- · QR: Quantity received
- QO: Quantity out of stock
- QT: Adjustments to inventory
- QW: Quantity withdrawn from warehouse
- QC: Quantity committed
- · QD: Additional demand quantity
- · QH: Quantity damaged or on hold
- QI: Quantity in transit (receipt routing bucket 1)
- · QP: Quantity on order, not received
- QA: Current quantity available to ship
- · QE: Current quantity on hand
- QL: Minimum reorder quantity
- QM: Maximum reorder quantity
- QN: Planned reorder quantity
- QX: Quantity requested

## **Using Processing Guidelines**

Be aware of these processing guidelines before you run the EDI Product Activity Data Extraction program (R47122):

- Specify the item ledger document types that represent item ledger transactions.
  - You can specify up to 10 document types per line. Enter the document type codes consecutively with no intervening spaces (for example, SOSTSESZ).
- Do not specify a document type more than once.
- The Sort Sequence code computes automatically for outbound transactions.
  - If the first character in the second description field for 47/PA is R, then the sequence = 90. Otherwise, the sequence = 100.
- The JD Edwards EnterpriseOne system provides four versions to control how item ledger records are summarized to create the outbound product activity data. These versions are:
- Date within location within item.
- Date within item.
- Location within item.

• By item.

Use one of these versions. Do not change the sort sequence or control breaks.

Data selection is based upon selection of any field in the F4111 table.

**Note.** To receive the transaction, you must have the JD Edwards EnterpriseOne Inventory Management, Sales Order Management, and Procurement systems. To send the transaction, you only need the JD Edwards EnterpriseOne Inventory Management system.

## **Updating Application Tables**

When you run EDI Product Activity Data Extraction (R47122) for product activity data, the program extracts the data from these application tables:

- F4104
- F41021
- F4108
- F0911
- F4111
- F4101
- F4102
- F4105

## **Using the EDI Outbound Interface Tables**

When you run EDI Product Activity Data Extraction (R47122) for product activity data, the program creates records in these EDI outbound interface tables:

- F47126
- F47127

After these records are created, you need to perform the flat file conversion process.

#### See Also

Chapter 3, "Setting Up Interfaces for Electronic Data Interchange," Formatting Flat File Data for Outbound Documents, page 22

# **Sending Product Activity Data**

From the Product Activity Data menu (G47241), select Outbound Extraction.

The EDI Product Activity Data Extraction program (R47122) extracts records from the Inventory application tables and creates product activity data documents within the EDI outbound interface tables so they can be sent to the trading partner.

## CHAPTER 9

# Processing EDI Scheduling and Planning Documents

This chapter includes an overview of EDI scheduling and planning document processing and discusses how to:

- Receive planning schedule forecasts.
- Send planning schedule forecasts.

# **Understanding EDI Scheduling and Planning Document Processing**

When setting up and using the JD Edwards EnterpriseOne Data Interface for Electronic Data Interchange system, you need to specify how the system handles scheduling and planning documents.

# **Receiving Planning Schedule Forecasts**

This section provides an overview of inbound planning schedule forecasts and discusses how to receive planning schedule forecasts.

## **Understanding Inbound Planning Schedule Forecasts**

Run the EDI Planning Schedule Edit/Create program (R47061) from the Planning Schedule - Forecast menu to receive planning schedule forecast transactions. Planning schedule forecast transactions are processed and copied into the F3460 table.

When you run EDI Planning Schedule Edit/Create for Planning Schedule - Forecast, the program:

- Edits transactions that the translator software mapped to the F47061 table and the F47062 table.
- Writes the transactions to the F3460 table for further processing by the JD Edwards EnterpriseOne Requirements Planning system if no errors are detected when editing the transactions.

Use the Status Inquiry/Revisions option from the Planning Schedule - Forecast menu to locate information about inbound planning schedules.

Use the Status Inquiry/Revisions option from the Planning Schedule - Forecast menu to revise inbound planning schedule information if the inbound planning schedule forecast differs from that used by other transactions.

## **Working With the Transaction Processing Mode**

Each item in the F3460 table has a summary record by item number and branch/plant. For all transaction codes except *I*, the system handles the forecast summary records as described in these paragraphs.

Each EDI transaction for planning schedule forecasts has a transaction set purpose code, which is a user-defined code (UDC) from UDC table 47/PU. Each valid code corresponds to an action code of A (Add), R (Replace), D (Delete), or I (Inquire). If you do not enter a code, the system uses R as the default value and writes a warning on the error report.

The system processes each of these actions as follows:

- Add: Adds detail records.
- Replace: Replaces the forecast value in the detail record with the new forecast value.
- Delete: Deletes detail records.
- Inquire: Displays information for the data that you have requested.

No database changes take place during an inquiry.

When you run EDI Planning Schedule Edit/Create (R47061), the system prints information on an error report and an audit report using:

• The system records each error that it encounters for the forecast records on the error report.

The system does not process records that are in error unless the error is a warning. For forecast records that you want to delete, the system checks only these fields for errors:

- Transaction Set Purpose.
- Branch/Plant.
- Date Requested.
- Item Number.
- · Forecast Type.
- The system writes a line to the error report for every inbound forecast record that contains an error.
- The system writes a line to the audit report for every forecast record that it processes.

#### **Using the EDI Inbound Interface Tables**

When you run EDI Planning Schedule Edit/Create (R47061) for planning schedule forecasts, the program uses these EDI inbound interface tables:

- F47061
- F47062

#### **Using Mapping Guidelines**

Mapping is the process of converting information from one table structure to another.

In the F47061 table, the following fields must contain data before you can effectively use the EDI Planning Schedule Edit/Create program (R47061) for planning schedule forecasts:

- EDI Document Number (EDOC)
- EDI Document Type (EDCT)
- EDI Document Key Company (EKCO)

- EDI Transaction Set (EDST)
- Send/Receive Flag = R (EDER)
- Address Number (AN8)

In the F47062 table, the following fields must contain data before you can effectively use the EDI Planning Schedule Edit/Create program (R47061) for planning schedule forecasts:

- EDI Document Number (EDOC).
- EDI Document Type (EDCT).
- EDI Document Key Company (EKCO).
- EDI Transaction Set (EDST).
- Send/Receive Flag = R (EDER).
- Address Number (AN8).
- Short Item Number (ITM), Second Item Number (LITM), Third Item Number (AITM), or Customer Item Number (CITM).
- Forecast Quantity (FQT).
- Date Requested (DR0J).
- Forecast Type (TYPF).
- Unit of Measure (UOM).

## **Updating Application Tables**

When you run EDI Planning Schedule Edit/Create (R47061) for planning schedule forecasts, the program copies the data from the EDI interface tables and updates these application tables:

- F3460
- F4102

## **Receiving Planning Schedule Forecasts**

From the Planning Schedule - Forecast (G47251) menu, select Inbound Edit/Update.

The EDI Planning Schedule Edit/Create program updates EDI documents that are successfully processed in the EDI inbound interface tables to prevent duplicates. The program updates EDI documents by entering *Y* in the Processed column (EDSP) in all of the EDI inbound interface tables.

# **Sending Planning Schedule Forecasts**

This section provides an overview of outbound planning schedule forecasts and discusses how to send planning schedule forecasts.

# **Understanding Outbound Planning Schedule Forecasts**

Run the Outbound Extraction - Forecast program (R47062) from the Planning Schedule Forecast menu to generate planning schedule transactions (830/DELFOR) to send to the supplier and to communicate the expected demand for items over a specified period of time.

Use the data selection on any field in the F3460 table or F3430 table to control which records to select for processing. For example, you can select a data range, forecast type, or specific vendor.

Planning schedule forecast transactions are retrieved from the Forecast File and Vendor Schedule Quantity File tables.

#### **Using Application Tables**

When you run Outbound Extraction - Forecast (R47062) for planning schedule forecasts, the program extracts data from these application tables:

- F3460
- F3430

#### **Using the EDI Inbound Interface Tables**

When you run Outbound Extraction - Forecast (R47062) for planning schedule forecasts, the program creates records in these EDI outbound interface tables:

- F47066
- F47067

After these records are created, you need to perform the flat file conversion process.

# **Sending Planning Schedule Forecasts**

From the Planning Schedule - Forecast menu (G47251), select Outbound Extraction.

The Outbound Extraction - Forecast program extracts records from the Forecast application tables and creates planning schedule forecasts within the EDI outbound Interface tables so that they can be sent to the trading partner.

The EDI transaction set number for planning schedule forecasts is 830.

## CHAPTER 10

# **Using EDI Financial Documents**

This chapter provides overviews of financial documents and the creation of inbound EDI vouchers and discusses how to:

- Receive invoice-summary documents (810/INVOIC).
- Process voucher information.
- Receive lockbox transactions (823/CREMUL).
- Send payment orders with remittance (820/PAYORD).

# **Understanding Financial Documents**

When setting up the JD Edwards EnterpriseOne Data Interface for Electronic Data Interchange system, you need to specify how the system should handle financial documents.

#### **EDI Inbound Interface Tables**

When you run Inbound EDI Voucher Edit/Create (R47041) for invoice-summary transactions, the program uses these EDI inbound interface tables:

- F47041
- F47044
- F47042

## **Mapping Guidelines**

Mapping is the process of converting information from one table structure to another. In the F47042 table, the following fields must contain data before you can effectively receive EDI invoice-summary documents:

- EDI Document Number (EDOC).
- EDI Document Type (EDCT).
- EDI Document Key Company (EKCO).
- EDI Transaction Set (EDST).
- Send/Receive Flag = R (EDER).

#### Application Tables Updated

When you run Inbound EDI Voucher Edit/Create (R47041) for invoice-summary transactions, the program edits the data it receives from the trading partner and uses the data from the EDI interface tables to update these application tables:

- F0411Z1
- F0911Z1

# **Understanding the Creation of Inbound EDI Vouchers**

Run the Inbound EDI Voucher Edit/Create program (R47041) to process inbound EDI invoices to the JD Edwards EnterpriseOne Accounts Payable system without matching the voucher to a purchase order.

When you run Inbound EDI Voucher Edit/Create, the system performs these steps:

- 1. Enters the invoice information into the F0411Z1 table.
- 2. Searches for level breaks at transaction numbers.
  - When the system finds a level break, it reads the records in the EDI Invoice Detail Inbound table and creates offset transactions in the F0911Z1 table.
- 3. Writes the total gross amount that it summarized from the Gross Amount field of the Accounts Payable Batch table to the Actual Amount field of the F0911Z1 table.
- 4. Prints the Inbound EDI Voucher Edit/Create report.
  - This report displays the gross amount and open amount. If the system detects errors during processing, the errors are printed on the report.
- 5. Determines the general ledger distribution account number using:
  - If the account number is not blank, the system uses the account number in the EDI transmission.
  - If voucher logging is activated in the processing options, the system searches the automatic accounting instructions (AAIs) for the item named PP (Preliminary Expense).
    - This account number overrides what is in the EDI transmission. If no PP AAI exists, an error is printed on the report.
  - If voucher logging is not selected, the system searches for the vendor's default expense account in the F0401 table.

If no default expense account exists, the system searches the AAIs for the item named PP. If PP AAI exists, the system prints an error on the report.

# Receiving Invoice-Summary Documents (810/INVOIC)

This section provides an overview of invoice-summary documents and discusses how to receive documents.

# **Understanding Invoice-Summary Documents**

Run the Inbound EDI Voucher Edit/Create program (R47041) for invoice-summary transactions to process inbound EDI invoices into the JD Edwards EnterpriseOne Accounts Payable system without matching the voucher to a purchase order.

When you run Inbound EDI Voucher Edit/Create, the program enters the invoice information into the F0411Z1 table and the F0911Z1 table and enables you to run Accounts Payable batch voucher processing from the EDI Financial Transactions menu.

#### See Also

JD Edwards EnterpriseOne Accounts Payable 8.12 Implementation Guide, "Processing Batch Vouchers"

## **Receiving Documents**

Access Invoice - Summary menu (G47261), Edit/Create Voucher.

# **Processing Voucher Information**

This section includes an overview of voucher processing and discusses how to:

- Process invoice information.
- Purge processed inbound EDI vouchers.
- Set processing options for Inbound EDI Voucher Edit/Create (R47041).

## **Understanding Voucher Processing**

Run the Voucher Batch Processor program (R04110Z) to process invoice information. You can run the Voucher Batch Processor program in either proof or final mode. In proof mode, the program edits the transaction and sends any errors to the Employee Work Center. In final mode, the program updates the records in the F0411Z1 table and F0911Z1 table as processed. This action prevents further processing.

After you process and review Inbound EDI Vouchers, you must purge them. Use the Inbound EDI Voucher Purge program (R47041P) to purge Inbound EDI Vouchers. The system holds processed vouchers in the system 47 files until they are purged.

**Important!** When information is purged, it is not copied to a purge table. Instead, it is deleted from the system.

When you purge Inbound EDI Vouchers, the system removes all processed records from these tables:

- F47041
- F47044
- F47042

## **Processing Invoice Information**

Access Invoice - Summary menu (G47261), Batch Voucher Processing

## **Purging Processed Inbound EDI Vouchers**

Access the Purge Inbound Vouchers form.

# **Setting Processing Options for Inbound EDI Voucher** Edit/Create (R47041)

Processing options enable you to specify the default processing for programs and reports.

#### **Processing**

This processing option enables you to specify the processing mode.

1. Processing Mode Specify the mode in which to run the Inbound EDI Voucher Edit/Create

Program (R47041). Values are:

Blank: Proof mode. The system does not update any tables.

1: Final mode; generate a report. The system updates all relevant tables.

## **Default Option**

These processing options enable you to specify default processing information.

1. Voucher G/L Date (voucher general ledger date)

Specify the general ledger date for the system to use for the voucher. Values

Blank: System date.

1: Invoice date on the EDI transmission.

2. Override Voucher G/L **Date** (override voucher general ledger date)

Specify a general ledger date for the system to use for the voucher. If you enter a date, this date overrides the Voucher G/L Date processing option.

3. Supplier Number

Specify the number to use for the supplier. Values are:

Blank: Use the value in the reference field on the EDI transmission.

1: Use the Tax ID on the EDI transmission.

#### **Default Values**

These processing options enable you to specify default values.

1. Payment Instrument Code (Note: Default is Z.) Specify the payment instrument code. Enter a value from user-defined code (UDC) table 00/PY. The default value is Z.

2. G/L Bank Account **Number**(general ledger bank account number)

Specify the default value for the system to use when assigning the bank account number for disbursements or receipts. The system assign this bank account number to every document in a batch. Enter the short account ID of the bank account number. If you leave this processing option blank, the system uses the PB or RB Automatic Accounting Instruction (AAI) for company 00000.

3. G/L Date (general ledger date)

Specify the default value for the system to use when assigning the general ledger date for transactions.

4. Company Code

Enter a code to identify a specific organization, fund, or other reporting entity. The company code must already exist in the F0010 table and must identify a reporting entity that has a complete balance sheet. At this level, you can have intercompany transactions. You can use company 00000 for default values such as dates and AAIs. You cannot use company 00000 for transaction entries.

#### Logging

This processing option enables you to specify whether the system logs information.

1. Logging Specify whether you want the system to perform logging as it processes

invoices. Values are:

Blank: Does not perform invoice logging.

1: Performs invoice logging.

#### **Auto Process**

This processing option enables you to specify whether the system automatically runs the batch voucher processor version.

1. Automatically Run Batch Voucher Processor Version (For example, R04110Z) Specify whether the system automatically runs the batch voucher processor

version. Values are:

Blank: Does not automatically run.

*1*: Automatically runs.

# **Receiving Lockbox Transactions (823/CREMUL)**

This section provides an overview of lockbox transactions and discusses how to receive transactions.

## **Understanding Lockbox Transactions**

You can use EDI to receive Accounts Receivable cash receipts. To receive cash receipts, you run a program that converts and transfers the EDI information from the format that was sent by the trading partner in the EDI tables into the format used by the F03B13Z1 table. To process cash receipts received through EDI, you must understand the mapping requirements for the receipt at the time the transactions are received.

When you run EDI - Update Electronic Receipts (R47111), the program edits the data that it receives from the trading partner and uses the data from the EDI interface tables to update the F03B13Z1 table.

This table describes the steps you complete after you have used the third-party translator software to access the EDI data from the trading partner:

| Step                             | Description                                                                                                    |
|----------------------------------|----------------------------------------------------------------------------------------------------|
| Review status information        | Use the EDI Inbound Payment Inquiry option on the Lock Box (823) menu to review information about the inbound lockbox transactions.                                                               |
| Revise lockbox information       | If you know that the inbound documents have errors, use the EDI Inbound Payment Inquiry option on the Lock Box (823) menu to revise lockbox header, deposit, payment, and remittance information. |
| Receive the lockbox transactions | Use Update to Electronic Receipts on the Lock Box (823) menu to convert the flat files to the JD Edwards EnterpriseOne application programs                                                       |

| Step                           | Description                                                                                                    |
|--------------------------------|----------------------------------------------------------------------------------------------------|
| Review electronic receipts     | Use the Review Electronic Receipts option on the Automated Receipts Processing menu (G03B13) to revise transactions that the system transfers to the F0312 table. |
| Apply receipts to invoices     | Use the Apply Receipts to Invoices option on the Automated Receipts Processing menu to apply deposits against open accounts receivable.                           |
| Print the bank deposit journal | Use the Print Bank Deposit Journal option on the Lock Box (823) menu (G47264) to print a report that lists all workfile batch cash applications.                  |

#### **EDI Lockbox Interface Tables**

When you receive inbound lockbox transactions, the system uses these EDI interface tables:

- F47111, where the system stores ST/GS transaction information.
- F47112, where the system stores deposit information.
- F47113, where the system stores payment information.
- F47114, where the system stores remittance information.

## **Mapping Guidelines**

You can receive multiple transactions in a single EDI transmission. Each transaction can have multiple deposits, each deposit can have multiple payments, and each payment can have multiple remittances. The system differentiates transactions and their related components by using these fields:

- EDI Document Key Company (EDKCO)
- EDI Document Number (EDOC)
- EDI Document Type (EDCT)
- EDI Line Number (EDLN)

Total amounts are maintained by deposit and check for audit purposes, but are not transferred to the Electronic Receipts Input table.

Mapping is the process of converting information from one table structure to another.

These fields in the F47111 table must contain data before you can use the Edit/Update Lockbox EDI tables for lockbox transactions effectively:

- EDI Document Key Company (Z1EKCO)
- EDI Document Number (Z1EDOC)
- EDI Document Type (Z1EDCT)
- EDI Line Number (Z1EDLN)
- EDI Transaction Set Number (Z1EDST)

Use 823 for inbound lockbox transactions.

• EDI Send/Receive Indicator (Z1EDER)

Use R for inbound EDI lockbox transactions.

• Alpha Name (Z1ALPH)

These fields in the F47112 table must contain data before you can use the Edit/Update Lockbox EDI tables for lockbox transactions effectively:

- EDI Document Key Company (Z2EKCO)
- EDI Document Number (Z2EDOC)
- EDI Document Type (Z2EDCT)
- EDI Line Number (Z2EDLN)
- EDI Transaction Set Number (Z2EDST)

Use 823 for inbound lockbox transactions.

• EDI Send/Receive Indicator (Z2EDER)

Use *R* for inbound EDI lockbox transactions.

- Deposit Number (Z2DEPN)
- Total Transaction Amount (Z2TTOT)

This is the total amount of the deposit.

These fields in the F47113 table must contain data before you can use the Edit/Update Lockbox EDI tables for lockbox transactions effectively:

- EDI Document Key Company (Z3EKCO)
- EDI Document Number (Z3EDOC)
- EDI Document Type (Z3EDCT)
- EDI Line Number (Z3EDLN)
- EDI Transaction Set Number (Z3EDST)

Use 823 for inbound lockbox transactions.

• EDI Send/Receive Indicator (Z3EDER)

Use R for inbound EDI lockbox transactions.

- Deposit Number (Z3DEPN)
- Line Number (Z3LNID)
- Check Number (Z3DOCM)
- Bank Transit Number (Z3TNST)
- Customer Bank Account Number (Z3CBNK)
- Currency Code (Z3CRCD)

Map this field only when you complete the Currency Amount field (Z4CRCA) in the EDI Lockbox/Payment Detail - Payment table (F47114).

Total Transaction Amount (Z3TTOT)

This is the total amount of the check (receipt).

These fields in the F47114 table must contain data before you can use the Edit/Update Lockbox EDI tables for lockbox transactions effectively:

• EDI Document Key Company (Z4EKCO)

- EDI Document Number (Z4EDOC)
- EDI Document Type (Z4EDCT)
- EDI Line Number (Z4EDLN)
- EDI Transaction Set Number (Z4EDST)

Use 823 for inbound lockbox transactions.

• EDI Send/Receive Indicator (Z4EDER)

Use R for inbound EDI lockbox transactions.

- Deposit Number (Z4DEPN)
- Line Number (Z4LNID)
- Sequence Number (Z4SEQN)
- Check Number (Z4DOCM)
- Document Number (Z4DOC)

This is the invoice number that the receipt pays. You must have a separate record for each invoice and invoice pay item that the receipt pays.

• Document Type (Z4DCT)

This is the document type of the invoice that the receipt pays.

• Document Pay Item (Z4SFX)

This is the pay item of the invoice that the receipt pays. If the invoice has one pay item only, you can leave this field blank.

• Gross Amount (Z4AG)

Do not enter a value into this field if the receipt amount is foreign. Instead, use the Currency Amount field (Z4ACR).

- Discount Taken (Z4ADSA)
- Purchase Number (Z4PO)

Complete this field instead of the invoice number.

When the system processes this transaction, it copies the value of this field into the Generic Matching field (GMFD) in the F03B13Z1.

• Purchase Order Document Type (Z4PDCT)

The document type of the purchase order number that identifies the invoice that the receipt pays.

• Currency Amount (Z4ACR)

If you use multicurrency, but the receipt is in the domestic currency, do not enter the domestic amount in this field. Instead, use the Gross Amount field (Z4AG).

If you complete this field, you must complete the Currency Code field (Z3CRCD) in the F47113.

- Foreign Discount Taken (Z4CDSA)
- Control/Statement Field (Z4CTL)

Complete this field instead of the invoice number.

When the system processes this transaction, it copies the value of this field into the Generic Matching field (GMFD) in the F03B13Z1 table.

This structure illustrates how the EDI Lockbox tables are linked together:

GS

- F47111 ST EDOC=111 EDLN=001
- F47112 Deposit EDOC=111 EDLN=001 DEPN=45-103
- F47113 Payment EDOC=111 EDLN=001 DEPN=45-103 LNID=001
- F47114 Remit EDOC=111 EDLN=001 DEPN=45-103 LNID=001 SEQN=1
- F47114 Remit EDOC=111 EDLN=001 DEPN=45-103 LNID=001 SEQN=2
- F47113 Payment EDOC=111 EDLN=001 DEPN=45-103 LNID=002
- F47114 Remit EDOC=111 EDLN=001 DEPN=45 103 LNID=002 SEQN=1
- F47114 Remit EDOC=111 EDLN=001 DEPN=45-103 LNID=002 SEQN=2
- F47112 Deposit EDOC=111 EDLN=002 DEPN=76-323
- F47113 Payment EDOC=111 EDLN=002 DEPN=76-323 LNID=001
- F47114 Remit EDOC=111 EDLN=002 DEPN=76-323 LNID=001 SEQN=1
- F47114 Remit EDOC=111 EDLN=002 DEPN=76-323 LNID=001 SEQN=2
- F47113 Payment EDOC=111 EDLN=002 DEPN=76-323 LNID=002
- F47114 Remit EDOC=111 EDLN=002 DEPN=76-323 LNID=002 SEQN=1
- F47114 Remit EDOC=111 EDLN=002 DEPN=76-323 LNID=002 SEQN=2
- F47111 ST EDOC=112 EDLN=001
- F47112 Deposit EDOC=112 EDLN=001 DEPN=77-777
- F47113 Payment EDOC=112 EDLN=001 DEPN=77-777 LNID=001
- F47114 Remit EDOC=112 EDLN=001 DEPN=77-777 LNID=001 SEQN=1
- F47114 Remit EDOC=112 EDLN=001 DEPN=77-777 LNID=001 SEQN=2
- F47113 Payment EDOC=112 EDLN=001 DEPN=77-777 LNID=002
- F47114 Remit EDOC=112 EDLN=001 DEPN=77-777 LNID=002 SEQN=1
- F47114 Remit EDOC=112 EDLN=001 DEPN=77-777 LNID=002 SEQN=2
- F47111 ST EDOC=113 EDLN=001
- F47112 Deposit EDOC=113 EDLN=001 DEPN=88-888
- F47113 Payment EDOC=113 EDLN=001 DEPN=88-888 LNID=001
- F47114 Remit EDOC=113 EDLN=001 DEPN=88-888 LNID=001 SEQN=1
- F47114 Remit EDOC=113 EDLN=001 DEPN=88-888 LNID=001 SEQN=2
- F47113 Payment EDOC=113 EDLN=001 DEPN=88-888 LNID=002
- F47114 Remit EDOC=113 EDLN=001 DEPN=88-888 LNID=002 SEQN=1

F47114 - Remit EDOC=112 EDLN=001 DEPN=88-888 LNID=002 SEQN=2

You should map EDBT and EDOC fields from some unique data item in the EDI GS or ST segments or you should have them compute by a Next Number API. You can generate EDLN, LNID, and SEQN from Translator accumulators or loop counters. You can map DEPN from the transaction data (DEP01).

The system displays the Total Amount field (TTOT) in the Deposit record to verify the check amounts against the deposit totals.

The Total Amount field (TTOT) is provided in the Check record to verify the remittance amounts against the check total. If the amounts do not agree, then the system prints an error message on the report.

You should map either the Customers Address Book Number (AN8) or their bank account number (CBNK) into the Check record.

#### **Receiving Transactions**

You can create separate versions to run this program in proof or final mode. In proof mode, the system does not update any records. Instead, it prints a report that you can use to review the transactions and errors. In final mode, the system performs these steps:

- 1. Prints the EDI Lockbox Audit report.
- 2. Converts EDI transactions and copies them to the F03B13Z1 table for further processing by the Batch Cash Application function. This function performs Accounts Receivable updates.
- 3. Updates EDI transactions in the F4711, F47113, and F47114 tables, as processed.

When you receive lockbox transactions, the system creates the EDI Lockbox Audit report. This report lists the records from the EDI Lockbox Header - Transaction, the EDI Lockbox/Payment Detail - Batch, and the EDI Lockbox/Payment Detail - Payment tables as they are being processed. If you run the program in final mode, the EDI Lockbox/Payment Detail - Payment record (along with information from other records) is loaded to the F03B13Z1 table. Each time the system processes a batch of EDI records, it assigns and prints a new Accounts Receivable cash receipts batch number.

The system prints warning messages concerning discrepancies between the various levels of hash totals and other error conditions. If you run the program in final mode, the system does not prevent the records from being written to the Accounts Receivable Batch Application table. When you run EDI - Update Electronic Receipts for lockbox transactions, ensure that you:

- Run the program in proof mode.
- Correct the errors in the EDI Lockbox interface files.
- Run the program in final mode.

After you run this program in final mode, you can process batch cash receipts to apply the transactions to open accounts receivable.

## **Receiving Transactions**

Lock Box (G47264), Update to Electronic Receipts.

# Sending Payment Orders with Remittance (820/PAYORD)

This section provides an overview of payment order remittances.

# **Understanding Payment Order Remittances**

You can use EDI to send financial transactions such as outbound Accounts Payable payments. EDI outbound payments use the JD Edwards EnterpriseOne Accounts Payable system. The tasks are similar to running automated payments.

You can select these options when sending payment orders with remittance:

| Option                      | Description                                                                                                    |
|-----------------------------|----------------------------------------------------------------------------------------------------|
| Speed Release               | Review, approve, and hold open vouchers, as well as change their due dates. You can use this option in conjunction with the Cash Requirements Report (R04431) as a cash management tool. You can also select vouchers for electronic payment by changing the payment instrument (PI) codes on the vouchers. |
| Update AP from Address Book | Update the accounts payable transaction records with current information from the F0101 table. You should run this program at the beginning of each payment run.                                                                                                    |
| Calculate Withholding       | Calculate the amount to withhold for the accounts payable voucher pay items.                                                                                                    |
| Cash Requirements report    | Print this report to determine the cash required for an upcoming payment. It displays all of the vouchers approved for payment and due as of a given date.                                                                                                    |
| Pre-Payment Processing      | Run this program before you can create payment orders. This program edits selected open vouchers, locks them, and protects them from change. It also prints the Pre-AP Payment Edit report and creates a worktable of voucher information that the system uses to create the payments.                      |
| Payment Analysis Report     | Print this report to display payments and associated detail currently in the payment process.                                                                                                    |
| Print/Update Payments       | Review the payment control groups currently in the accounts payable payment process. The status indicates whether the payments in the group are ready to write or update.                                                                                                    |

| Option                           | Description                                                                                                    |
|----------------------------------|----------------------------------------------------------------------------------------------------|
| Copy to EDI Outbound tables      | Copy the payment order information from the worktables into the EDI payment order tables. After the system copies the payment order transactions to the EDI payment order tables, they are ready for the translation software to process them. This program tracks which payment control group needs to be copied and the date the payment order transactions were copied.                                                               |
|                                  | The system copies tables with a name of F470561W to the EDI outbound interface tables. You can also copy these tables to tape.                                                                                                    |
|                                  | Mark the outbound transactions that have been processed by the translation software as processed. This prevents reprocessing.                                                                                                    |
|                                  | Copy the work files to the regular files and also mark them as successfully processed.                                                                                                    |
|                                  | You must use this option if you are using a translator software package that does not use Application Program Interface (API) to update the records that were processed. If you are using EDI/400 as the translator software, you do not need to use this option.                                                                                                    |
| Automatic Payment Journal Review | Review, correct, and approve a batch of automated or electronic payments on AP Payment Batch Review (P0413C).                                                                                                    |
| Post Payments to GL              | Post a batch of automated or electronic payments to the general ledger. Optionally, you can select a prepayment processing option that automatically reviews and posts payments during the payment process.                                                                                                    |
| Void Payment Entry               | Void an accounts payable payment. If you void a payment, you can void any voucher you have paid. If you select Void Payment Entry, the system deletes unposted payments and unposted vouchers from the accounts payable ledger table. You can void or delete unposted automatic payments. If you select to void payment entry, the system voids posted payments and posted vouchers and creates the appropriate matching void documents. |
| Purge/Archive                    | Purge or archive the records that are marked as processed.                                                                                                    |

## **Application Tables Providing Data**

When you run EDI Planning Schedule Edit/Create (R47061) for payment orders with remittances, the program extracts data from these application tables:

- F04571
- F04572
- F04573

## **EDI Outbound Interface Tables**

When you run EDI Planning Schedule Edit/Create (R47061) for payment orders with remittances, the program creates records in these EDI outbound interface files:

- F47056
- F470561
- F470562
- F470563
- F47057

## **Setup Considerations**

There are several setup considerations to be aware of:

| Issue                                     | Considerations                                                                                                    |
|-------------------------------------------|----------------------------------------------------------------------------------------------------|
| Setting up the Pre-Note Code field        | When you set up a vendor in the address book, the default pre-note code for the vendor is <i>P</i> . When you transfer funds electronically, the system changes the code to blank. For the first payment, the system writes the payments for that vendor to the tape with a zero amount and prints a check with the correct amount. Subsequently, the system runs the electronic payment to tape with the correct amount. |
|                                           | If you change the bank account code on Bank Account Cross Reference, the system resets the pre-note code to $P$ . The next electronic transfer handles this vendor as a new vendor, unless you change the code to $N$ or blank.                                                                                                    |
| Setting up bank account information       | The bank account that you are paying from must be set up on Bank Account Information. This is the source of the account numbers and the next document numbers.                                                                                                    |
| Setting up the payee on the payment order | The payee on the payment order is determined by a processing option for pre-payment processing. If you enter <i>I</i> in this option, the system remits payments to any special payee that you have set up.                                                                                                    |
| Defining the method of payment            | The Description - 2 field on user-defined Codes (P0004A) for Payment Instrument (00/PY) lists the programs called to print the payment register and create the actual payments. You can define how the job should run by designating the payment instrument, such as a check, draft, or electronic funds transfer, when you create the bank tape table.                                                                   |

# Glossary of JD Edwards EnterpriseOne Terms

activity A scheduling entity in JD Edwards EnterpriseOne tools that represents a designated

amount of time on a calendar.

activity rule The criteria by which an object progresses from one given point to the next in a flow.

**add mode** A condition of a form that enables users to input data.

**Advanced Planning Agent** 

(APAg)

A JD Edwards EnterpriseOne tool that can be used to extract, transform, and load enterprise data. APAg supports access to data sources in the form of rational databases,

flat file format, and other data or message encoding, such as XML.

**application server** A server in a local area network that contains applications shared by network clients.

**as if processing** A process that enables you to view currency amounts as if they were entered in a

currency different from the domestic and foreign currency of the transaction.

**alternate currency** A currency that is different from the domestic currency (when dealing with a

domestic-only transaction) or the domestic and foreign currency of a transaction.

In JD Edwards EnterpriseOne Financial Management, alternate currency processing enables you to enter receipts and payments in a currency other than the one in which

they were issued.

as of processing A process that is run as of a specific point in time to summarize transactions up to that

date. For example, you can run various JD Edwards EnterpriseOne reports as of a specific date to determine balances and amounts of accounts, units, and so on as of

that date.

**back-to-back process** A process in JD Edwards EnterpriseOne Supply Management that contains the same

keys that are used in another process.

batch processing A process of transferring records from a third-party system to JD Edwards

EnterpriseOne.

In JD Edwards EnterpriseOne Financial Management, batch processing enables you to transfer invoices and vouchers that are entered in a system other than JD Edwards EnterpriseOne to JD Edwards EnterpriseOne Accounts Receivable and JD Edwards EnterpriseOne Accounts Payable, respectively. In addition, you can transfer

address book information, including customer and supplier records, to JD Edwards EnterpriseOne.

**batch server** A server that is designated for running batch processing requests. A batch server

typically does not contain a database nor does it run interactive applications.

**batch-of-one immediate** A transaction method that enables a client application to perform work on a client

workstation, then submit the work all at once to a server application for further processing. As a batch process is running on the server, the client application can

continue performing other tasks.

See also direct connect and store-and-forward.

**business function** A named set of user-created, reusable business rules and logs that can be called

through event rules. Business functions can run a transaction or a subset of a transaction (check inventory, issue work orders, and so on). Business functions also contain the application programming interfaces (APIs) that enable them to be called from a form, a database trigger, or a non-JD Edwards EnterpriseOne application. Business functions can be combined with other business functions, forms, event rules,

and other components to make up an application. Business functions can be created through event rules or third-generation languages, such as C. Examples of business functions include Credit Check and Item Availability.

business function event rule

See named event rule (NER).

business view

A means for selecting specific columns from one or more JD Edwards EnterpriseOne application tables whose data is used in an application or report. A business view does not select specific rows, nor does it contain any actual data. It is strictly a view through which you can manipulate data.

central objects merge

A process that blends a customer's modifications to the objects in a current release with objects in a new release.

central server

A server that has been designated to contain the originally installed version of the software (central objects) for deployment to client computers. In a typical JD Edwards EnterpriseOne installation, the software is loaded on to one machine—the central server. Then, copies of the software are pushed out or downloaded to various workstations attached to it. That way, if the software is altered or corrupted through its use on workstations, an original set of objects (central objects) is always available on the central server.

charts

Tables of information in JD Edwards EnterpriseOne that appear on forms in the software.

connector

Component-based interoperability model that enables third-party applications and JD Edwards EnterpriseOne to share logic and data. The JD Edwards EnterpriseOne connector architecture includes Java and COM connectors.

contra/clearing account

A general ledger account in JD Edwards EnterpriseOne Financial Management that is used by the system to offset (balance) journal entries. For example, you can use a contra/clearing account to balance the entries created by allocations in JD Edwards EnterpriseOne Financial Management.

**Control Table Workbench** 

An application that, during the Installation Workbench processing, runs the batch applications for the planned merges that update the data dictionary, user-defined codes, menus, and user override tables.

control tables merge

A process that blends a customer's modifications to the control tables with the data that accompanies a new release.

cost assignment

The process in JD Edwards EnterpriseOne Advanced Cost Accounting of tracing or allocating resources to activities or cost objects.

cost component

In JD Edwards EnterpriseOne Manufacturing, an element of an item's cost (for example, material, labor, or overhead).

cross segment edit

A logic statement that establishes the relationship between configured item segments. Cross segment edits are used to prevent ordering of configurations that cannot be produced.

currency restatement

The process of converting amounts from one currency into another currency, generally for reporting purposes. You can use the currency restatement process, for example, when many currencies must be restated into a single currency for consolidated reporting.

database server

A server in a local area network that maintains a database and performs searches for client computers.

**Data Source Workbench** 

An application that, during the Installation Workbench process, copies all data sources that are defined in the installation plan from the Data Source Master and Table and Data Source Sizing tables in the Planner data source to the system-release number data source. It also updates the Data Source Plan detail record to reflect completion.

**date pattern** A calendar that represents the beginning date for the fiscal year and the ending date for

each period in that year in standard and 52-period accounting.

**denominated-in currency** The company currency in which financial reports are based.

**deployment server** A server that is used to install, maintain, and distribute software to one or more

enterprise servers and client workstations.

**detail information** Information that relates to individual lines in JD Edwards EnterpriseOne transactions

(for example, voucher pay items and sales order detail lines).

**direct connect** A transaction method in which a client application communicates interactively and

directly with a server application.

See also batch-of-one immediate and store-and-forward.

**Do Not Translate (DNT)**A type of data source that must exist on the iSeries because of BLOB restrictions.

**dual pricing** The process of providing prices for goods and services in two currencies.

edit code A code that indicates how a specific value for a report or a form should appear or be

formatted. The default edit codes that pertain to reporting require particular attention

because they account for a substantial amount of information.

edit mode A condition of a form that enables users to change data.

edit rule A method used for formatting and validating user entries against a predefined rule

or set of rules.

**Electronic Data Interchange** 

(EDI)

An interoperability model that enables paperless computer-to-computer exchange of business transactions between JD Edwards EnterpriseOne and third-party systems. Companies that use EDI must have translator software to convert data from the EDI

standard format to the formats of their computer systems.

embedded event rule

An event rule that is specific to a particular table or application. Examples include

form-to-form calls, hiding a field based on a processing option value, and calling a

business function. Contrast with the business function event rule.

**Employee Work Center** A central location for sending and receiving all JD Edwards EnterpriseOne messages

(system and user generated), regardless of the originating application or user. Each user has a mailbox that contains workflow and other messages, including Active

Messages.

**enterprise server** A server that contains the database and the logic for JD Edwards EnterpriseOne.

**EnterpriseOne object** A reusable piece of code that is used to build applications. Object types include tables,

forms, business functions, data dictionary items, batch processes, business views,

event rules, versions, data structures, and media objects.

**EnterpriseOne process** A software process that enables JD Edwards EnterpriseOne clients and servers

to handle processing requests and run transactions. A client runs one process, and servers can have multiple instances of a process. JD Edwards EnterpriseOne processes can also be dedicated to specific tasks (for example, workflow messages and data replication) to ensure that critical processes don't have to wait if the server

is particularly busy.

**Environment Workbench** An application that, during the Installation Workbench process, copies the

environment information and Object Configuration Manager tables for each environment from the Planner data source to the system-release number data source. It

also updates the Environment Plan detail record to reflect completion.

**escalation monitor** A batch process that monitors pending requests or activities and restarts or forwards

them to the next step or user after they have been inactive for a specified amount of

time.

**event rule** A logic statement that instructs the system to perform one or more operations based

on an activity that can occur in a specific application, such as entering a form or

exiting a field.

facility An entity within a business for which you want to track costs. For example, a facility

might be a warehouse location, job, project, work center, or branch/plant. A facility is

sometimes referred to as a "business unit."

**fast path** A command prompt that enables the user to move quickly among menus and

applications by using specific commands.

**file server** A server that stores files to be accessed by other computers on the network. Unlike

a disk server, which appears to the user as a remote disk drive, a file server is a sophisticated device that not only stores files, but also manages them and maintains

order as network users request files and make changes to these files.

final mode The report processing mode of a processing mode of a program that updates or

creates data records.

**FTP server** A server that responds to requests for files via file transfer protocol.

**header information** Information at the beginning of a table or form. Header information is used to identify

or provide control information for the group of records that follows.

**interface table** See Z table.

**integration server** A server that facilitates interaction between diverse operating systems and applications

across internal and external networked computer systems.

integrity test A process used to supplement a company's internal balancing procedures by locating

and reporting balancing problems and data inconsistencies.

**interoperability model** A method for third-party systems to connect to or access JD Edwards EnterpriseOne.

**in-your-face-error** In JD Edwards EnterpriseOne, a form-level property which, when enabled, causes the

text of application errors to appear on the form.

**IServer service** This internet server service resides on the web server and is used to speed up delivery

of the Java class files from the database to the client.

jargon An alternative data dictionary item description that JD Edwards EnterpriseOne appears

based on the product code of the current object.

**Java application server** A component-based server that resides in the middle-tier of a server-centric

architecture. This server provides middleware services for security and state

maintenance, along with data access and persistence.

**JDBNET** A database driver that enables heterogeneous servers to access each other's data.

JDEBASE Database

Middleware

A JD Edwards EnterpriseOne proprietary database middleware package that provides

platform-independent APIs, along with client-to-server access.

**JDECallObject** An API used by business functions to invoke other business functions.

jde.ini A JD Edwards EnterpriseOne file (or member for iSeries) that provides the runtime

settings required for JD Edwards EnterpriseOne initialization. Specific versions of the file or member must reside on every machine running JD Edwards EnterpriseOne.

This includes workstations and servers.

JDEIPC Communications programming tools used by server code to regulate access to the

same data in multiprocess environments, communicate and coordinate between

processes, and create new processes.

jde.log The main diagnostic log file of JD Edwards EnterpriseOne. This file is always located

in the root directory on the primary drive and contains status and error messages from

the startup and operation of JD Edwards EnterpriseOne.

**JDENET** A JD Edwards EnterpriseOne proprietary communications middleware package. This

package is a peer-to-peer, message-based, socket-based, multiprocess communications middleware solution. It handles client-to-server and server-to-server communications

for all JD Edwards EnterpriseOne supported platforms.

**Location Workbench** An application that, during the Installation Workbench process, copies all locations

that are defined in the installation plan from the Location Master table in the Planner

data source to the system data source.

**logic server** A server in a distributed network that provides the business logic for an application

program. In a typical configuration, pristine objects are replicated on to the logic server from the central server. The logic server, in conjunction with workstations, actually performs the processing required when JD Edwards EnterpriseOne software

runs.

**MailMerge Workbench** An application that merges Microsoft Word 6.0 (or higher) word-processing

documents with JD Edwards EnterpriseOne records to automatically print business documents. You can use MailMerge Workbench to print documents, such as form

letters about verification of employment.

master business function (MBF) An interactive master file that serves as a central location for adding, changing, and

updating information in a database. Master business functions pass information between data entry forms and the appropriate tables. These master functions provide a common set of functions that contain all of the necessary default and editing rules for related programs. MBFs contain logic that ensures the integrity of adding, updating,

and deleting information from databases.

**master table** See published table.

matching document A document associated with an original document to complete or change a transaction.

For example, in JD Edwards EnterpriseOne Financial Management, a receipt is the matching document of an invoice, and a payment is the matching document of a

voucher.

media storage object Files that use one of the following naming conventions that are not organized into

table format: Gxxx, xxxGT, or GTxxx.

message center A central location for sending and receiving all JD Edwards EnterpriseOne messages

(system and user generated), regardless of the originating application or user.

messaging adapter An interoperability model that enables third-party systems to connect to JD Edwards

EnterpriseOne to exchange information through the use of messaging queues.

messaging server A server that handles messages that are sent for use by other programs using a

messaging API. Messaging servers typically employ a middleware program to perform

their functions.

named event rule (NER) Encapsulated, reusable business logic created using event rules, rather that C

programming. NERs are also called business function event rules. NERs can be reused in multiple places by multiple programs. This modularity lends itself to streamlining,

reusability of code, and less work.

nota fiscal In Brazil, a legal document that must accompany all commercial transactions for tax

purposes and that must contain information required by tax regulations.

nota fiscal factura In Brazil, a nota fiscal with invoice information.

See also *nota fiscal*.

**Object Configuration Manager** (OCM)

In JD Edwards EnterpriseOne, the object request broker and control center for the runtime environment. OCM keeps track of the runtime locations for business functions, data, and batch applications. When one of these objects is called, OCM directs access to it using defaults and overrides for a given environment and user.

**Object Librarian** 

A repository of all versions, applications, and business functions reusable in building applications. Object Librarian provides check-out and check-in capabilities for developers, and it controls the creation, modification, and use of JD Edwards EnterpriseOne objects. Object Librarian supports multiple environments (such as production and development) and enables objects to be easily moved from one environment to another.

Object Librarian merge

A process that blends any modifications to the Object Librarian in a previous release into the Object Librarian in a new release.

**Open Data Access (ODA)** 

An interoperability model that enables you to use SQL statements to extract JD Edwards EnterpriseOne data for summarization and report generation.

**Output Stream Access (OSA)** 

An interoperability model that enables you to set up an interface for JD Edwards EnterpriseOne to pass data to another software package, such as Microsoft Excel, for processing.

package

JD Edwards EnterpriseOne objects are installed to workstations in packages from the deployment server. A package can be compared to a bill of material or kit that indicates the necessary objects for that workstation and where on the deployment server the installation program can find them. It is point-in-time snapshot of the central objects on the deployment server.

package build

A software application that facilitates the deployment of software changes and new applications to existing users. Additionally, in JD Edwards EnterpriseOne, a package build can be a compiled version of the software. When you upgrade your version of the ERP software, for example, you are said to take a package build.

Consider the following context: "Also, do not transfer business functions into the production path code until you are ready to deploy, because a global build of business functions done during a package build will automatically include the new functions." The process of creating a package build is often referred to, as it is in this example, simply as "a package build."

package location

The directory structure location for the package and its set of replicated objects. This is usually \deployment server\release\path\_code\package\package name. The subdirectories under this path are where the replicated objects for the package are placed. This is also referred to as where the package is built or stored.

Package Workbench

An application that, during the Installation Workbench process, transfers the package information tables from the Planner data source to the system-release number data source. It also updates the Package Plan detail record to reflect completion.

planning family

A means of grouping end items whose similarity of design and manufacture facilitates being planned in aggregate.

preference profile

The ability to define default values for specified fields for a user-defined hierarchy of items, item groups, customers, and customer groups.

print server

The interface between a printer and a network that enables network clients to connect to the printer and send their print jobs to it. A print server can be a computer, separate hardware device, or even hardware that resides inside of the printer itself.

pristine environment

A JD Edwards EnterpriseOne environment used to test unaltered objects with JD Edwards EnterpriseOne demonstration data or for training classes. You must have this environment so that you can compare pristine objects that you modify.

processing option

A data structure that enables users to supply parameters that regulate the running of a batch program or report. For example, you can use processing options to specify default values for certain fields, to determine how information appears or is printed, to specify date ranges, to supply runtime values that regulate program execution, and so on.

production environment

A JD Edwards EnterpriseOne environment in which users operate EnterpriseOne software.

production-grade file server

A file server that has been quality assurance tested and commercialized and that is usually provided in conjunction with user support services.

program temporary fix (PTF)

A representation of changes to JD Edwards EnterpriseOne software that your organization receives on magnetic tapes or disks.

project

In JD Edwards EnterpriseOne, a virtual container for objects being developed in Object Management Workbench.

promotion path

The designated path for advancing objects or projects in a workflow. The following is the normal promotion cycle (path):

11>21>26>28>38>01

In this path, 11 equals new project pending review, 21 equals programming, 26 equals QA test/review, 28 equals QA test/review complete, 38 equals in production, 01 equals complete. During the normal project promotion cycle, developers check objects out of and into the development path code and then promote them to the prototype path code. The objects are then moved to the productions path code before declaring them complete.

proxy server

A server that acts as a barrier between a workstation and the internet so that the enterprise can ensure security, administrative control, and caching service.

published table

Also called a master table, this is the central copy to be replicated to other machines. Residing on the publisher machine, the F98DRPUB table identifies all of the published tables and their associated publishers in the enterprise.

publisher

The server that is responsible for the published table. The F98DRPUB table identifies all of the published tables and their associated publishers in the enterprise.

pull replication

One of the JD Edwards EnterpriseOne methods for replicating data to individual workstations. Such machines are set up as pull subscribers using JD Edwards EnterpriseOne data replication tools. The only time that pull subscribers are notified of changes, updates, and deletions is when they request such information. The request is in the form of a message that is sent, usually at startup, from the pull subscriber to the server machine that stores the F98DRPCN table.

**OBE** 

An abbreviation for query by example. In JD Edwards EnterpriseOne, the QBE line is the top line on a detail area that is used for filtering data.

real-time event

A service that uses system calls to capture JD Edwards EnterpriseOne transactions as they occur and to provide notification to third-party software, end users, and other JD Edwards EnterpriseOne systems that have requested notification when certain transactions occur.

refresh

A function used to modify JD Edwards EnterpriseOne software, or subset of it, such as a table or business data, so that it functions at a new release or cumulative update level, such as B73.2 or B73.2.1.

replication server

A server that is responsible for replicating central objects to client machines.

quote order

In JD Edwards Procurement and Subcontract Management, a request from a supplier for item and price information from which you can create a purchase order.

In JD Edwards Sales Order Management, item and price information for a customer who has not yet committed to a sales order.

selection Found on JD Edwards EnterpriseOne menus, a selection represents functions that you

can access from a menu. To make a selection, type the associated number in the

Selection field and press Enter.

Server Workbench An application that, during the Installation Workbench process, copies the server

configuration files from the Planner data source to the system-release number data source. It also updates the Server Plan detail record to reflect completion.

spot rate An exchange rate entered at the transaction level. This rate overrides the exchange rate

that is set up between two currencies.

**Specification merge** A merge that comprises three merges: Object Librarian merge, Versions List merge,

and Central Objects merge. The merges blend customer modifications with data that

accompanies a new release.

**specification** A complete description of a JD Edwards EnterpriseOne object. Each object has its own

specification, or name, which is used to build applications.

**Specification Table Merge** 

Workbench

An application that, during the Installation Workbench process, runs the batch

applications that update the specification tables.

**store-and-forward**The mode of processing that enables users who are disconnected from a server to enter

transactions and then later connect to the server to upload those transactions.

**subscriber table** Table F98DRSUB, which is stored on the publisher server with the F98DRPUB table

and identifies all of the subscriber machines for each published table.

**supplemental data** Any type of information that is not maintained in a master file. Supplemental data is

usually additional information about employees, applicants, requisitions, and jobs (such as an employee's job skills, degrees, or foreign languages spoken). You can track

virtually any type of information that your organization needs.

For example, in addition to the data in the standard master tables (the Address Book Master, Customer Master, and Supplier Master tables), you can maintain other kinds of data in separate, generic databases. These generic databases enable a standard approach to entering and maintaining supplemental data across JD Edwards

EnterpriseOne systems.

table access management

(TAM)

The JD Edwards EnterpriseOne component that handles the storage and retrieval of use-defined data. TAM stores information, such as data dictionary definitions; application and report specifications; event rules; table definitions; business function input parameters and library information; and data structure definitions for running

applications, reports, and business functions.

**Table Conversion Workbench** An interoperability model that enables the exchange of information between JD

Edwards EnterpriseOne and third-party systems using non-JD Edwards EnterpriseOne

tables

table conversion An interoperability model that enables the exchange of information between JD

Edwards EnterpriseOne and third-party systems using non-JD Edwards EnterpriseOne

tables

table event rules Logic that is attached to database triggers that runs whenever the action specified by

the trigger occurs against the table. Although JD Edwards EnterpriseOne enables event rules to be attached to application events, this functionality is application

specific. Table event rules provide embedded logic at the table level.

terminal server A server that enables terminals, microcomputers, and other devices to connect to a

network or host computer or to devices attached to that particular computer.

three-tier processing

The task of entering, reviewing and approving, and posting batches of transactions in JD Edwards EnterpriseOne.

three-way voucher match

In JD Edwards Procurement and Subcontract Management, the process of comparing receipt information to supplier's invoices to create vouchers. In a three-way match, you use the receipt records to create vouchers.

transaction processing (TP) monitor

A monitor that controls data transfer between local and remote terminals and the applications that originated them. TP monitors also protect data integrity in the distributed environment and may include programs that validate data and format terminal screens.

transaction set

An electronic business transaction (electronic data interchange standard document) made up of segments.

trigger

One of several events specific to data dictionary items. You can attach logic to a data dictionary item that the system processes automatically when the event occurs.

triggering event

A specific workflow event that requires special action or has defined consequences or resulting actions.

two-way voucher match

In JD Edwards Procurement and Subcontract Management, the process of comparing purchase order detail lines to the suppliers' invoices to create vouchers. You do not record receipt information.

**User Overrides merge** 

Adds new user override records into a customer's user override table.

variance

In JD Edwards Capital Asset Management, the difference between revenue generated by a piece of equipment and costs incurred by the equipment.

In JD Edwards EnterpriseOne Project Costing and JD Edwards EnterpriseOne Manufacturing, the difference between two methods of costing the same item (for example, the difference between the frozen standard cost and the current cost is an engineering variance). Frozen standard costs come from the Cost Components table, and the current costs are calculated using the current bill of material, routing, and overhead rates.

Version List merge

The Versions List merge preserves any non-XJDE and non-ZJDE version specifications for objects that are valid in the new release, as well as their processing options data.

visual assist

Forms that can be invoked from a control via a trigger to assist the user in determining what data belongs in the control.

vocabulary override

An alternate description for a data dictionary item that appears on a specific JD Edwards EnterpriseOne form or report.

wchar t

An internal type of a wide character. It is used for writing portable programs for international markets.

web application server

A web server that enables web applications to exchange data with the back-end systems and databases used in eBusiness transactions.

web server

A server that sends information as requested by a browser, using the TCP/IP set of protocols. A web server can do more than just coordination of requests from browsers; it can do anything a normal server can do, such as house applications or data. Any computer can be turned into a web server by installing server software and connecting the machine to the internet.

Windows terminal server

A multiuser server that enables terminals and minimally configured computers to display Windows applications even if they are not capable of running Windows software themselves. All client processing is performed centrally at the Windows

terminal server and only display, keystroke, and mouse commands are transmitted over the network to the client terminal device.

workbench

A program that enables users to access a group of related programs from a single entry point. Typically, the programs that you access from a workbench are used to complete a large business process. For example, you use the JD Edwards EnterpriseOne Payroll Cycle Workbench (P07210) to access all of the programs that the system uses to process payroll, print payments, create payroll reports, create journal entries, and update payroll history. Examples of JD Edwards EnterpriseOne workbenches include Service Management Workbench (P90CD020), Line Scheduling Workbench (P3153), Planning Workbench (P13700), Auditor's Workbench (P09E115), and Payroll Cycle Workbench.

work day calendar

In JD Edwards EnterpriseOne Manufacturing, a calendar that is used in planning functions that consecutively lists only working days so that component and work order scheduling can be done based on the actual number of work days available. A work day calendar is sometimes referred to as planning calendar, manufacturing calendar, or shop floor calendar.

workflow

The automation of a business process, in whole or in part, during which documents, information, or tasks are passed from one participant to another for action, according to a set of procedural rules.

workgroup server

A server that usually contains subsets of data replicated from a master network server. A workgroup server does not perform application or batch processing.

**XAPI** events

A service that uses system calls to capture JD Edwards EnterpriseOne transactions as they occur and then calls third-party software, end users, and other JD Edwards EnterpriseOne systems that have requested notification when the specified transactions occur to return a response.

XML CallObject

An interoperability capability that enables you to call business functions.

**XML Dispatch** 

An interoperability capability that provides a single point of entry for all XML documents coming into JD Edwards EnterpriseOne for responses.

XML List

An interoperability capability that enables you to request and receive JD Edwards EnterpriseOne database information in chunks.

**XML Service** 

An interoperability capability that enables you to request events from one JD Edwards EnterpriseOne system and receive a response from another JD Edwards EnterpriseOne system.

**XML Transaction** 

An interoperability capability that enables you to use a predefined transaction type to send information to or request information from JD Edwards EnterpriseOne. XML transaction uses interface table functionality.

XML Transaction Service (XTS)

Transforms an XML document that is not in the JD Edwards EnterpriseOne format into an XML document that can be processed by JD Edwards EnterpriseOne. XTS then transforms the response back to the request originator XML format.

Z event

A service that uses interface table functionality to capture JD Edwards EnterpriseOne transactions and provide notification to third-party software, end users, and other JD Edwards EnterpriseOne systems that have requested to be notified when certain transactions occur.

Z table

A working table where non-JD Edwards EnterpriseOne information can be stored and then processed into JD Edwards EnterpriseOne. Z tables also can be used to retrieve JD Edwards EnterpriseOne data. Z tables are also known as interface tables.

Z transaction

Third-party data that is properly formatted in interface tables for updating to the

JD Edwards EnterpriseOne database.

# Index

| Numerics/Symbols                       | 861/RECADV receiving advice into           |
|----------------------------------------|--------------------------------------------|
| 810/INVOIC receiving invoice-summary   | purchasing 74                              |
| documents 98                           | 861/RECADV receiving advice into           |
| 810/INVOIC receiving invoices with     | sales 53                                   |
| receipt matches 77                     | 862/DELJIT sending shipping                |
| 810/INVOIC sending invoices 67         | schedules 86                               |
| 820/PAYORD sending payment orders with | 865/ORDRSP sending order change            |
| remittance 106                         | acknowledgments 62                         |
| 823/CREMUL receiving lockbox           |                                            |
| transactions 101                       | Α                                          |
| 830/DELFOR receiving planning schedule | accessing the translator software files 32 |
| forecasts 93                           | accounts payable batch voucher             |
| 830/DELFOR sending planning schedule   | processing 98                              |
| forecasts 96                           | Accounts Payable, integration with EDI 3   |
| 840/REQOTE inbound 43                  | Accounts Receivable, integration with      |
| 840/REQOTE sending requests for        | EDI 3                                      |
| quotes 81                              | additional documentation xii               |
| 843/QUOTES sending responses to        | agreements between you and the trading     |
| requests for quotes 60                 | partner 12                                 |
| 845/PRICAT receiving claim             | application fundamentals xi                |
| acknowledgments 58                     | application tables 90                      |
| 849/ORDRSP receiving claim status      | archive                                    |
| acknowledgments 58                     | definition 8                               |
| 850/ORDERS receiving customer          | system 47 data 36                          |
| orders 47                              | authorization to meet competition          |
| 850/ORDERS sending purchase orders 82  | number 8                                   |
| 852/INVRPT receiving product activity  | С                                          |
| data 87                                | -                                          |
| 852/INVRPT sending product activity    | card number 8                              |
| data 90                                | character values                           |
| 855/ORDRSP receiving PO                | formatting flat file data for inbound      |
| acknowledgments 79                     | documents 22                               |
| 855/ORDRSP sending order               | formatting flat file data for outbound     |
| acknowledgments 61                     | documents 24                               |
| 856/DESADV sending shipping            | comments, submitting xvi                   |
| notices 63                             | common fields xvi                          |
| 856/ORDRSP receiving PO change         | contact information xvi                    |
| acknowledgments 71                     | converting data into flat files 34         |
| 860/ORDCHG receiving customer order    | copying data into the EDI outbound         |
| changes 51                             | interface tables 34                        |
| 860/ORDCHG sending purchase order      | create general ledger summary records 98   |
| changes 83                             | creating inbound EDI vouchers 98           |
| 861/IFTMAN sending receiving           | cross reference 7                          |
| advice 84                              | cross-references xv                        |
|                                        | customer billing instructions, setup 25    |

|   | Customer Connection website xii                    | E                                                   |    |
|---|----------------------------------------------------|-----------------------------------------------------|----|
|   | customer order changes, receiving 51               | EDI                                                 |    |
|   | customer orders, receiving 47, 49                  | definition 9                                        |    |
|   |                                                    | implementation 3                                    |    |
| D |                                                    | naming conventions 15                               |    |
|   | data elements 8                                    | product integrations 2                              |    |
|   | data interface                                     | receiving lockbox transactions 101                  |    |
|   | determining document status 37, 38                 | EDI document processing 12                          |    |
|   | document inquiry and revision 37                   | EDI financial documents 97                          |    |
|   | inbound edit/update program 32                     | EDI inbound interface tables 44, 89                 |    |
|   | purging data 36                                    | EDI interface 7                                     |    |
|   | revising 37                                        | EDI inventory document processing 87                | 7  |
|   | revising documents 38                              | EDI outbound interface tables 92                    |    |
|   | sending documents to the network 36                | EDI purchase order transactions 71                  |    |
|   | setting up 17                                      | EDI standard business documents                     |    |
|   | setting up customer billing                        | receiving 31                                        |    |
|   | instructions 25                                    | sending 34                                          |    |
|   | setting up tolerance rules 29                      | EDI standard documents                              |    |
|   | tolerance rules 29                                 | 845/PRICAT Inbound claim                            |    |
|   | data interface for electronic data interchange     | acknowledgment 58                                   |    |
|   | considerations 12                                  | 849/ORDRSP inbound claim status                     |    |
|   | features 8                                         | acknowledgment 58                                   |    |
|   | implementation 12                                  | ANSI ASC X12 43, 47, 51, 53, 60, 6                  |    |
|   | product specific implementation                    | 62, 63, 67, 74, 77, 79, 81, 82, 83, 84,             | ,  |
|   | steps 4                                            | 85, 87, 90, 93, 96, 106                             |    |
|   | setting up 17                                      | ANSI ASCX12 98                                      |    |
|   | terminology 8                                      | EDIFACT 43, 47, 51, 53, 58, 60, 61                  |    |
|   | data interface for electronic data interface       | 62, 63, 67, 71, 74, 77, 79, 81, 82, 83,             | ,  |
|   | product overview 1                                 | 84, 85, 87, 90, 93, 96, 98, 101                     |    |
|   | data interface setup 17                            | outbound 844/ORDCHG ship and deb                    | 1t |
|   | dates                                              | claims 69                                           |    |
|   | formatting flat file data for inbound documents 20 | sending to the network 36                           | 26 |
|   | formatting flat file data for outbound             | EDI standard documents, EDIFACT 10<br>EDI standards | Ю  |
|   | documents 23                                       | definition 9                                        |    |
|   | defining EDI tolerance rules 29                    | overview 11                                         |    |
|   | delivery batch number 9                            | EDIFACT                                             |    |
|   | Demand Scheduling, integration with                | inbound 56                                          |    |
|   | EDI 3                                              | SSDCLM sending ship and debit                       |    |
|   | determining document status 38                     | claims 69                                           |    |
|   | document processing, inbound 32                    | SSDRSP receiving ship and debit                     |    |
|   | document transmission, outbound 36                 | status 58                                           |    |
|   | documentation                                      | electronic commerce, definition 9                   |    |
|   | printed xii                                        | electronic data interchange 1                       |    |
|   | related xii                                        | electronic documents supported by JD                |    |
|   | updates xii                                        | Edwards EnterpriseOne 13                            |    |
|   | documents                                          | errors                                              |    |
|   | standard business 34                               | Inbound Edit/Update program                         |    |
|   | documents, standard business 31                    | (R47091) 33                                         |    |
|   |                                                    |                                                     |    |

|   | Outbound Flat File Conversion                                        |   | scheduling and planning forecasts 93                                       |
|---|----------------------------------------------------------------------|---|----------------------------------------------------------------------------|
|   | program 35                                                           |   | Inbound Edit/Update program (R47091)                                       |
| F |                                                                      |   | checking errors 33                                                         |
| Г |                                                                      |   | running 33                                                                 |
|   | financial transactions, receiving lockbox                            |   | usage 32                                                                   |
|   | transactions 101                                                     |   | Inbound Edit/Update program                                                |
|   | Flat File Cross-Reference program                                    |   | (R47121) 87                                                                |
|   | (P47002) 58, 59                                                      |   | inbound extraction program                                                 |
|   | flat file data, formatting 19                                        |   | receiving ship and debit claim                                             |
|   | flat files, converting table data 35                                 |   | acknowledgments 58                                                         |
|   | formatting flat file data 19                                         |   | receiving ship and debit claim status                                      |
|   | formatting flat file data for inbound                                |   | acknowledgments 58                                                         |
|   | documents 20                                                         |   | Inbound Flat File Conversion program                                       |
|   | formatting flat file data for outbound                               |   | (R47002C)                                                                  |
|   | documents 22                                                         |   | processing options 32                                                      |
| _ |                                                                      |   | running 32                                                                 |
| G |                                                                      |   | usage 31                                                                   |
|   | generating an outbound shipping notice,                              |   | inbound interface tables 89                                                |
|   | example 64                                                           |   | inbound shipping information,                                              |
|   | generating shipping notices 64                                       |   | reviewing 40                                                               |
|   | global implementation steps 4                                        |   | integrations                                                               |
|   |                                                                      |   | Accounts Payable 3                                                         |
| I |                                                                      |   | Accounts Receivable 3                                                      |
|   | implementation guides                                                |   | Demand Scheduling 3                                                        |
|   | ordering xii                                                         |   | Inventory Management 3                                                     |
|   | implementation steps                                                 |   | Procurement 2                                                              |
|   | data interface for electronic data                                   |   | products 2                                                                 |
|   | interchange 4                                                        |   | Sales Order Management 2                                                   |
|   | global 4                                                             |   | inventory document processing 87<br>Inventory Management, integration with |
|   | overview 3                                                           |   | EDI 3                                                                      |
|   | inbound document processing 12                                       |   | inventory transactions                                                     |
|   | inbound documents                                                    |   | receiving product activity data 87                                         |
|   | definition 9                                                         |   | sending product activity data 90                                           |
|   | formatting flat file data 20                                         |   | invoice with receipt matches, mapping                                      |
|   | inbound EDI voucher edit/create 98                                   |   | guidelines 77                                                              |
|   | Inbound EDI Voucher Edit/Create program                              |   | invoices                                                                   |
|   | (R47041)                                                             |   | information processing 99                                                  |
|   | processing options 100                                               |   | receiving 77                                                               |
|   | usage 98                                                             |   | sending 67                                                                 |
|   | inbound edit/update program                                          |   | sending 07                                                                 |
|   | customer order changes 51 invoice-summary transactions 99            | K |                                                                            |
|   | 3                                                                    |   | kanban                                                                     |
|   | purchase order change acknowledgements 71                            |   | consumption 86                                                             |
|   | receiving advice into sales 53                                       |   | consumption, defining PO print                                             |
|   | receiving customer orders 47                                         |   | versions 86                                                                |
|   | receiving customer orders 47 receiving invoice with receipt match 77 |   | processing, defining versions 86                                           |
|   | receiving lockbox transactions 101                                   |   | sending requests 85                                                        |
|   | request for quotations 43                                            |   | sending requests                                                           |
|   | 1040001 101 40010110 43                                              |   |                                                                            |

| L |                                           | outbound document processing 12          |
|---|-------------------------------------------|------------------------------------------|
|   | lockbox                                   | outbound documents, formatting flat file |
|   | apply receipts to invoices 102            | data 22                                  |
|   | audit report 106                          | outbound extraction program              |
|   | inbound edit/update program 101           | order change acknowledgments 62          |
|   | inbound interface tables 102              | overview 34                              |
|   | interface tables 102                      | purchase order changes 83                |
|   | printing bank deposit journal 102         | sales order acknowledgments 61           |
|   | review electronic receipts 102            | sales orders 60                          |
|   | reviewing status information 101          | sending invoices 67                      |
|   | revising information 101                  | sending planning schedule forecasts 96   |
|   | table guidelines 102                      | sending product activity data 90         |
|   | lockbox processing, receiving EDI lockbox | sending purchase orders 82               |
|   | transactions 101                          | sending receiving advice 84              |
|   |                                           | sending request for quotes 81            |
| M |                                           | sending ship and debit claims 69         |
|   | mapping 9                                 | sending shipping notices 63              |
|   | mapping guidelines                        | shipping notices 67                      |
|   | receiving advice into purchasing 75       | Outbound Flat File Conversion            |
|   | receiving advice into sales 54            | program 35                               |
|   | receiving customer order changes 52       |                                          |
|   | receiving customer orders 49              | Р                                        |
|   | receiving invoice-summary                 | P47002 program 58, 59                    |
|   | documents 97                              | PeopleCode, typographical                |
|   | receiving invoices with receipt           | conventions xiv                          |
|   | matches 77                                | prerequisites xi                         |
|   | receiving planning schedule               | printed documentation xii                |
|   | forecasts 94                              | processing guidelines 91                 |
|   | receiving PO acknowledgments 80           | processing invoice information 99        |
|   | receiving product activity data 89        | Procurement, integration with EDI 2      |
|   | receiving purchase order change           | product activity codes 88                |
|   | acknowledgments 72                        | product activity data                    |
|   | receiving requests for quotes 44          | receiving 89                             |
|   | shipping notices 65                       | sending 90, 91                           |
|   |                                           | working with the product activity        |
| N |                                           | code 88                                  |
|   | naming conventions 15                     | purchase order                           |
|   | notes xv                                  | changes 83                               |
|   | numeric values                            | sending 82                               |
|   | formatting flat file data for inbound     | transactions 77, 81, 82, 83              |
|   | documents 21                              | purchase order documents 71              |
|   | formatting flat file data for outbound    | purging                                  |
|   | documents 24                              | data 36                                  |
|   |                                           | definition 10                            |
| 0 |                                           | overview 36                              |
|   | off line date 9                           | system 47 data 36                        |
|   | order change acknowledgments,             | purging processed inbound EDI            |
|   | sending 62                                | vouchers 100                             |
|   | outbound document 9                       |                                          |

| Q |                                                               | creating general ledger summary                               |
|---|---------------------------------------------------------------|---------------------------------------------------------------|
|   | quotes, receiving 44                                          | records 98                                                    |
|   |                                                               | mapping guidelines 97                                         |
| R |                                                               | overview 98                                                   |
|   | R47002C program                                               | receiving invoice-summary transactions                        |
|   | processing options 32                                         | EDI inbound interface files 97                                |
|   | running 32                                                    | receiving lockbox transactions 101                            |
|   | usage 31                                                      | receiving planning schedule forecasts                         |
|   | R47041 program                                                | application tables updated 95                                 |
|   | processing options 100                                        | EDI inbound interface tables 94 overview 93                   |
|   | usage 98                                                      |                                                               |
|   | R47091 program                                                | receiving PO acknowledgments (855/ORDRSP) 79                  |
|   | checking errors 33                                            | · /                                                           |
|   | running 33                                                    | receiving PO acknowledgments, EDI inbound interface tables 80 |
|   | usage 32                                                      | receiving product activity data                               |
|   | R47121 program 87                                             | application tables updated 90                                 |
|   | R4762Z1 program 58                                            | EDI inbound interface tables 89                               |
|   | R47761Z1 program 69                                           | overview 87                                                   |
|   | receiving                                                     | receiving purchase order change                               |
|   | customer orders 47                                            | acknowledgments 71                                            |
|   | request for quotations 43                                     | receiving requests for quotes 43                              |
|   | receiving acknowledgments of claim status                     | receiving ship and debit claim                                |
|   | (849/ORDRSP) 58                                               | acknowledgments 56, 58                                        |
|   | receiving advice into purchasing                              | reference number 10                                           |
|   | application tables updated 76                                 | related documentation xii                                     |
|   | EDI inbound interface tables 75                               | request for quotes                                            |
|   | mapping guidelines 75<br>overview 74                          | overview 43                                                   |
|   |                                                               | sending 81                                                    |
|   | receiving advice into sales application tables updated 55     | sending response 60                                           |
|   | application tables updated 55 EDI inbound interface tables 54 | reviewing inbound shipping information                        |
|   | mapping guidelines 54                                         | 40                                                            |
|   | overview 53                                                   | revising EDI control information 39                           |
|   | receiving claim acknowledgments                               | revising EDI documents 38                                     |
|   | (845/PRICAT) 58                                               | routing date 10                                               |
|   | receiving customer order changes 51                           | routing order sequence number 10                              |
|   | receiving customer orders                                     | routing time 10                                               |
|   | application tables updated 50                                 | Č                                                             |
|   | EDI inbound interface tables 48                               | S                                                             |
|   | overview 47                                                   | sales order acknowledgments 61                                |
|   | receiving EDI standard business                               | Sales Order Management, integration wit                       |
|   | documents 31                                                  | EDI 2                                                         |
|   | receiving invoice with receipt match                          | sales order transactions                                      |
|   | application tables updated 79                                 | customer orders 47                                            |
|   | EDI inbound interface tables 77                               | order change acknowledgments 62                               |
|   | receiving invoice with receipt matches 77                     | receiving advice into sales 53                                |
|   | receiving invoice-summary documents                           | receiving claim acknowledgments 58                            |
|   | application files updated 97                                  | receiving claim status                                        |
|   | Tr                                                            | acknowledgments 58                                            |
|   |                                                               | receiving customer order changes 51                           |

| requests for quotations 43 sales order acknowledgments 61           | application tables providing data 82 EDI outbound interface tables 82 |
|---------------------------------------------------------------------|-----------------------------------------------------------------------|
| sales order acknowledgments 61 sending invoices 67                  | overview 82                                                           |
| sending response to request for                                     | sending receiving advice                                              |
| quotes 60                                                           | application tables providing data 85                                  |
| sending ship and debit claims 69                                    | EDI outbound interface tables 85                                      |
| shipping notices 67                                                 | overview 84                                                           |
| SCAC 10                                                             | sending requests for quotes                                           |
| scheduling and planning documents 93                                | application tables providing data 81                                  |
| scheduling and planning documents scheduling and planning forecasts | EDI outbound interface tables 82                                      |
| receiving 93, 94                                                    | overview 81                                                           |
| sending 96                                                          | sending response to requests for quotes                               |
| scheduling and planning transactions 93                             | application tables providing data 60                                  |
| segments 10                                                         | EDI outbound interface tables 60                                      |
| sending EDI standard business                                       | overview 60                                                           |
| documents 34                                                        | sending ship and debit claims 69                                      |
| sending EDI standard documents to the                               | sending shipping notices                                              |
| network 36                                                          | application files providing data 66                                   |
| sending invoices                                                    | EDI outbound interface files 66                                       |
| application tables providing data 67                                | overview 63                                                           |
| EDI outbound interface tables 67                                    | sending shipping schedules                                            |
| overview 67                                                         | application tables providing data 86                                  |
| sending kanban requests 85                                          | EDI outbound interface tables 86                                      |
| sending order acknowledgments                                       | setting up customer billing instructions,                             |
| application tables providing data 61                                | data interface 25                                                     |
| EDI outbound interface tables 61                                    | setting up EDI supplier information 28                                |
| sending order change                                                | setting up the flat file cross reference for                          |
| acknowledgments 62                                                  | acknowledgments 56                                                    |
| application tables providing data 62                                | setting up the flat file cross-reference for                          |
| EDI outbound interface tables 62                                    | claim status 59                                                       |
| sending payment orders with                                         | Ship and Debit Claim Output program                                   |
| remittance 106                                                      | (R47761Z1) 69                                                         |
| sending planning schedule forecasts                                 | ship and debit claims                                                 |
| application tables providing data 96                                | receiving acknowledgments 58                                          |
| EDI outbound interface tables 96                                    | receiving status acknowledgments 58                                   |
| overview 96                                                         | sending 69                                                            |
| sending product activity data                                       | setting up flat file cross references for                             |
| application tables providing data 92                                | acknowledgments 56                                                    |
| EDI outbound interface tables 92                                    | setting up flat file cross-references for                             |
| overview 90                                                         | claim status 59                                                       |
| sending purchase order change                                       | Ship and Debit Update for Claim                                       |
| acknowledgments                                                     | Acknowledgement program                                               |
| application tables updated 73                                       | (R4762Z1) 58                                                          |
| EDI inbound interface files 72                                      | Ship and Debit Update for Claim                                       |
| mapping guidelines 72                                               | Status Acknowledgments program                                        |
| sending purchase order changes                                      | (R4762Z1) 58                                                          |
| application tables providing data 83                                | shipping notices                                                      |
| EDI outbound interface tables 84                                    | generating 64                                                         |
| overview 83                                                         | generating example 64                                                 |
| sending purchase orders                                             | sending 63, 65, 67                                                    |

```
shipping schedules, sending 85
   standard business documents 31, 34
   standard documents 10
   standards 11
   suggestions, submitting xvi
   syntax 10
   system 47 7, 10
   system integration 8
   system preparations 12
T
   tables
      converting data into flat files 35
      sending EDI standard documents to the
       network 36
   testing strategies 18
   tolerance rules 10
   trading partner
                   10
   transaction set 10
   transaction set codes
                        10
   transaction set purpose codes 11
   translator software
      accessing files
                     32
      definition 11
   typographical conventions xiv
U
   UDC 7
   understanding UDCs for EDI 18
   Update as Sent program 35
   updating application tables 46
   updating applications with EDI data 32
   visual cues xv
W
   warnings xv
```

Index